# 2. 入札業務操作説明 (1/3)

## **2.1.**一般競争入札方式

### **2.1.1.**業務の流れ

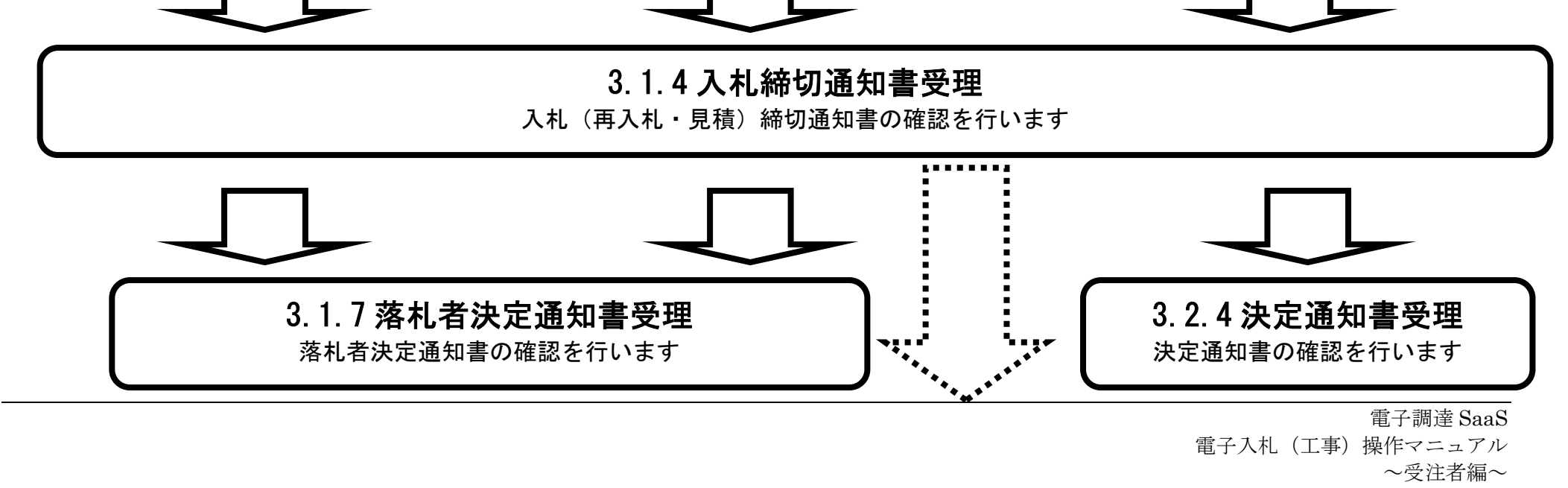

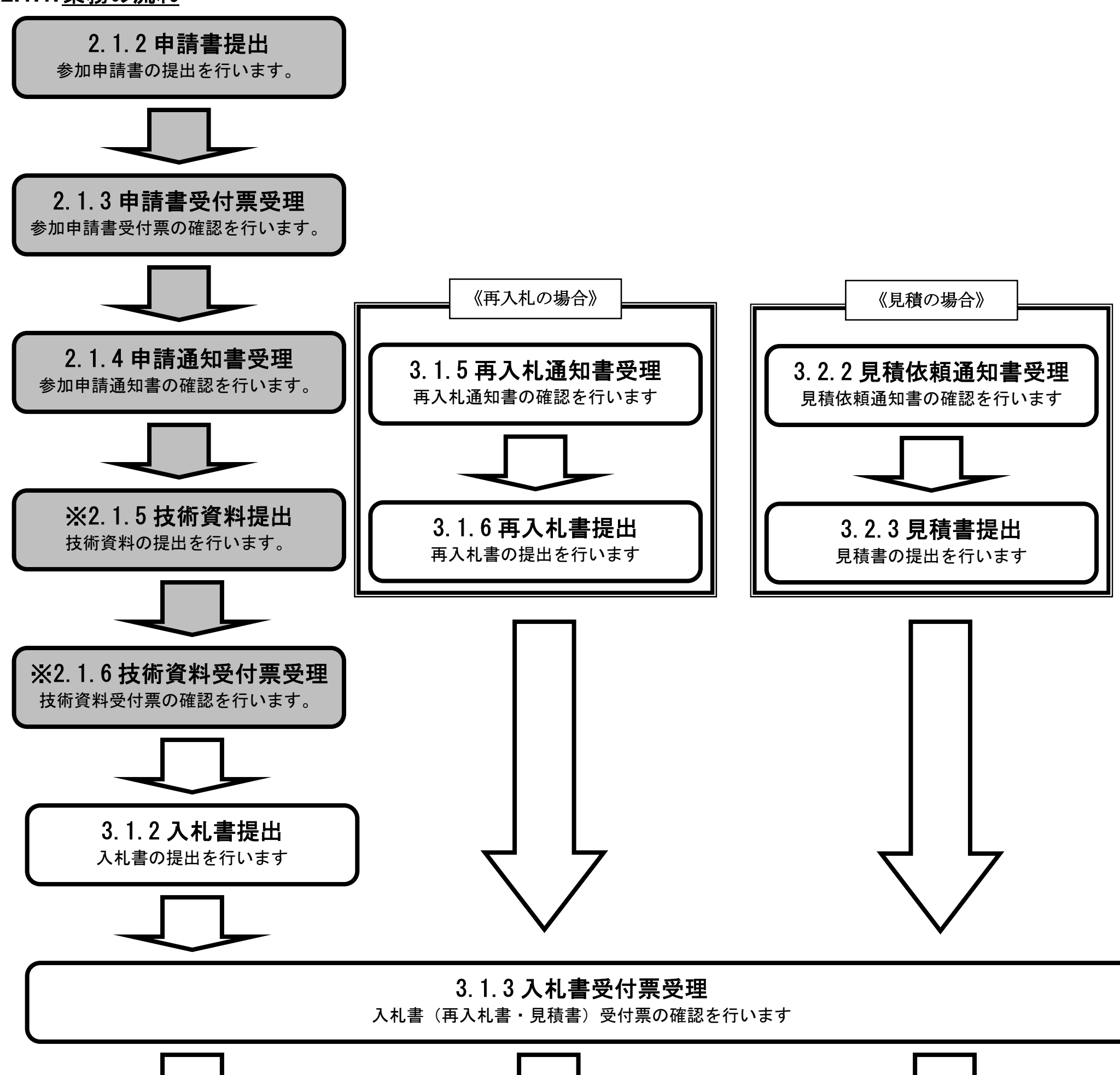

※ 落札方式が総合評価(拡充版)の場合、技術資料の提出が必要となります。

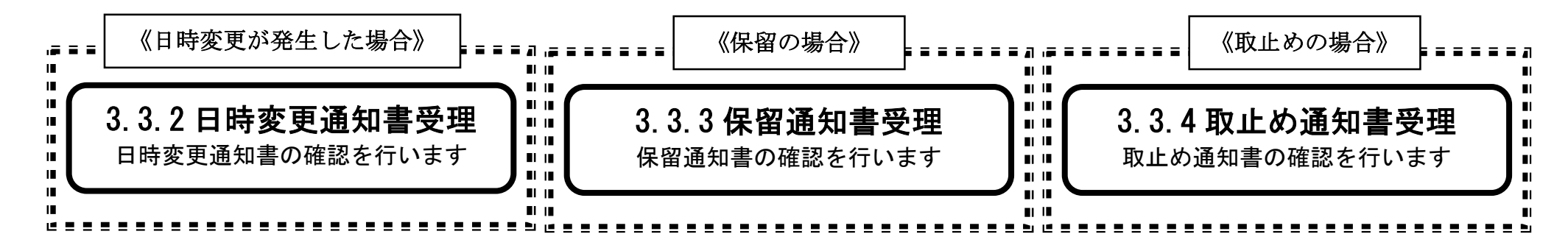

**2.1.2.**競争参加資格確認申請書提出の流れ

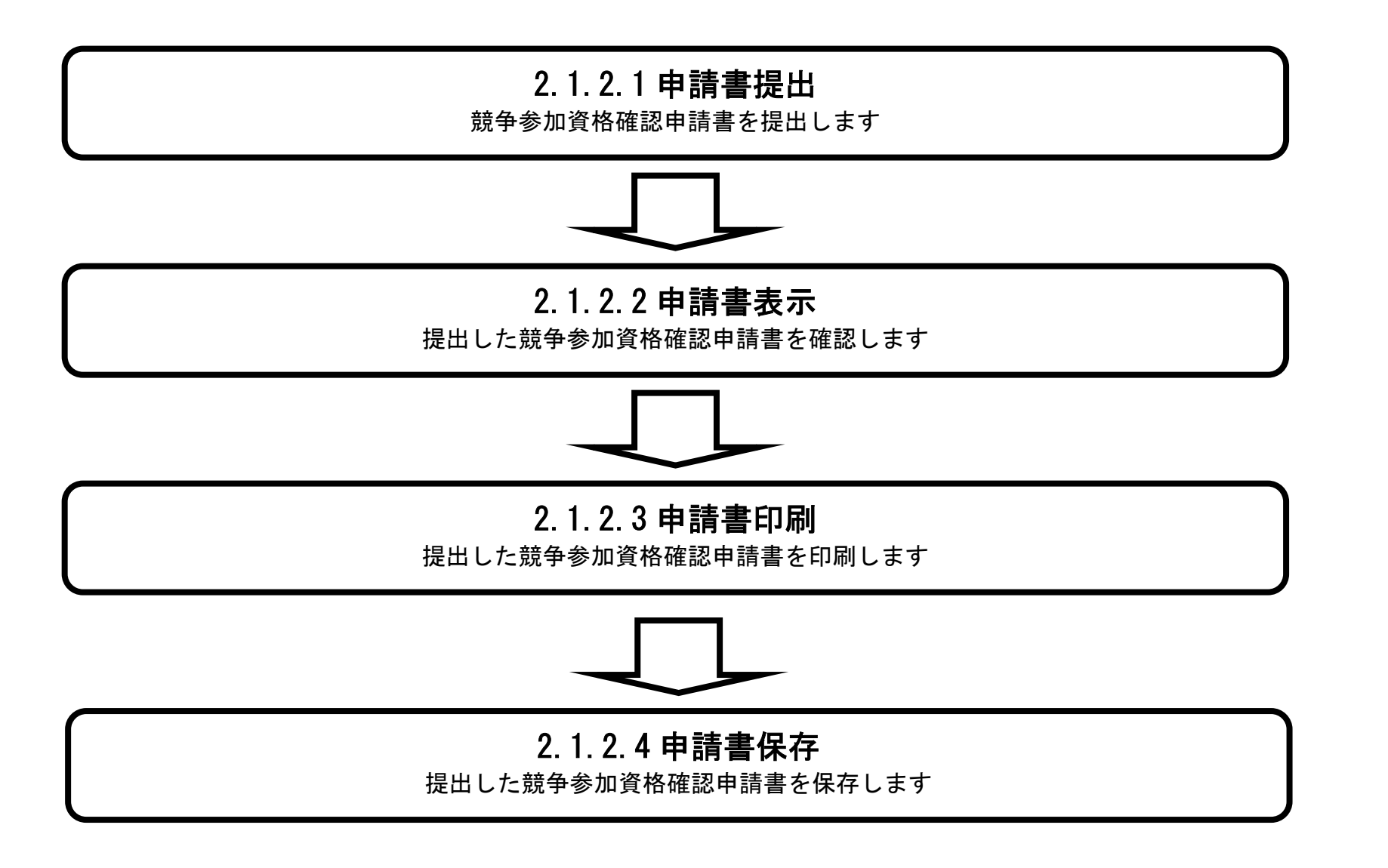

2.1.2.1. 競争参加資格確認申請書を提出するには?

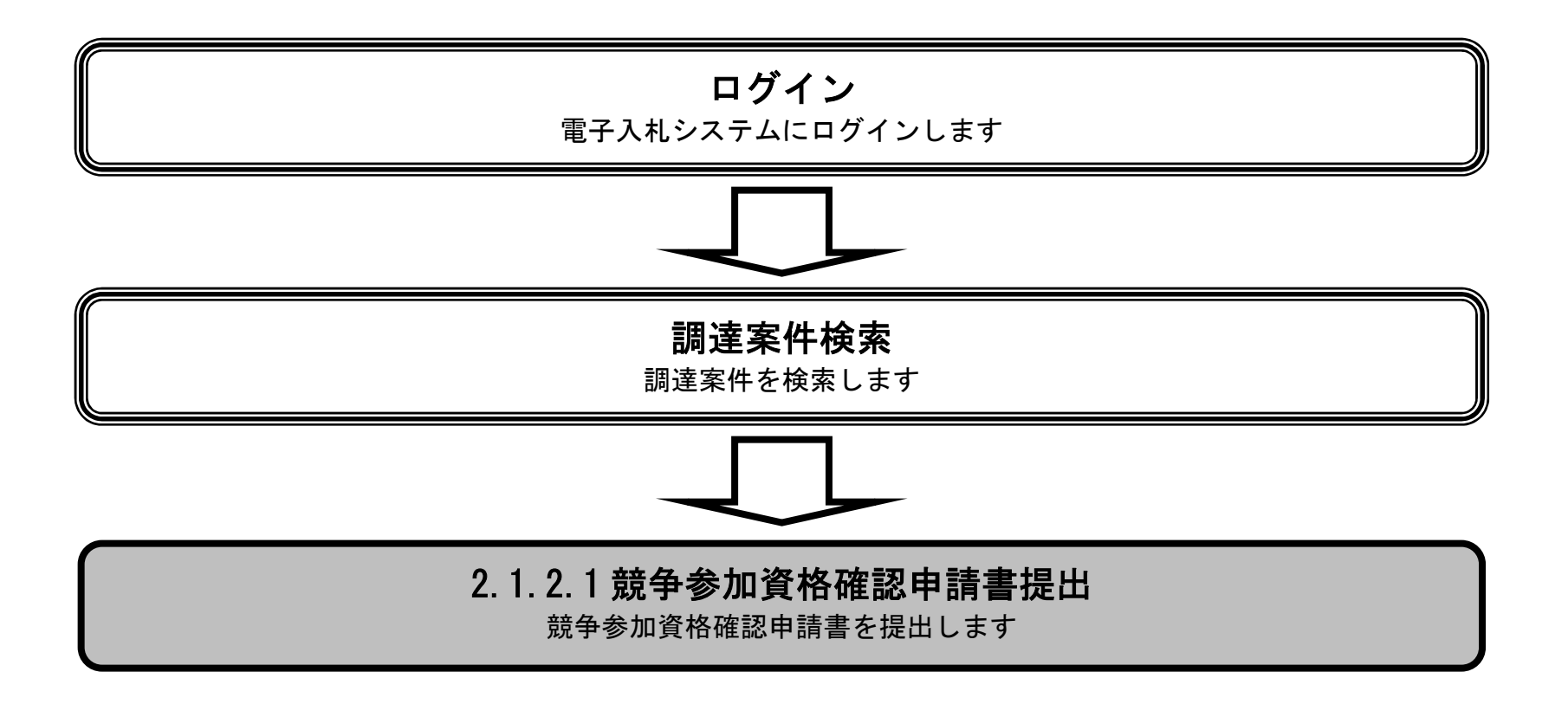

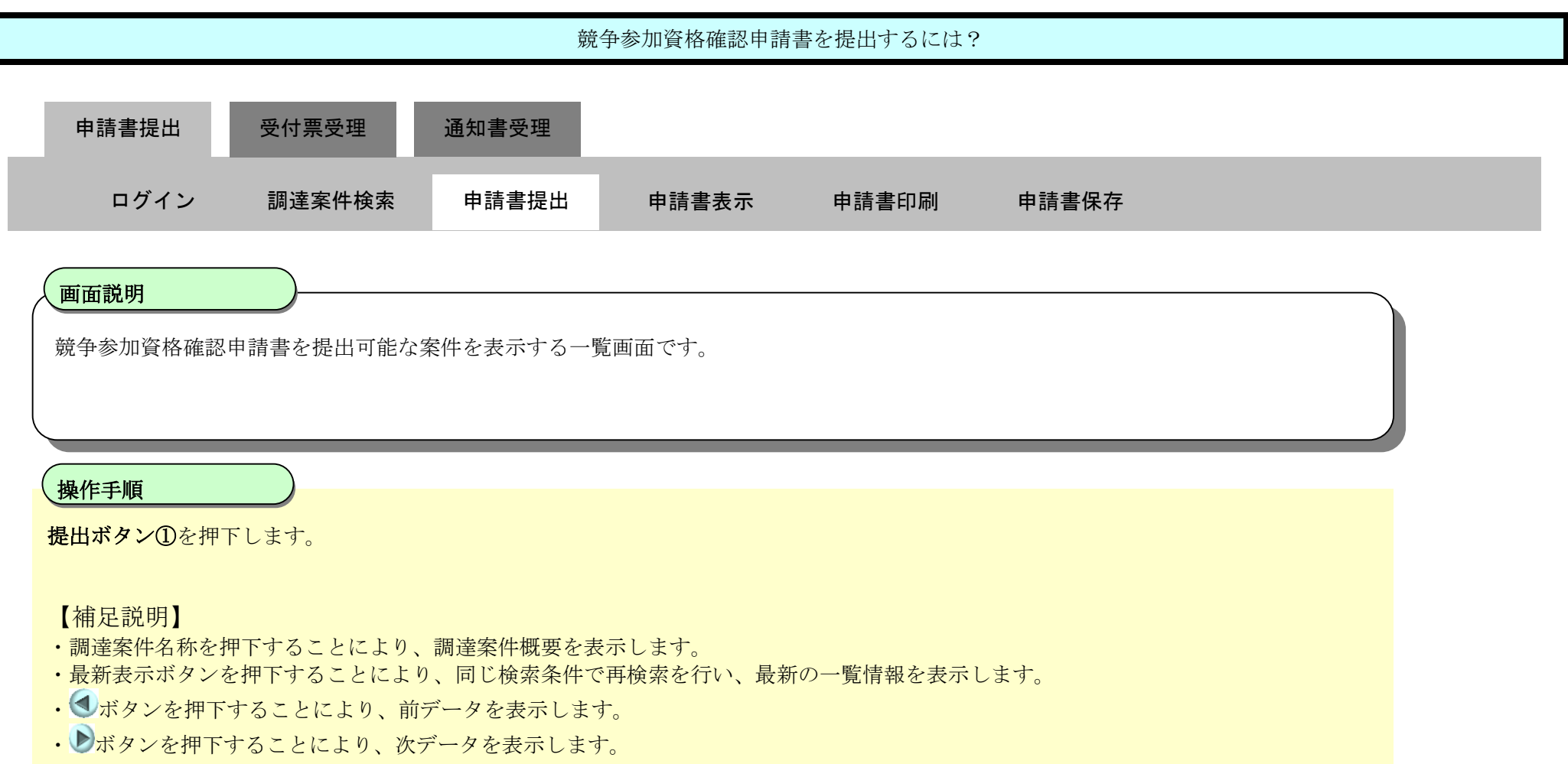

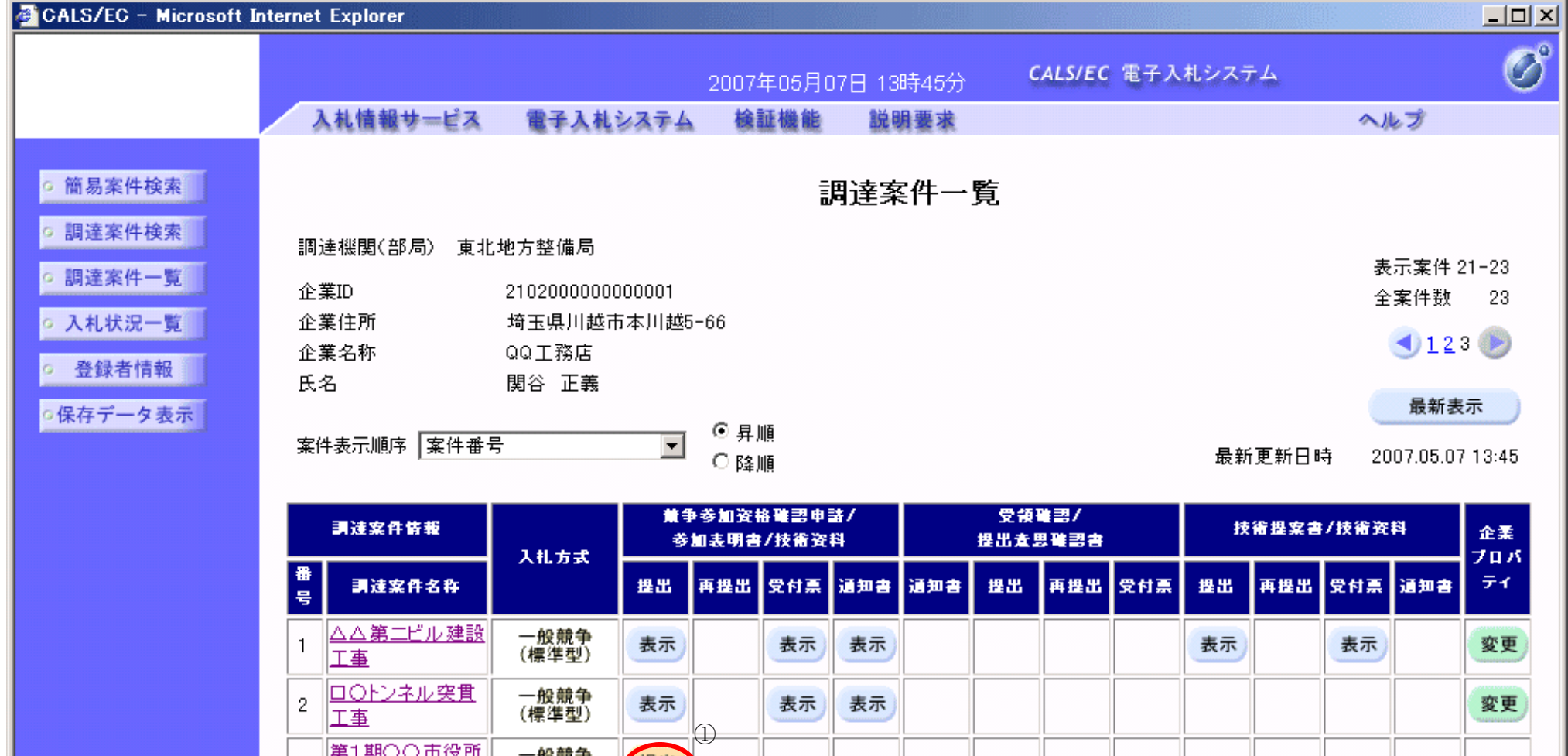

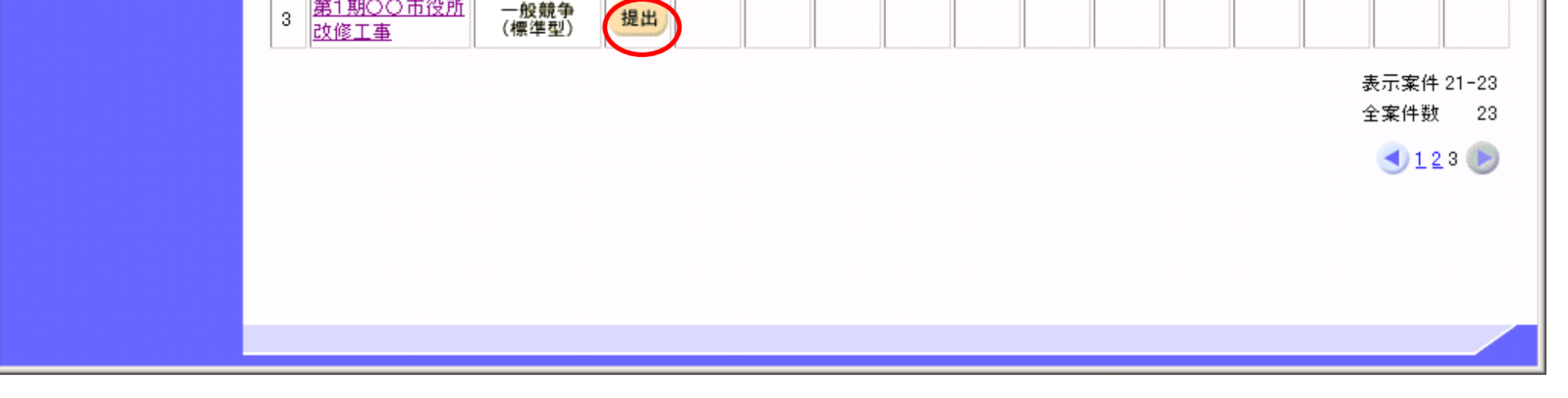

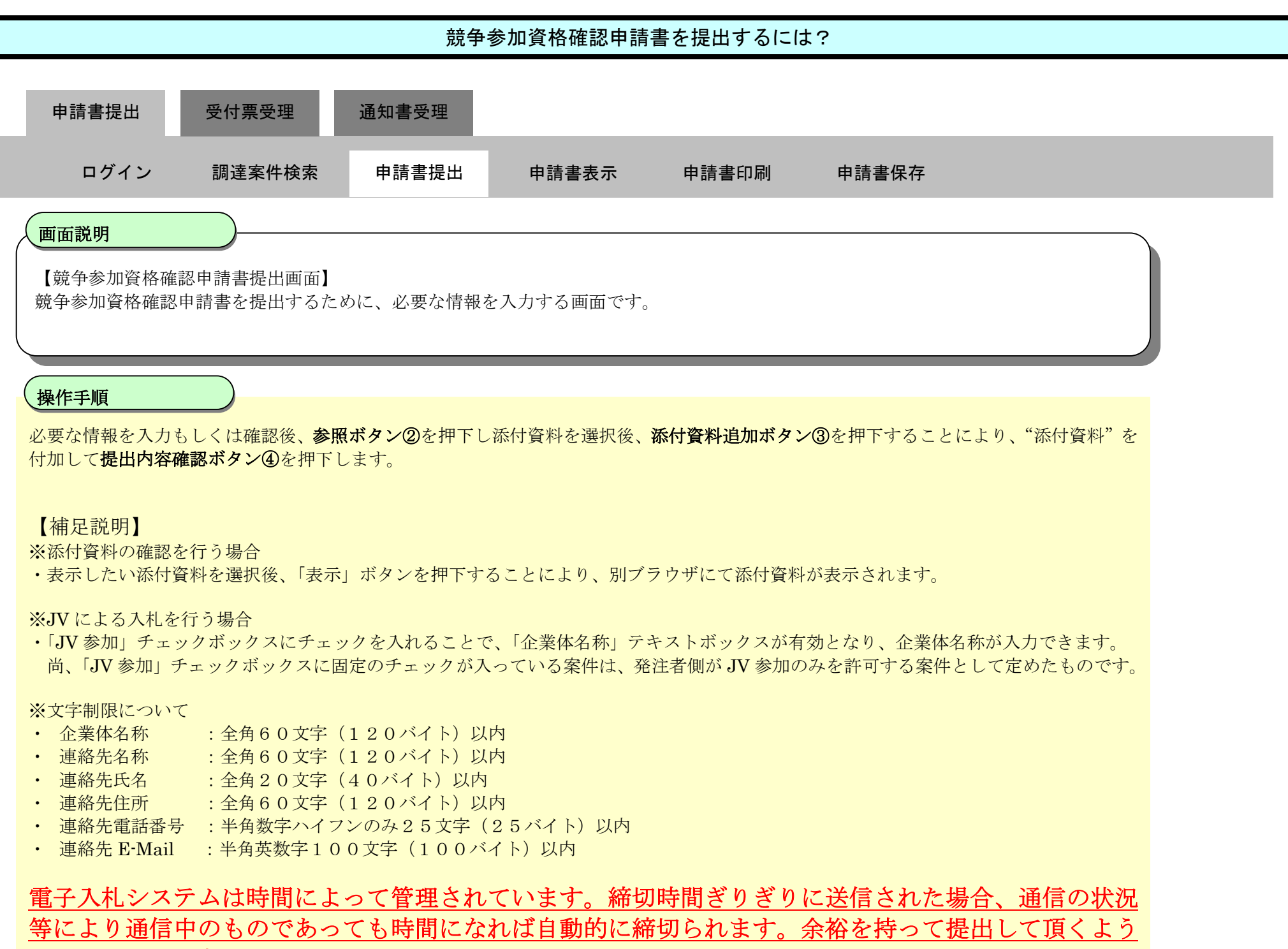

お願いいたします。

なお、提出が間に合わないと思われる場合には、早めに発注者に連絡し、対応についてご相談ください。

#### 第 2.1 章 一般競争入札方式

![](_page_6_Picture_38.jpeg)

![](_page_6_Figure_2.jpeg)

![](_page_7_Figure_1.jpeg)

![](_page_7_Picture_95.jpeg)

![](_page_7_Picture_96.jpeg)

![](_page_8_Figure_1.jpeg)

![](_page_9_Figure_1.jpeg)

![](_page_9_Picture_88.jpeg)

![](_page_9_Picture_3.jpeg)

![](_page_10_Figure_1.jpeg)

○ 入札状況一覧 ○ 登録者情報 | ○保存データ表示

競争参加資格確認申請書は下記の内容で正常に送信されました。 調達案件番号 2102020010120031191 調達案件名称 ○△地区溝工事

> 申請日時 平成16年02月24日 09時12分

#### 印刷を行ってから、調達案件一覧ポタンを押下してください

![](_page_10_Picture_124.jpeg)

調達案件一覧

![](_page_10_Picture_8.jpeg)

2.1.2.2. 競争参加資格確認申請書を確認するには?

![](_page_11_Figure_2.jpeg)

![](_page_12_Figure_1.jpeg)

![](_page_12_Picture_79.jpeg)

![](_page_12_Picture_3.jpeg)

![](_page_13_Figure_1.jpeg)

![](_page_13_Figure_2.jpeg)

![](_page_13_Figure_3.jpeg)

2.1.2.3. 競争参加資格確認申請書を印刷するには?

![](_page_14_Figure_2.jpeg)

![](_page_15_Figure_1.jpeg)

![](_page_16_Figure_1.jpeg)

![](_page_16_Picture_104.jpeg)

2.1.2.4. 競争参加資格確認申請書を保存するには?

![](_page_17_Figure_2.jpeg)

![](_page_18_Figure_1.jpeg)

![](_page_18_Figure_2.jpeg)

![](_page_19_Figure_1.jpeg)

![](_page_19_Picture_82.jpeg)

![](_page_19_Picture_3.jpeg)

![](_page_20_Figure_1.jpeg)

![](_page_20_Picture_114.jpeg)

![](_page_21_Figure_1.jpeg)

![](_page_21_Picture_89.jpeg)

![](_page_21_Figure_3.jpeg)

**2.1.3.**競争参加資格確認申請書受付票受理の流れ

![](_page_22_Figure_2.jpeg)

## 2.1.3.1. 競争参加資格確認申請書受付票を確認するには?

![](_page_23_Figure_2.jpeg)

![](_page_24_Picture_78.jpeg)

![](_page_24_Figure_2.jpeg)

![](_page_25_Figure_1.jpeg)

![](_page_25_Picture_106.jpeg)

![](_page_25_Picture_3.jpeg)

## 2.1.3.2. 競争参加資格確認申請書受付票を印刷するには?

![](_page_26_Figure_2.jpeg)

![](_page_27_Figure_1.jpeg)

![](_page_28_Picture_87.jpeg)

![](_page_28_Picture_2.jpeg)

## 2.1.3.3. 競争参加資格確認申請書受付票を保存するには?

![](_page_29_Figure_2.jpeg)

![](_page_30_Figure_1.jpeg)

![](_page_31_Figure_1.jpeg)

![](_page_32_Figure_1.jpeg)

![](_page_33_Figure_1.jpeg)

**2.1.4.**競争参加資格確認通知書受理の流れ

![](_page_34_Figure_2.jpeg)

2.1.4.1. 競争参加資格確認通知書を確認するには?

![](_page_35_Figure_2.jpeg)
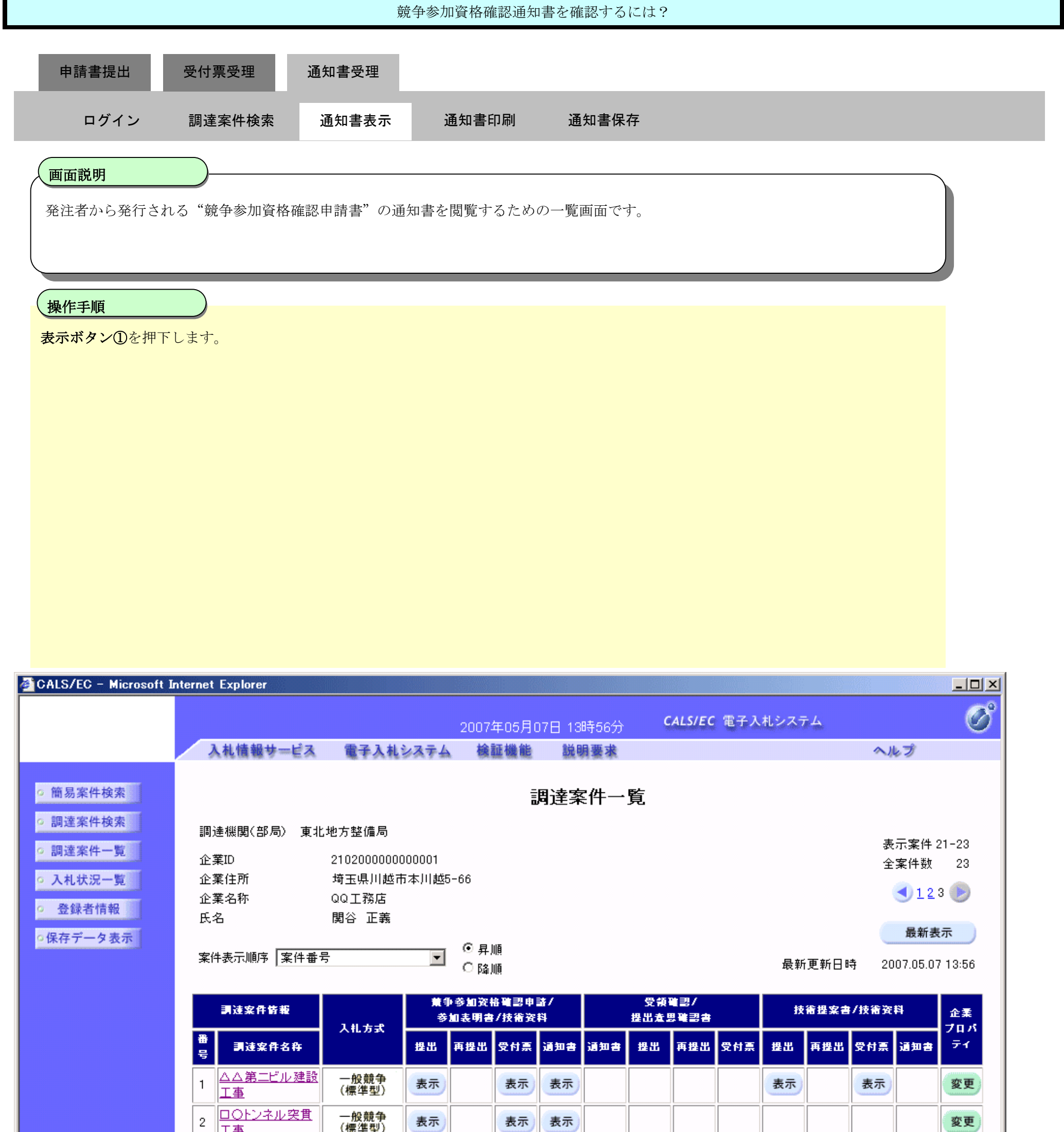

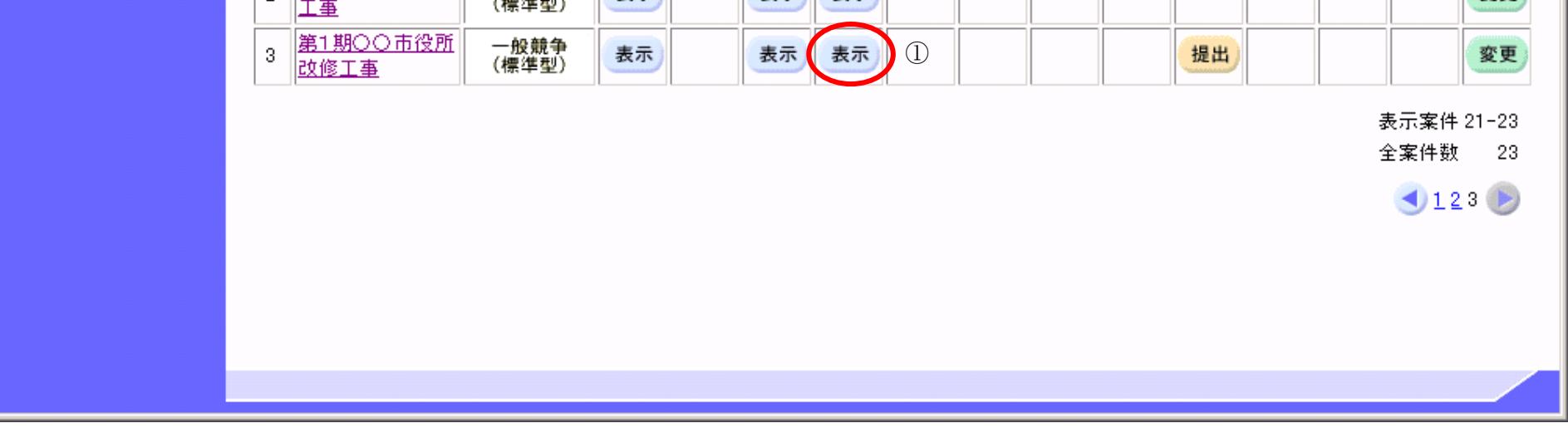

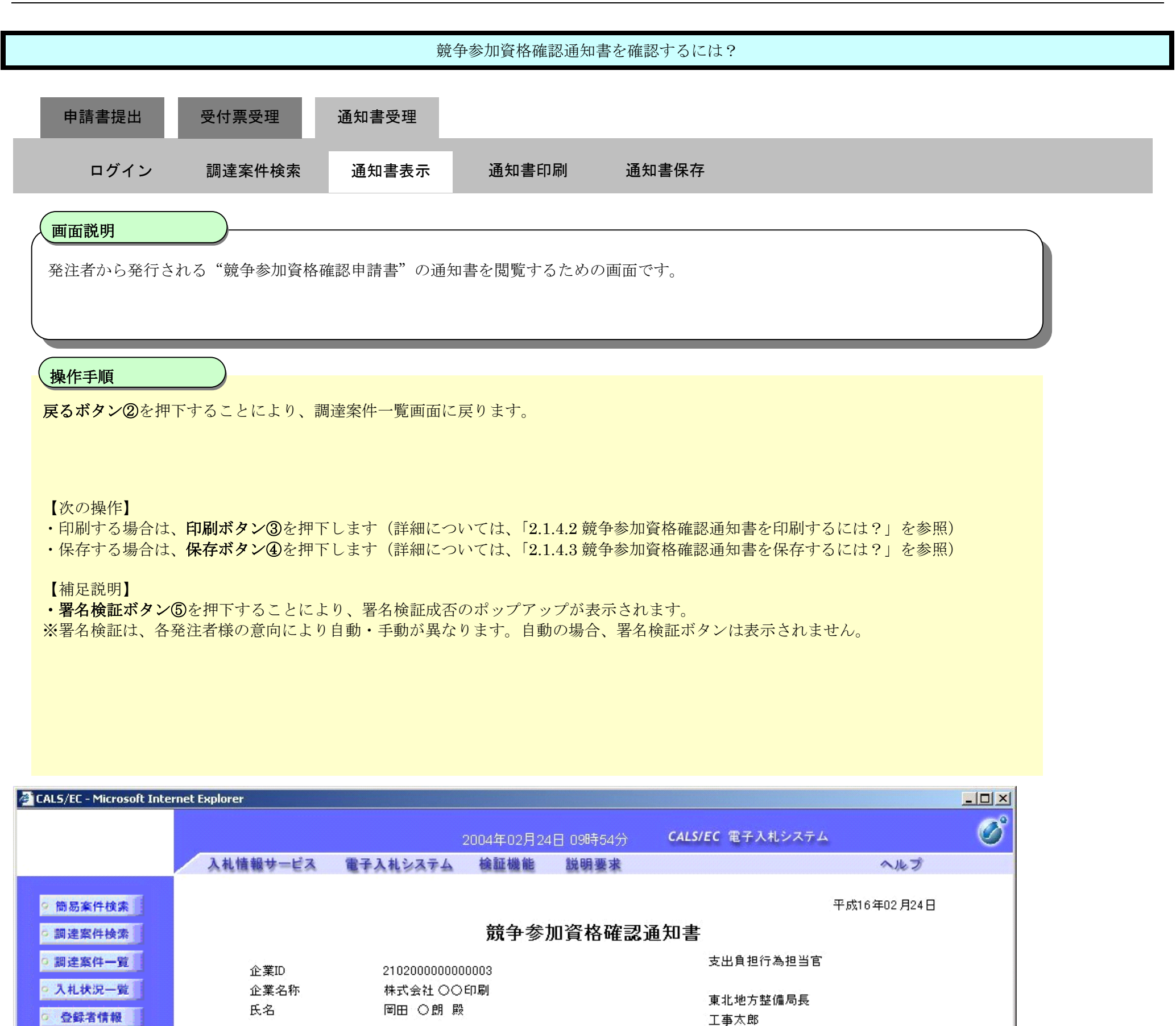

先に申請のあった下記の調達案件に係わる競争参加資格について、下記の通り確認したので、通知します。

○保存データ表示

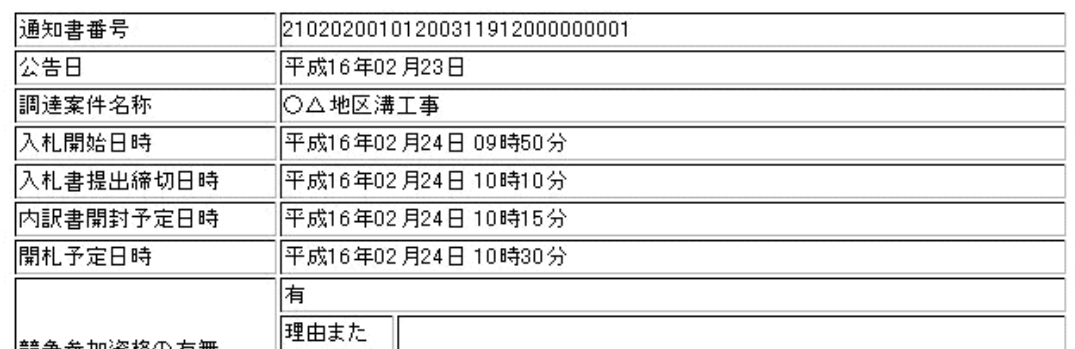

記

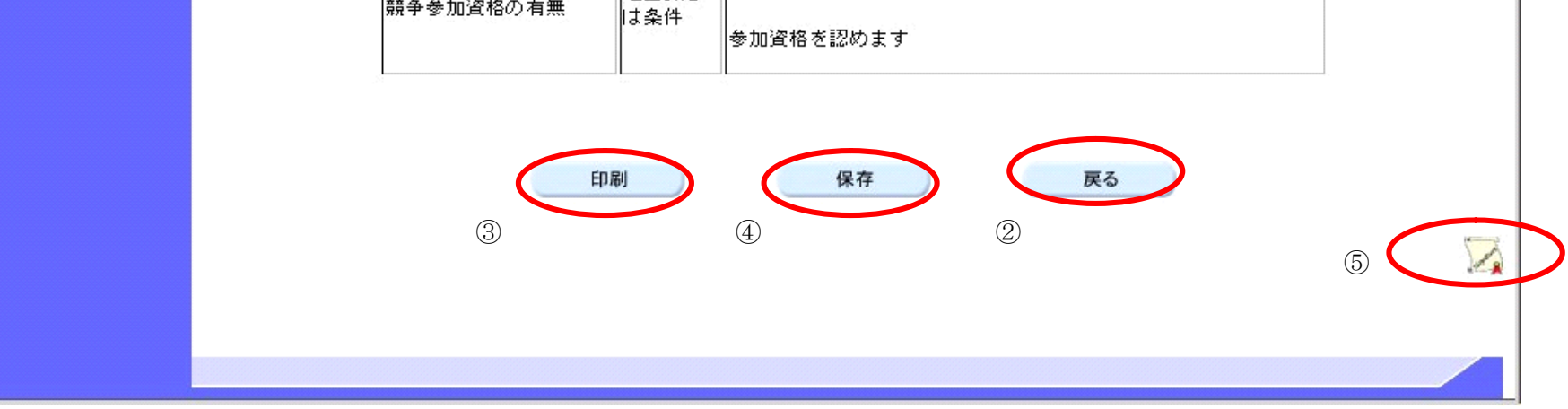

2.1.4.2. 競争参加資格確認通知書を印刷するには?

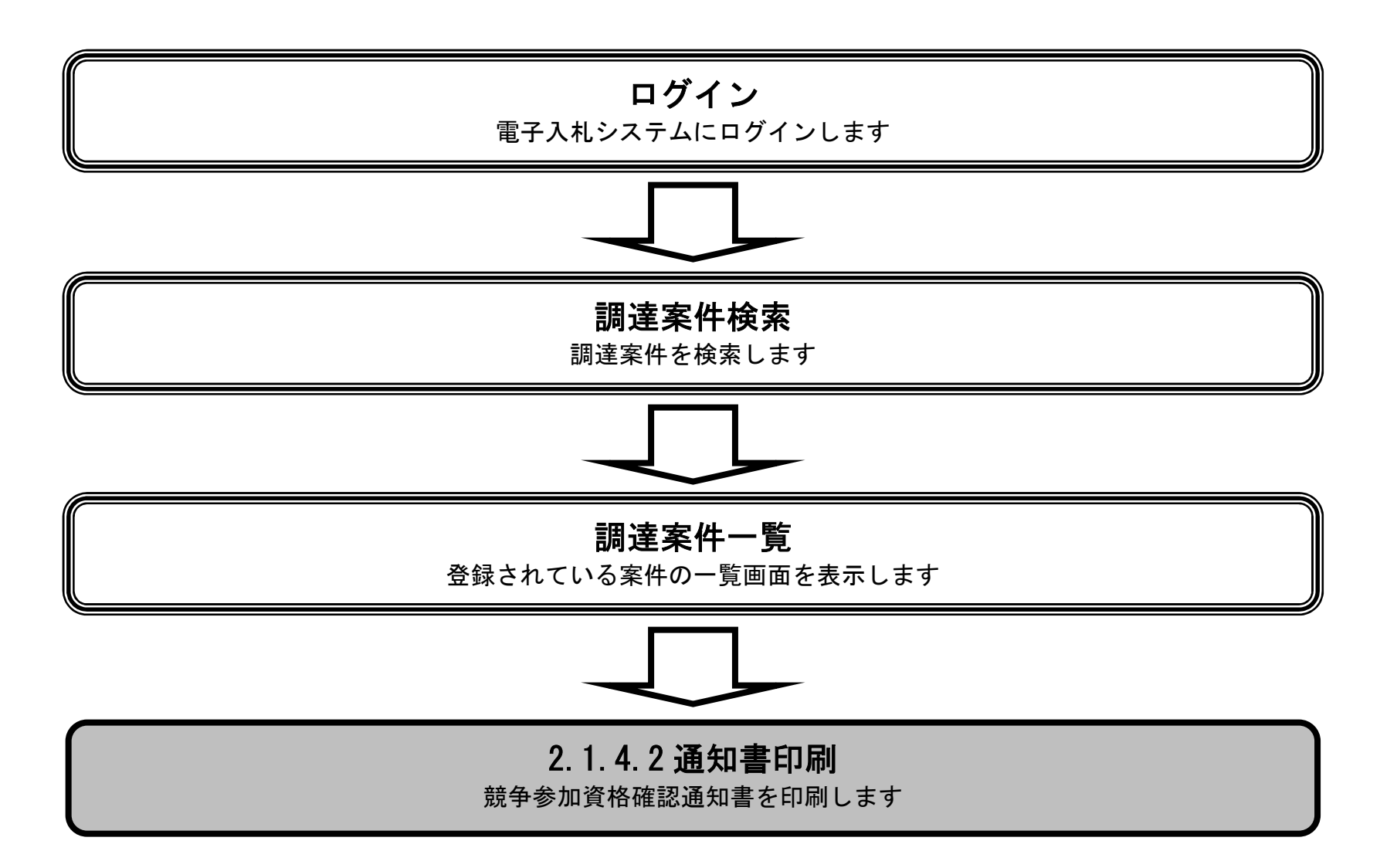

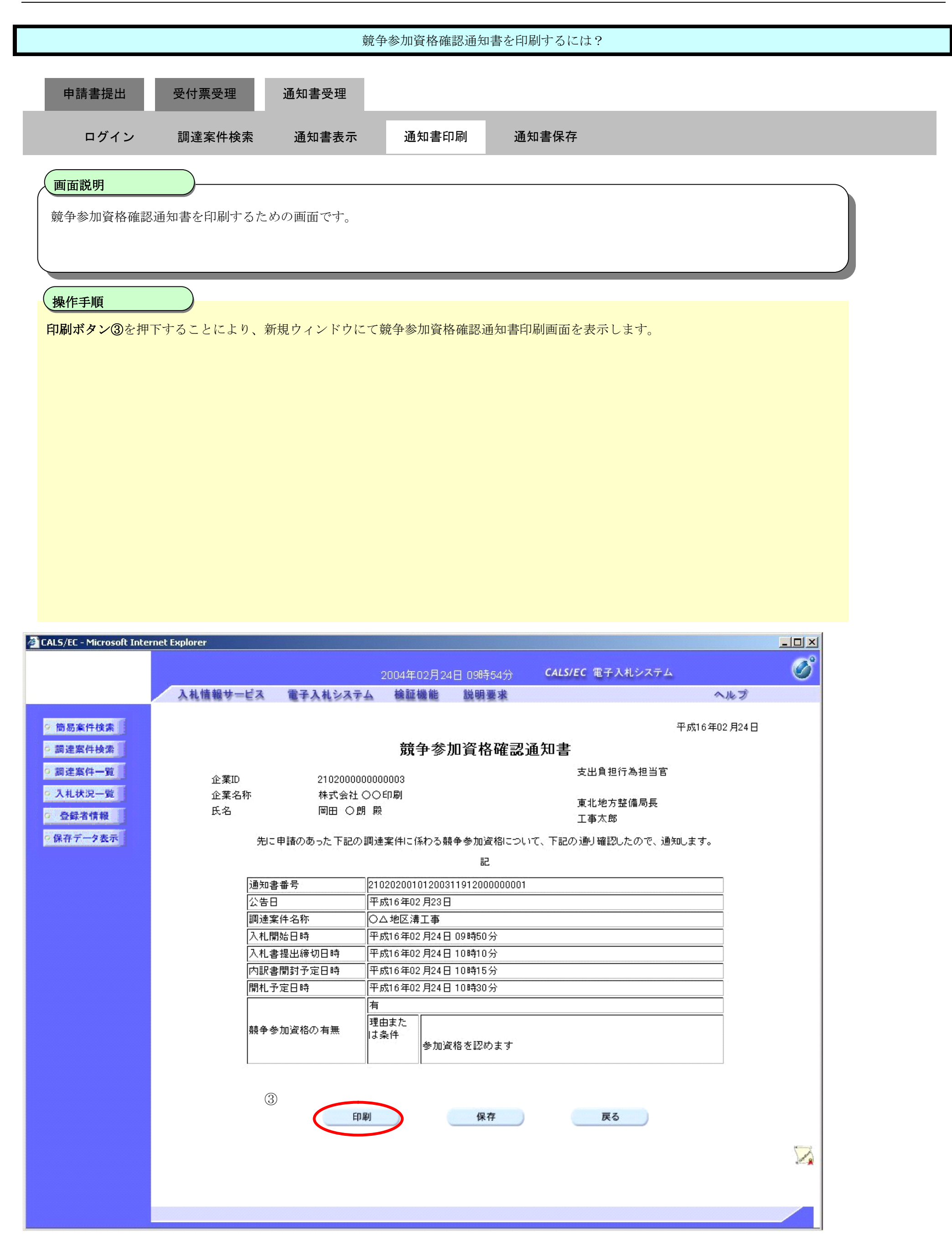

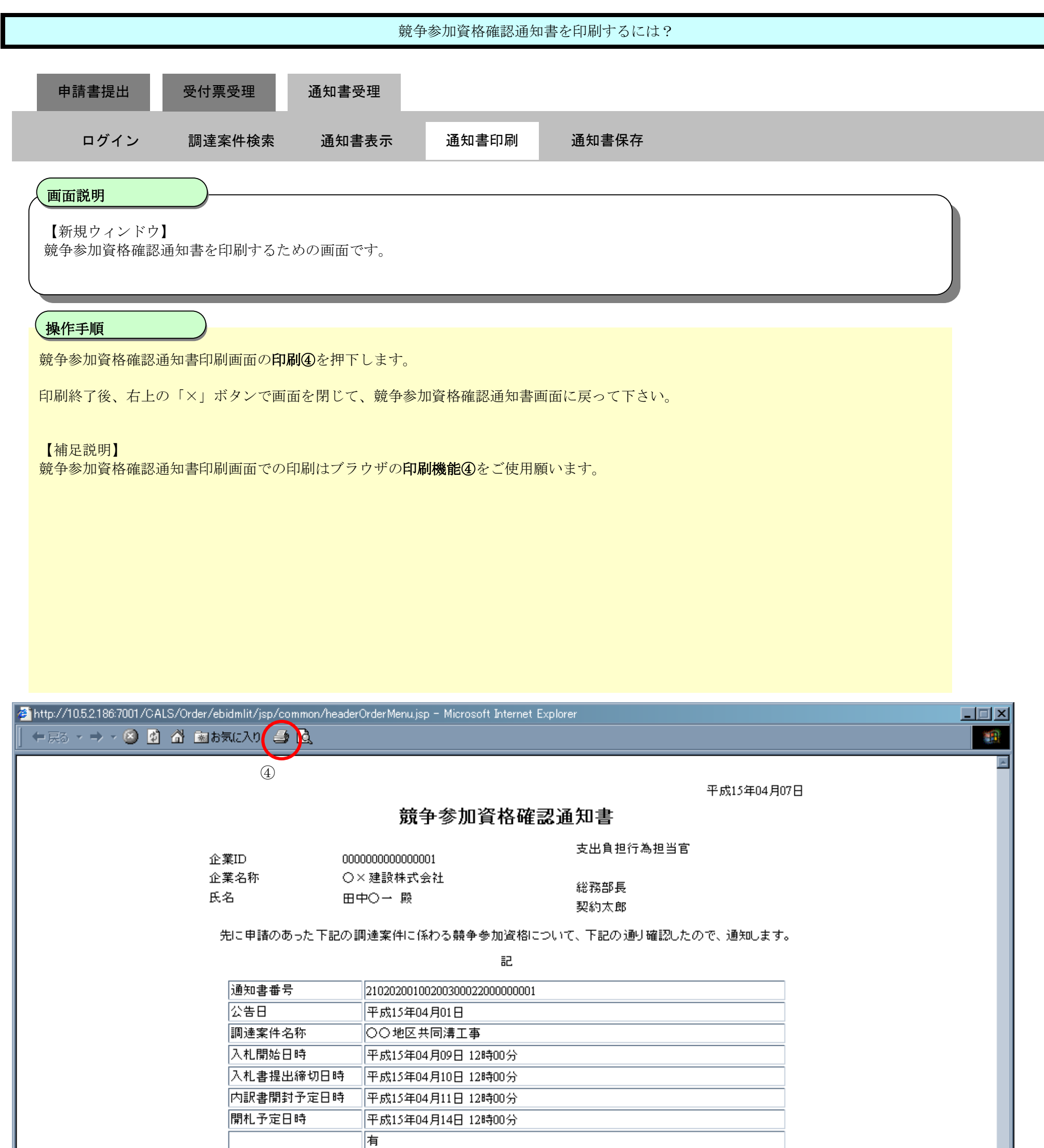

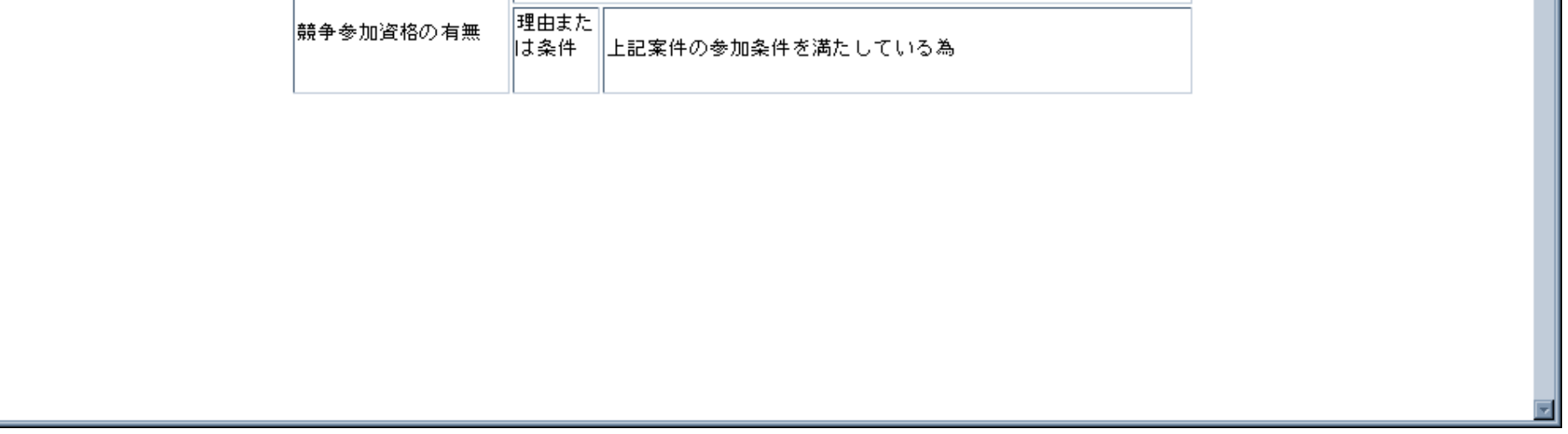

2.1.4.3. 競争参加資格確認通知書を保存するには?

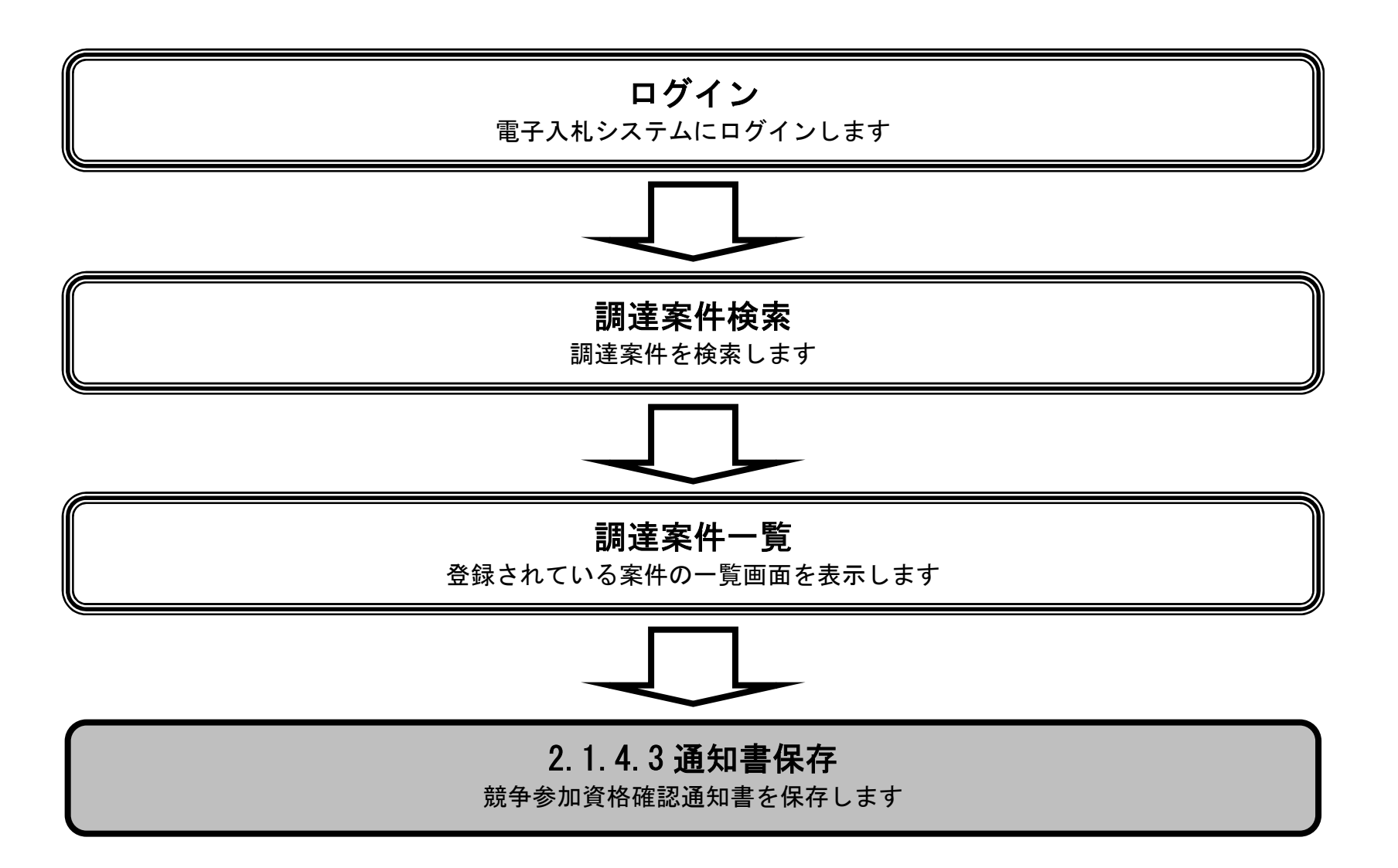

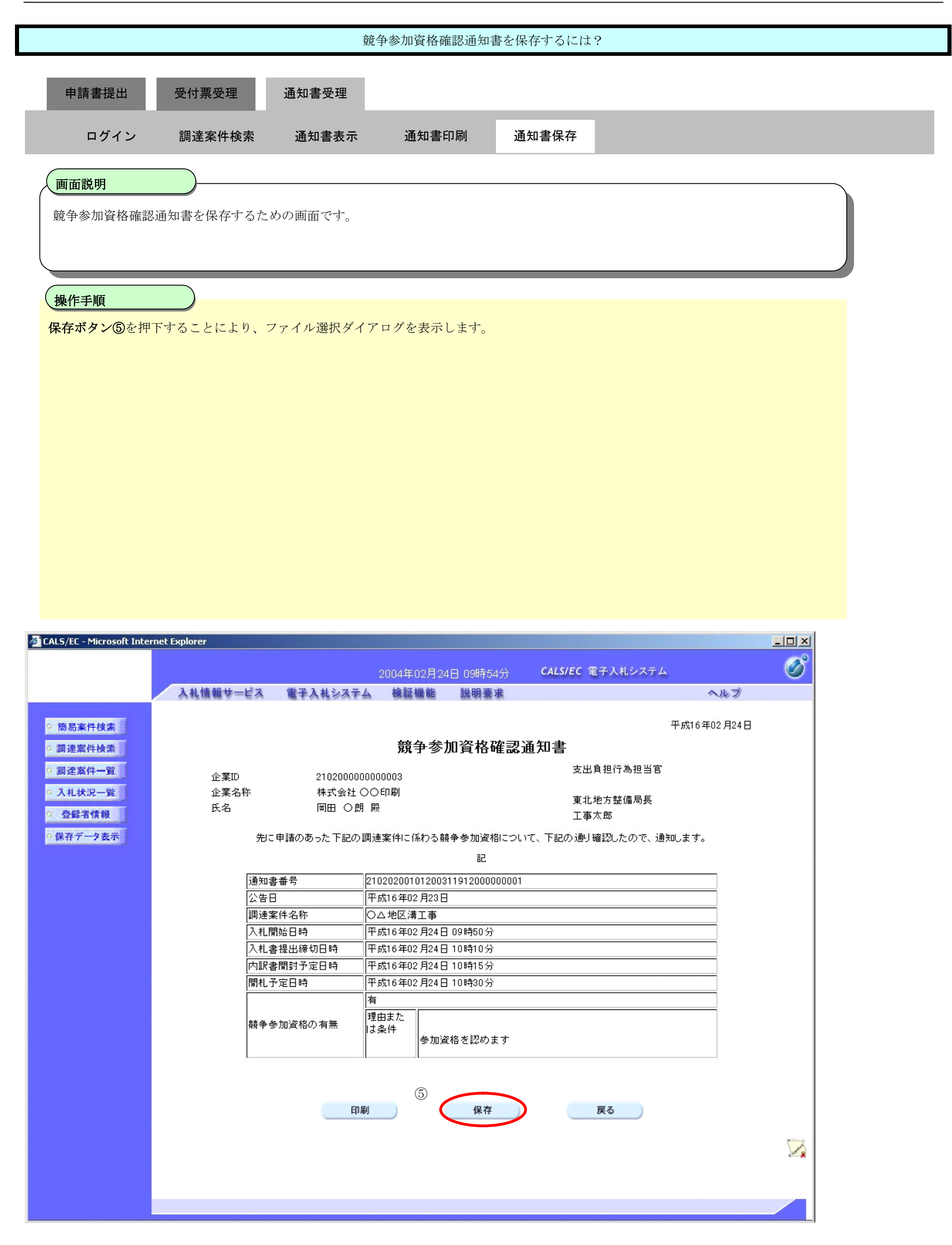

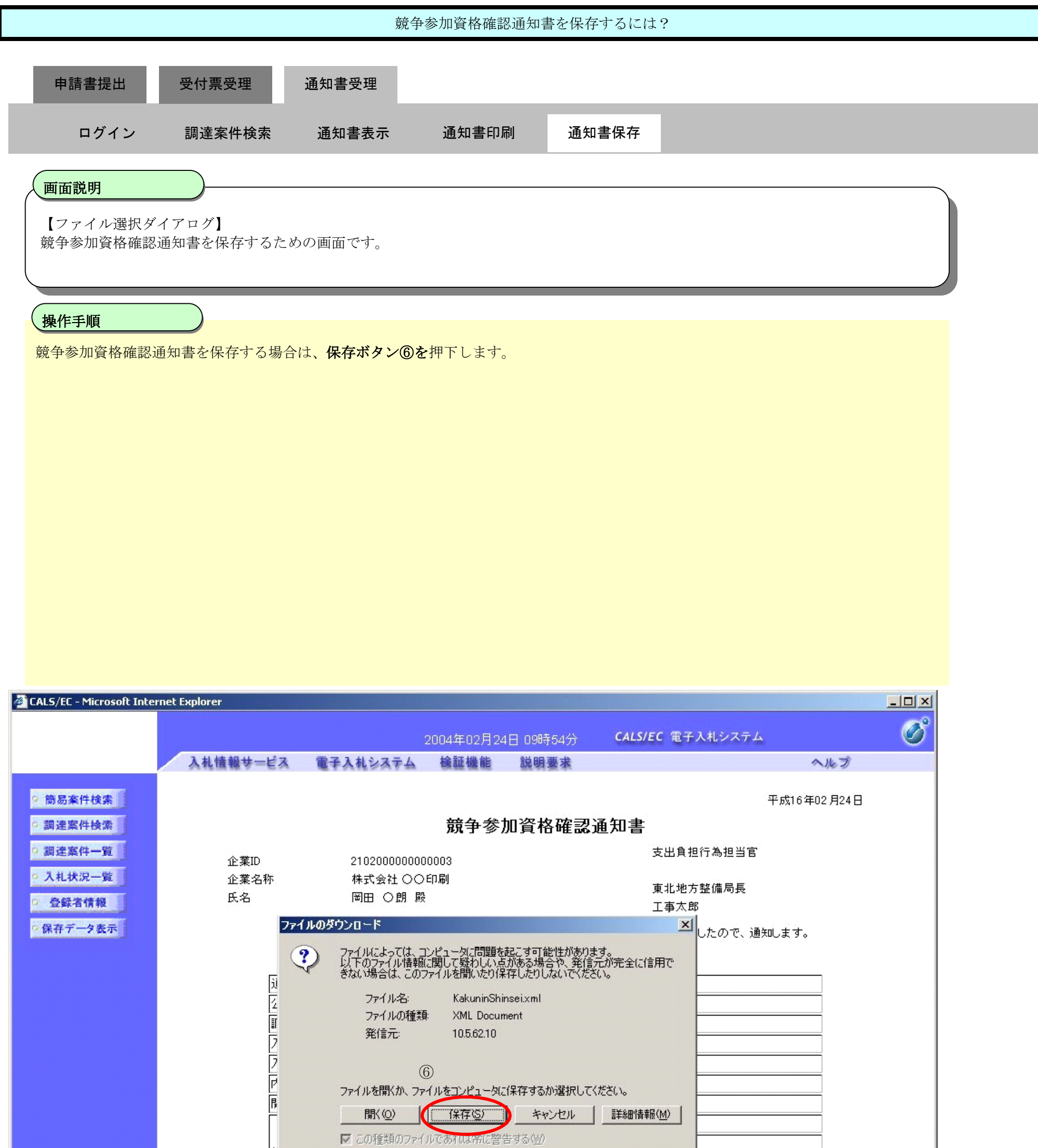

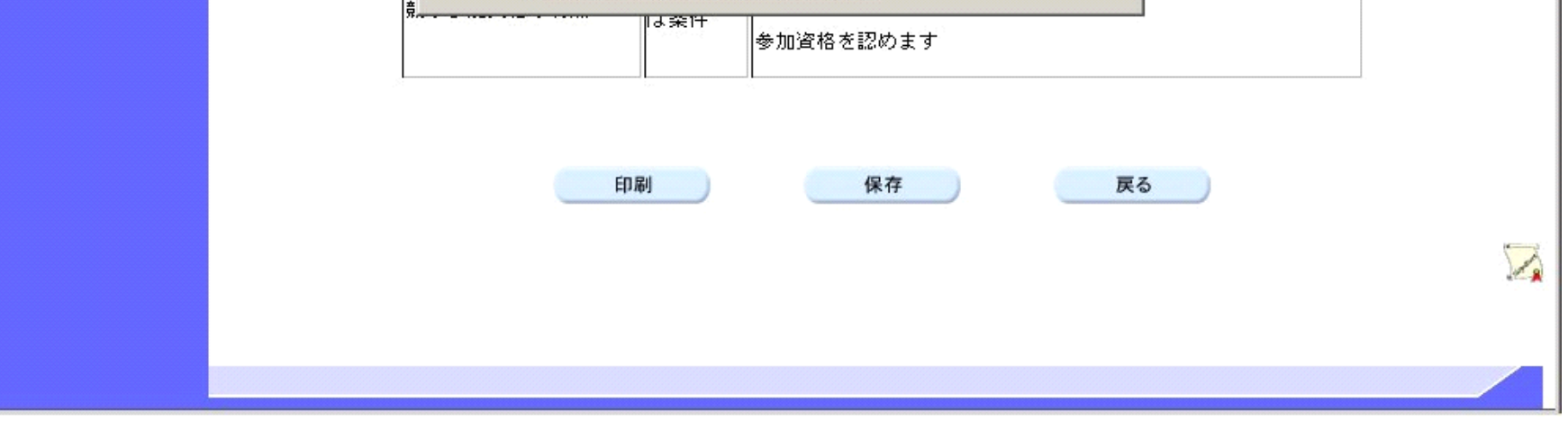

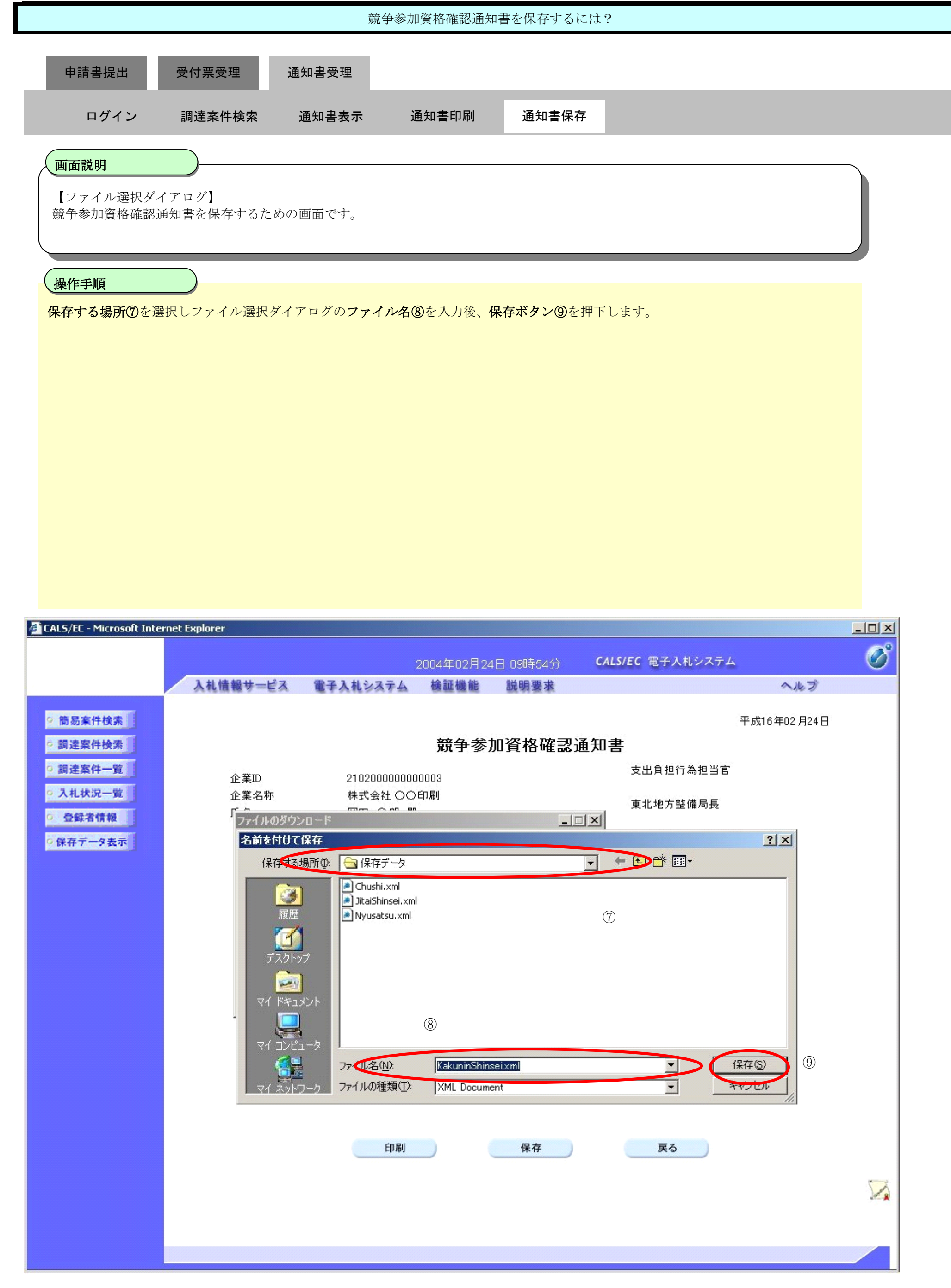

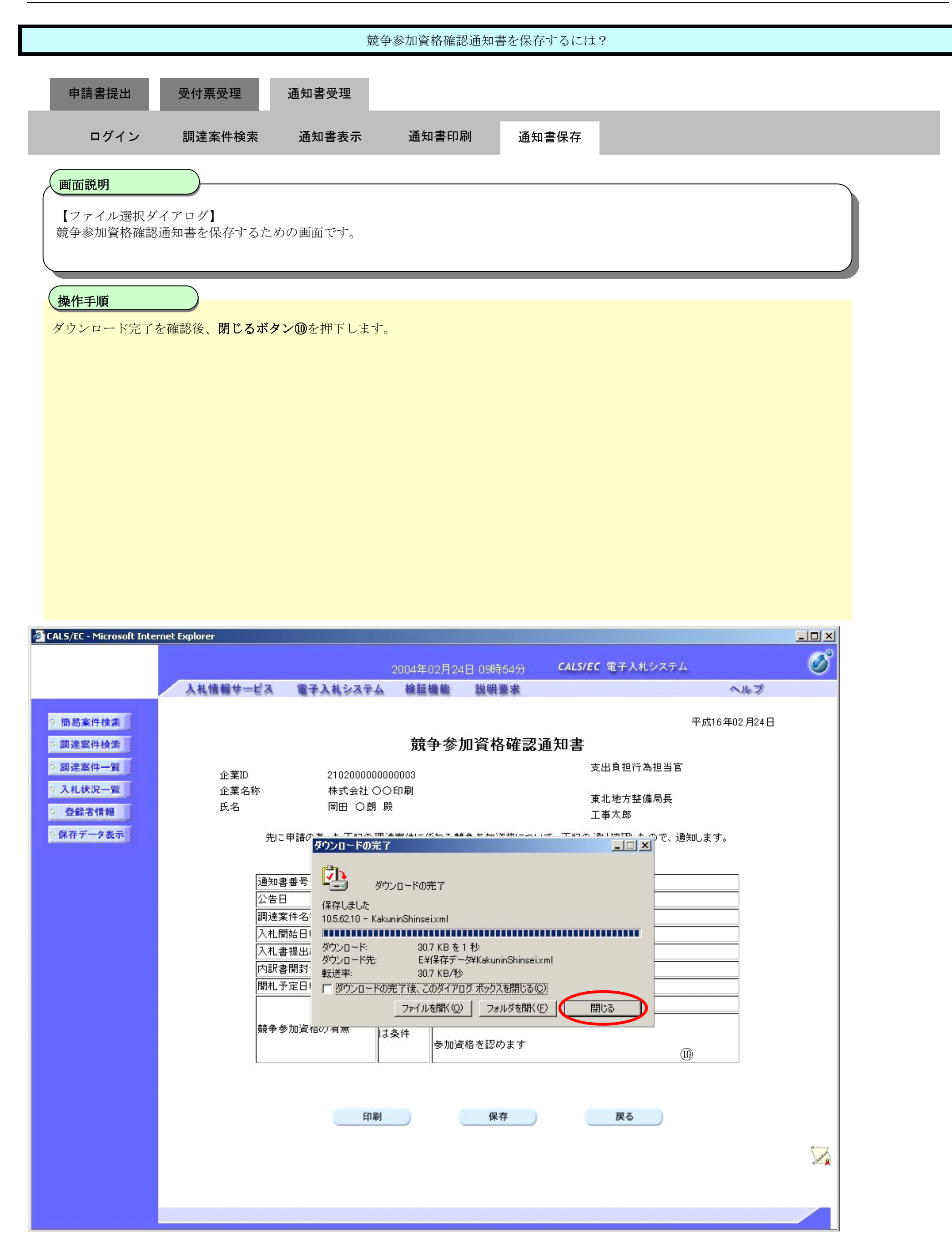

**2.1.5.**技術資料提出の流れ

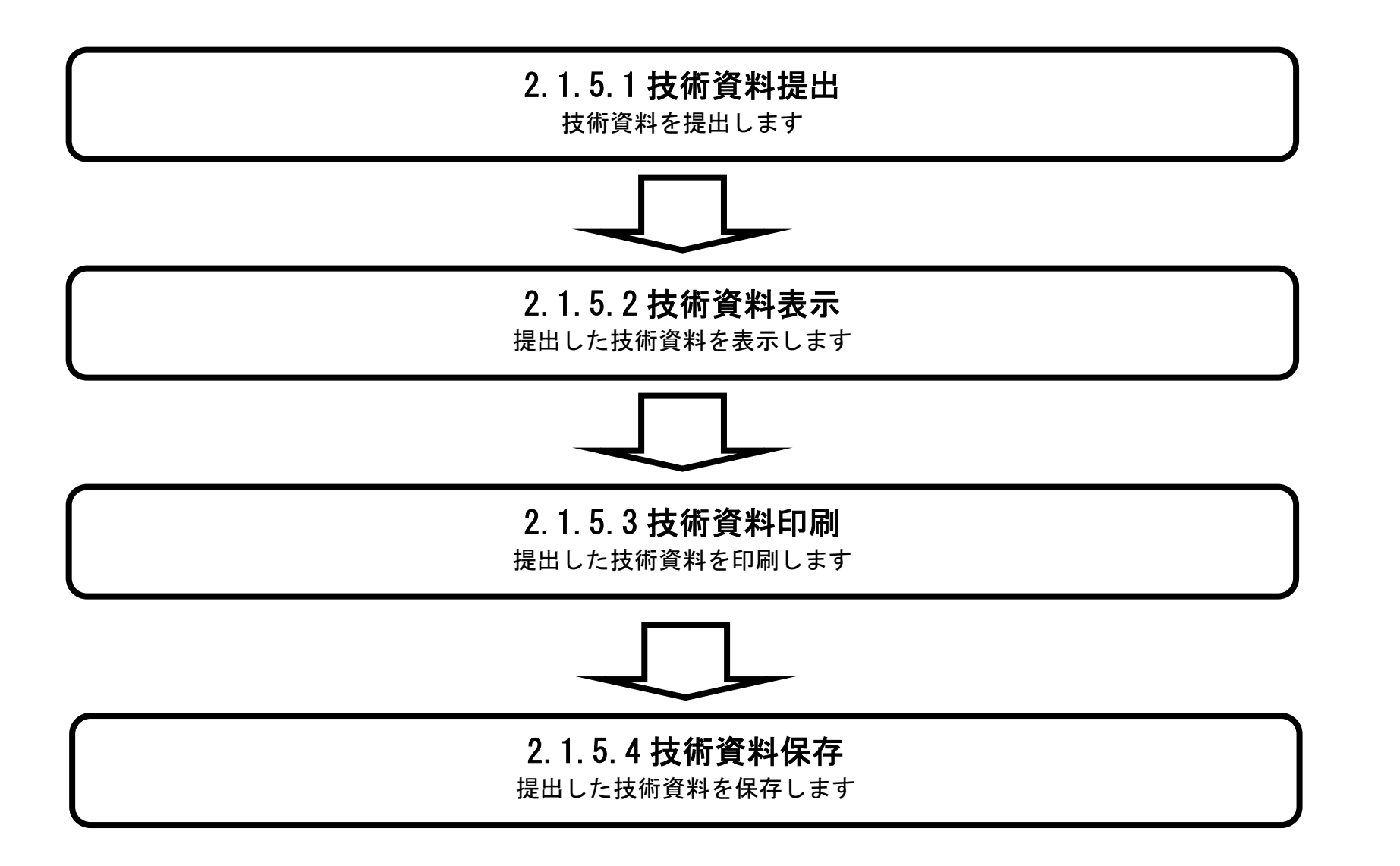

## 2.1.5.1. 技術資料を提出するには?

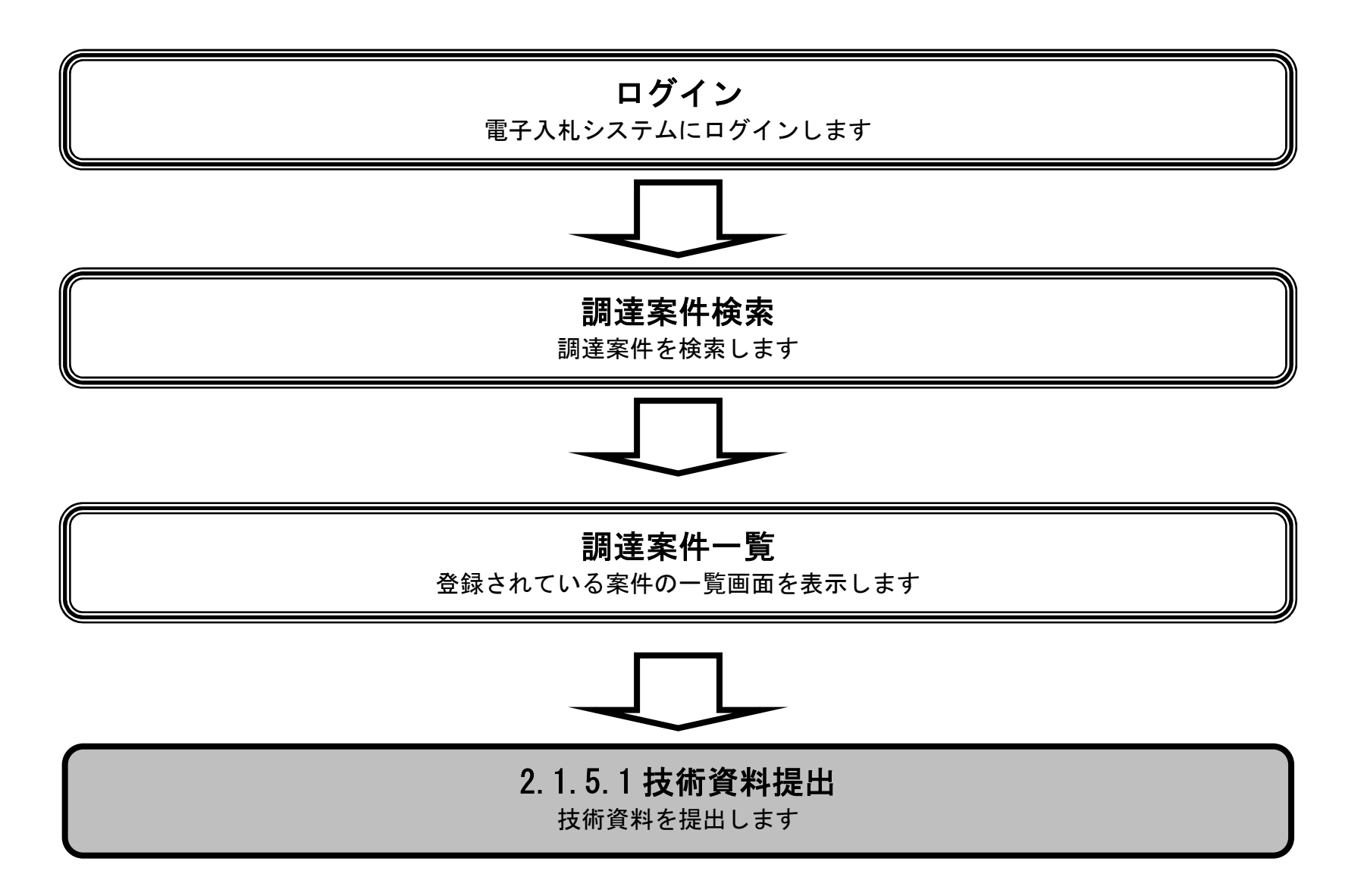

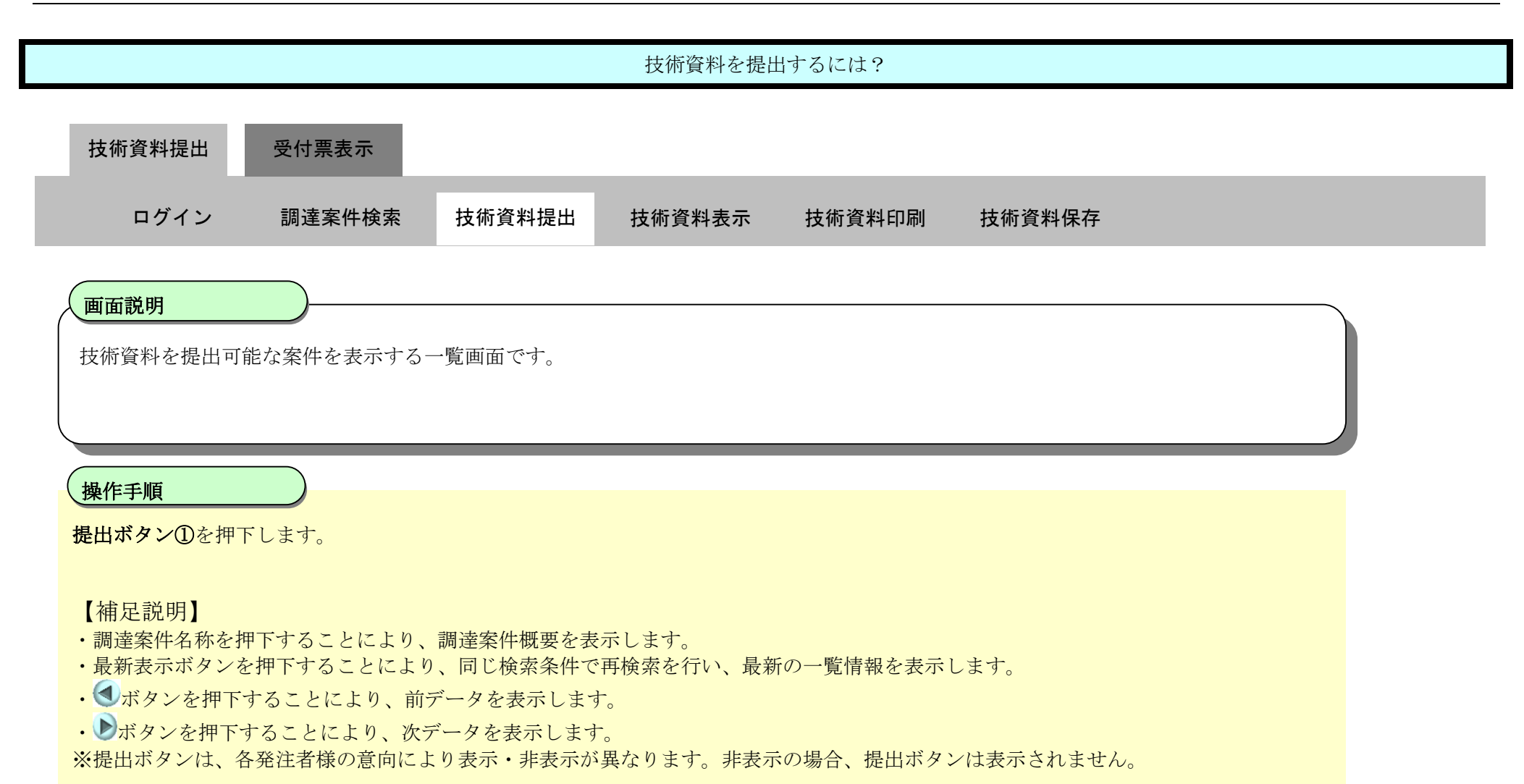

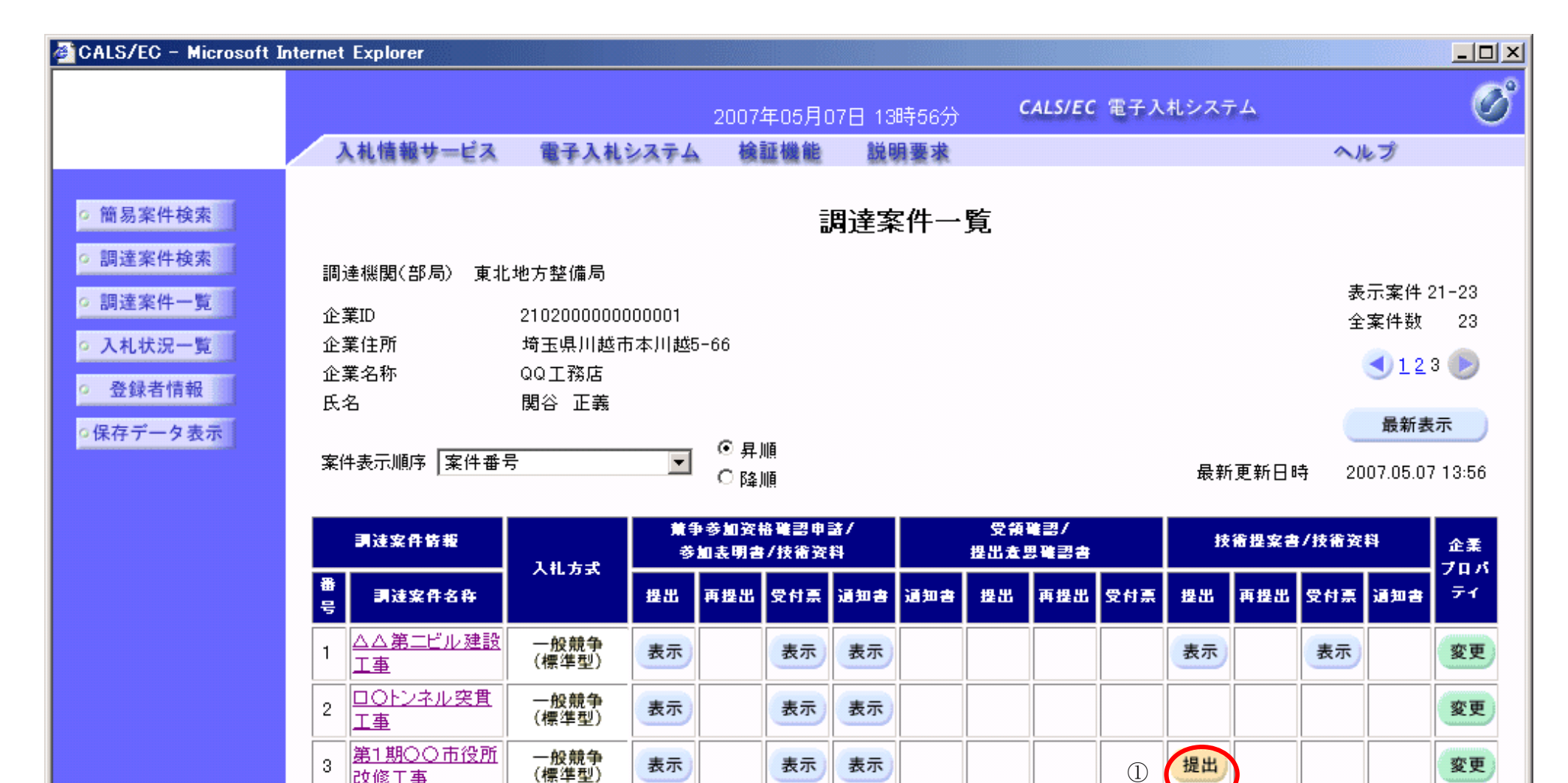

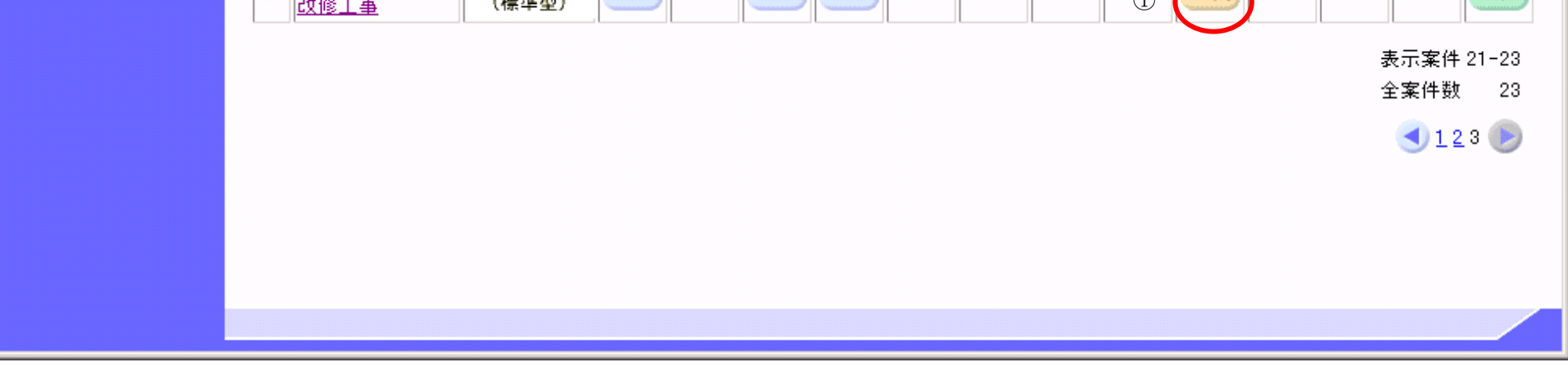

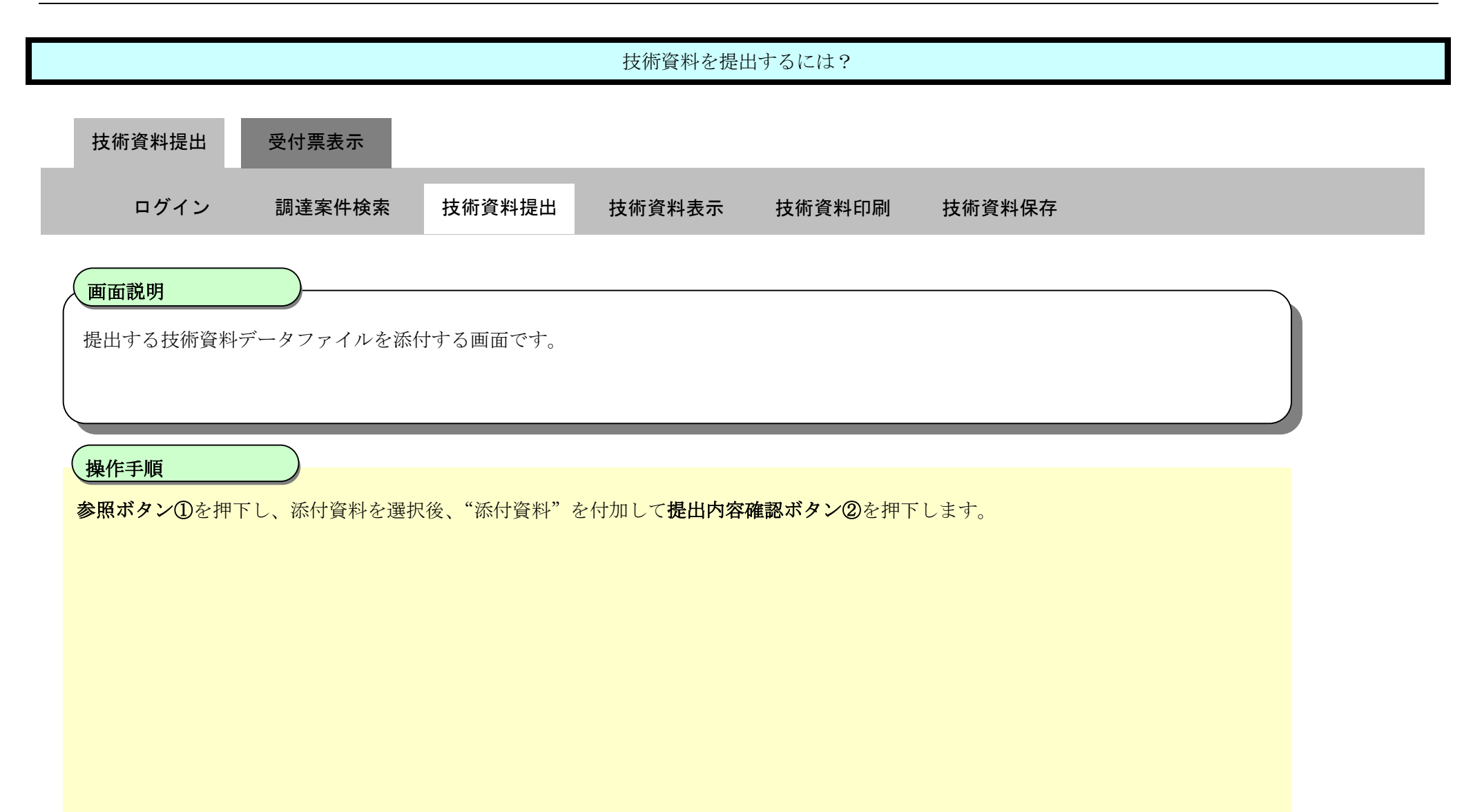

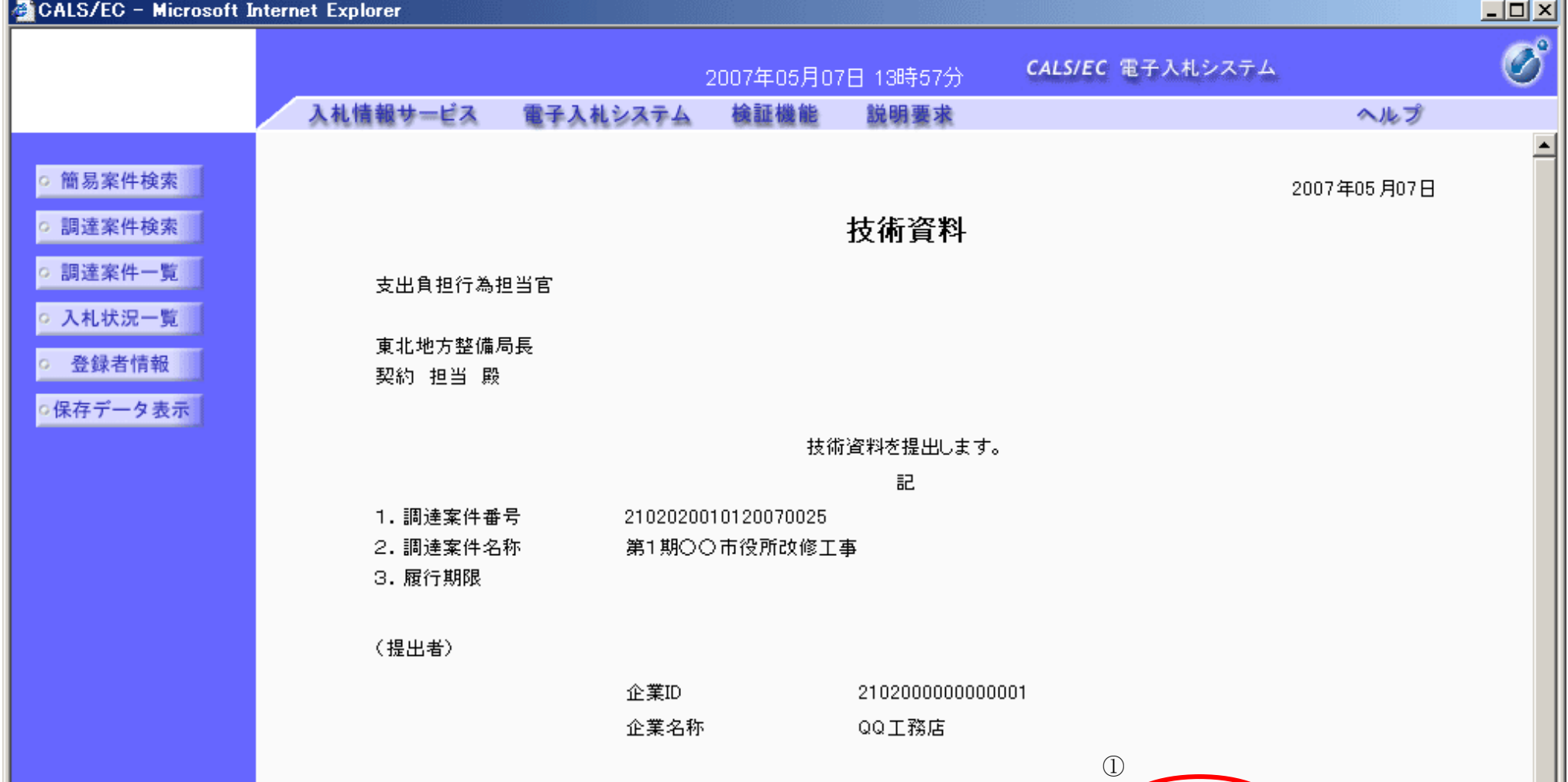

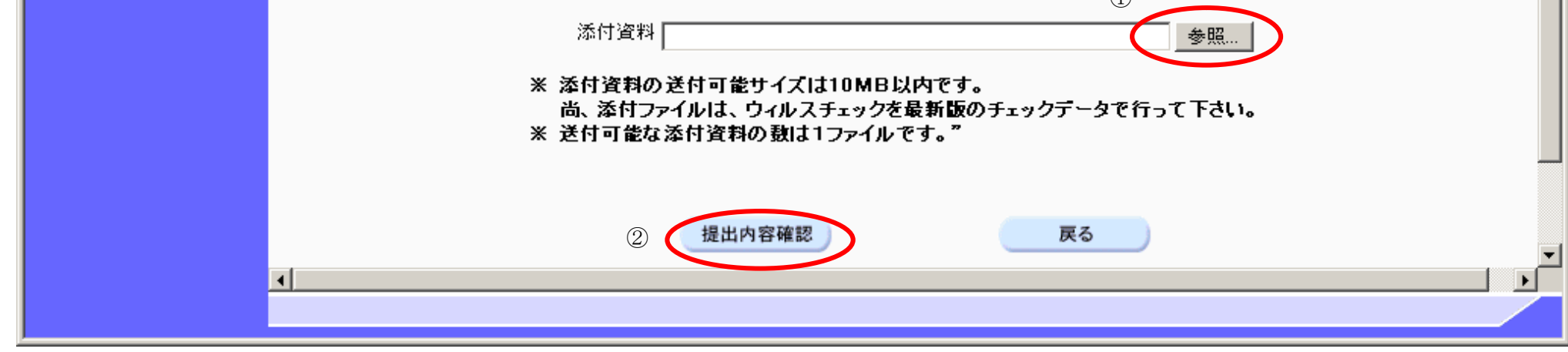

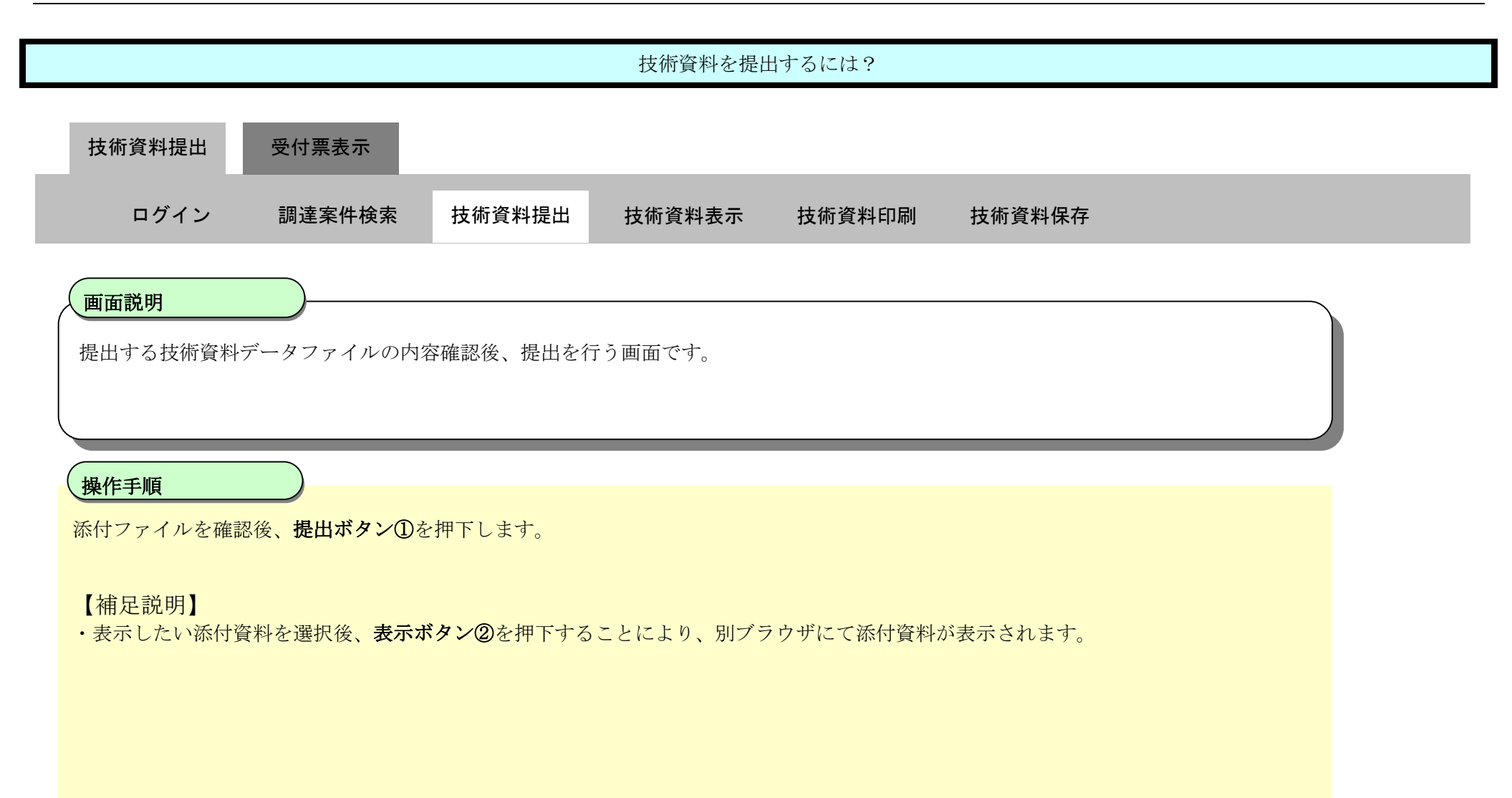

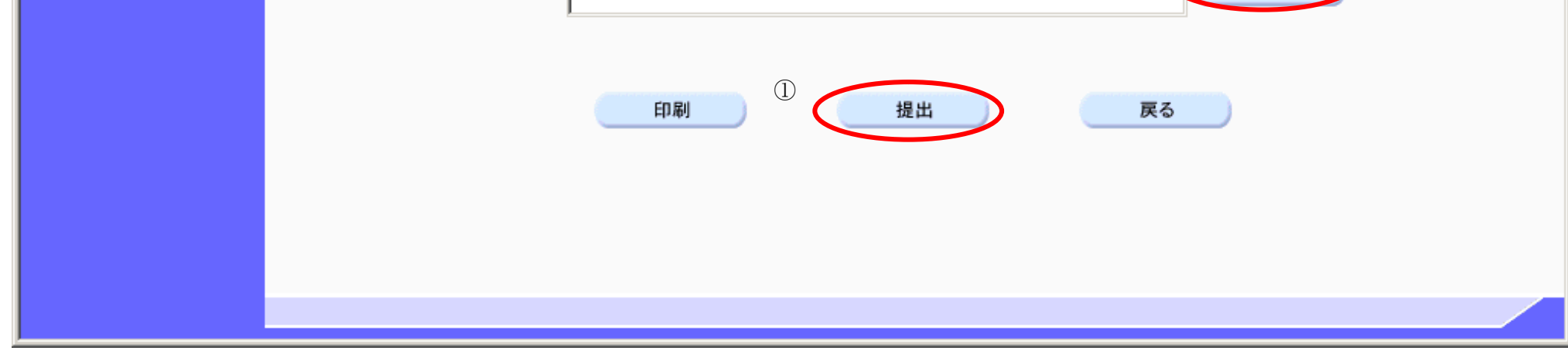

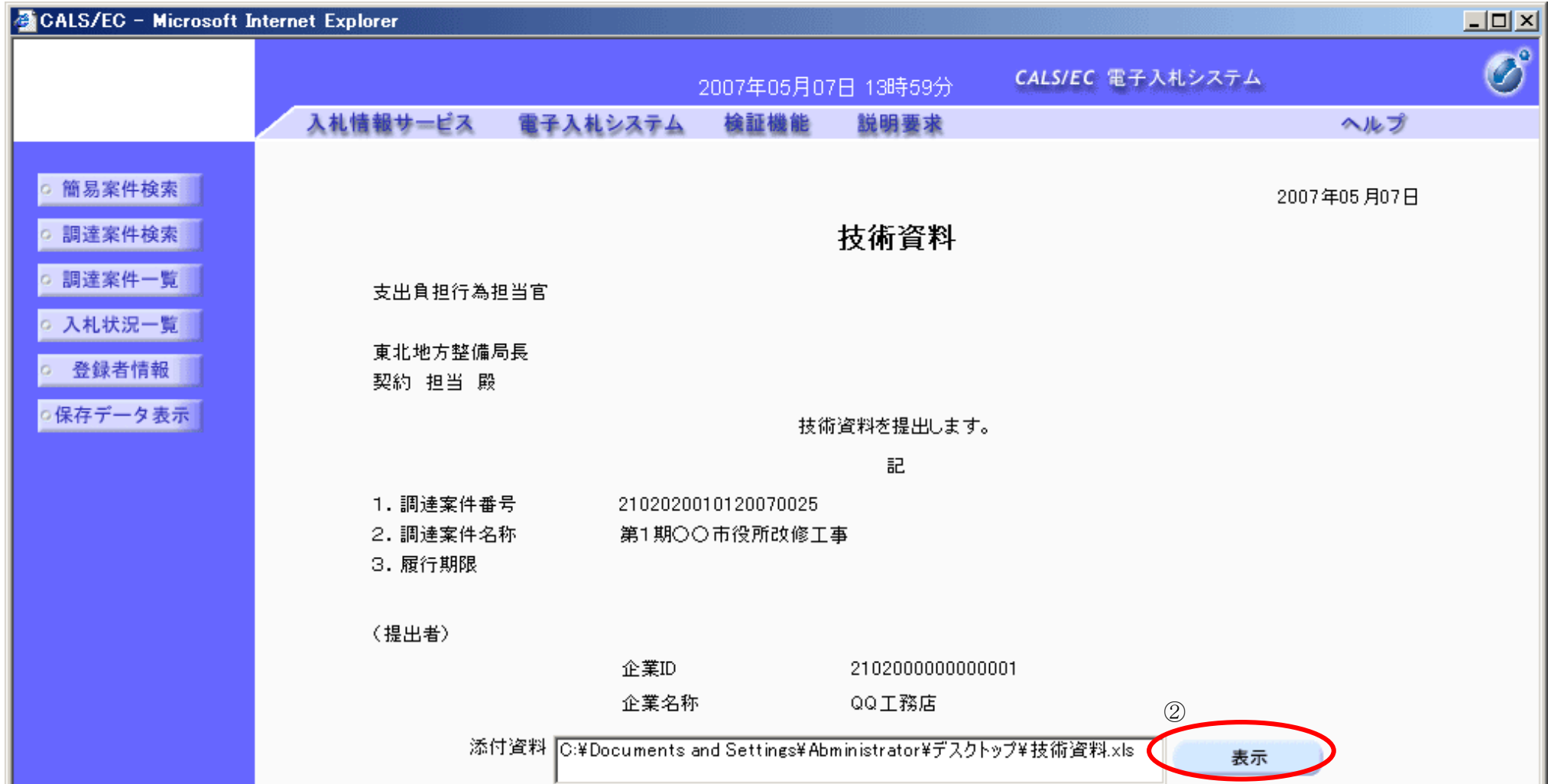

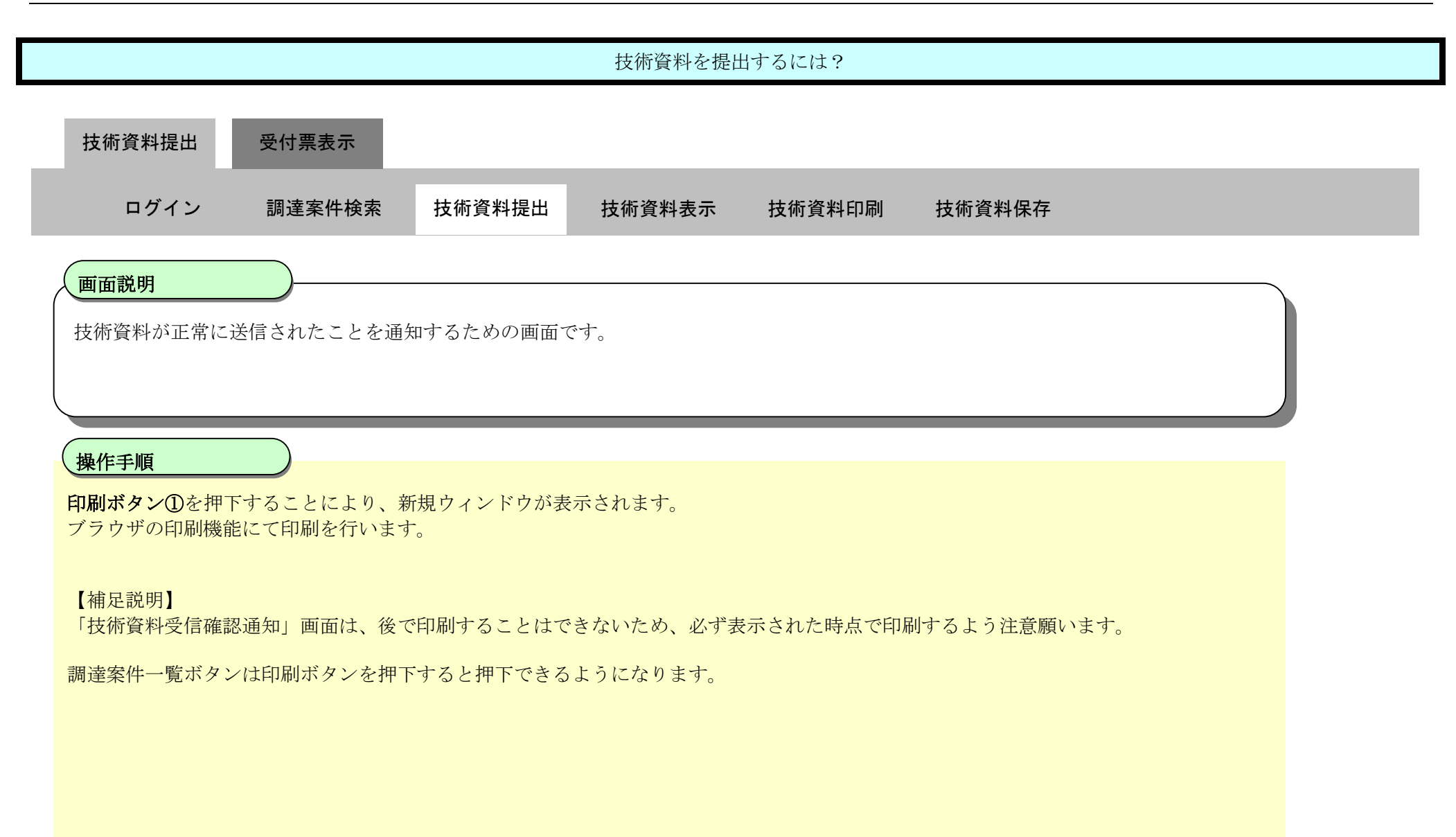

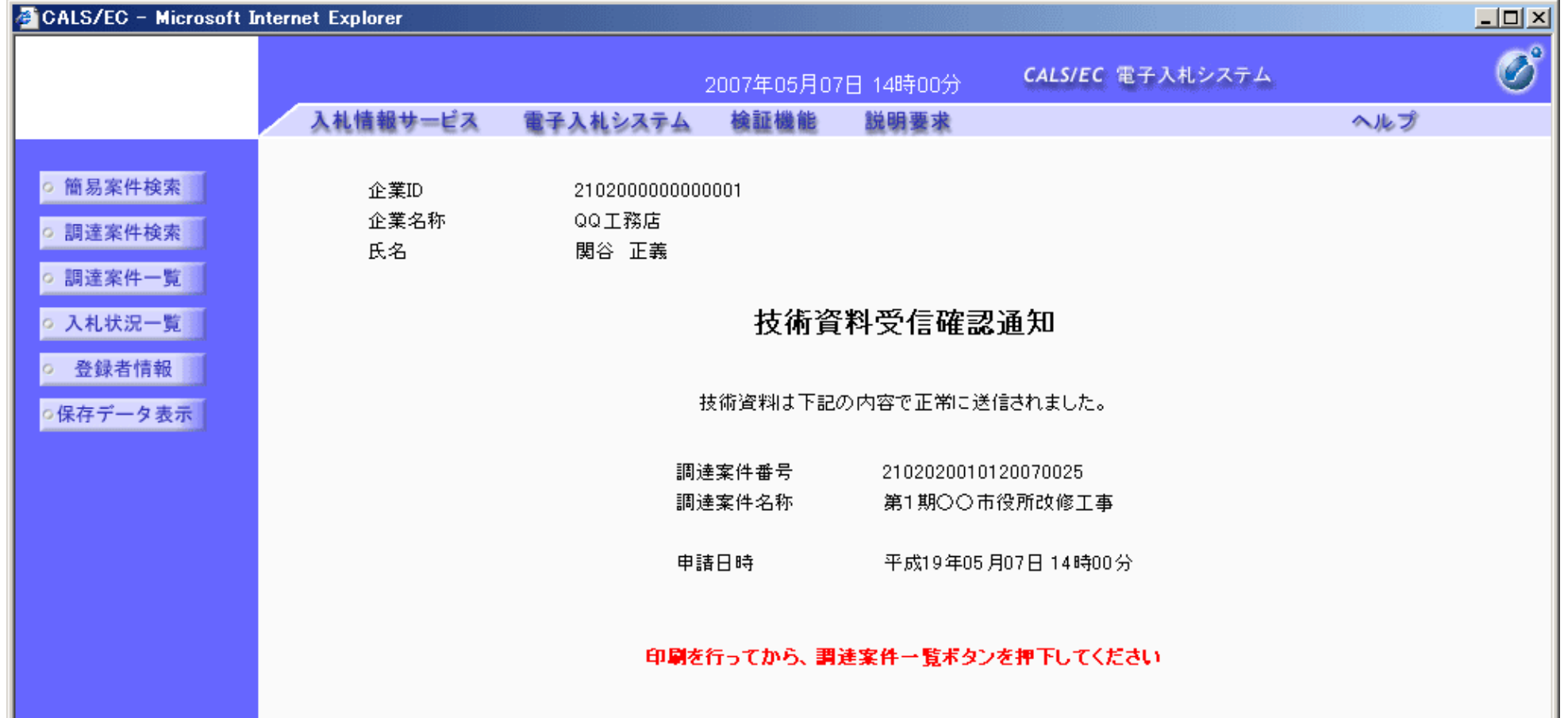

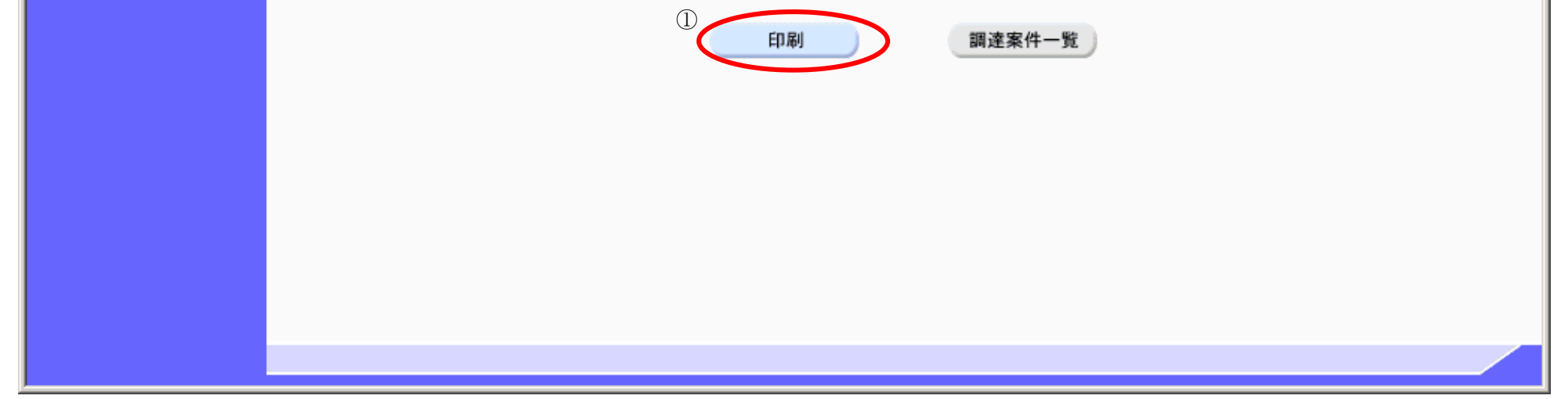

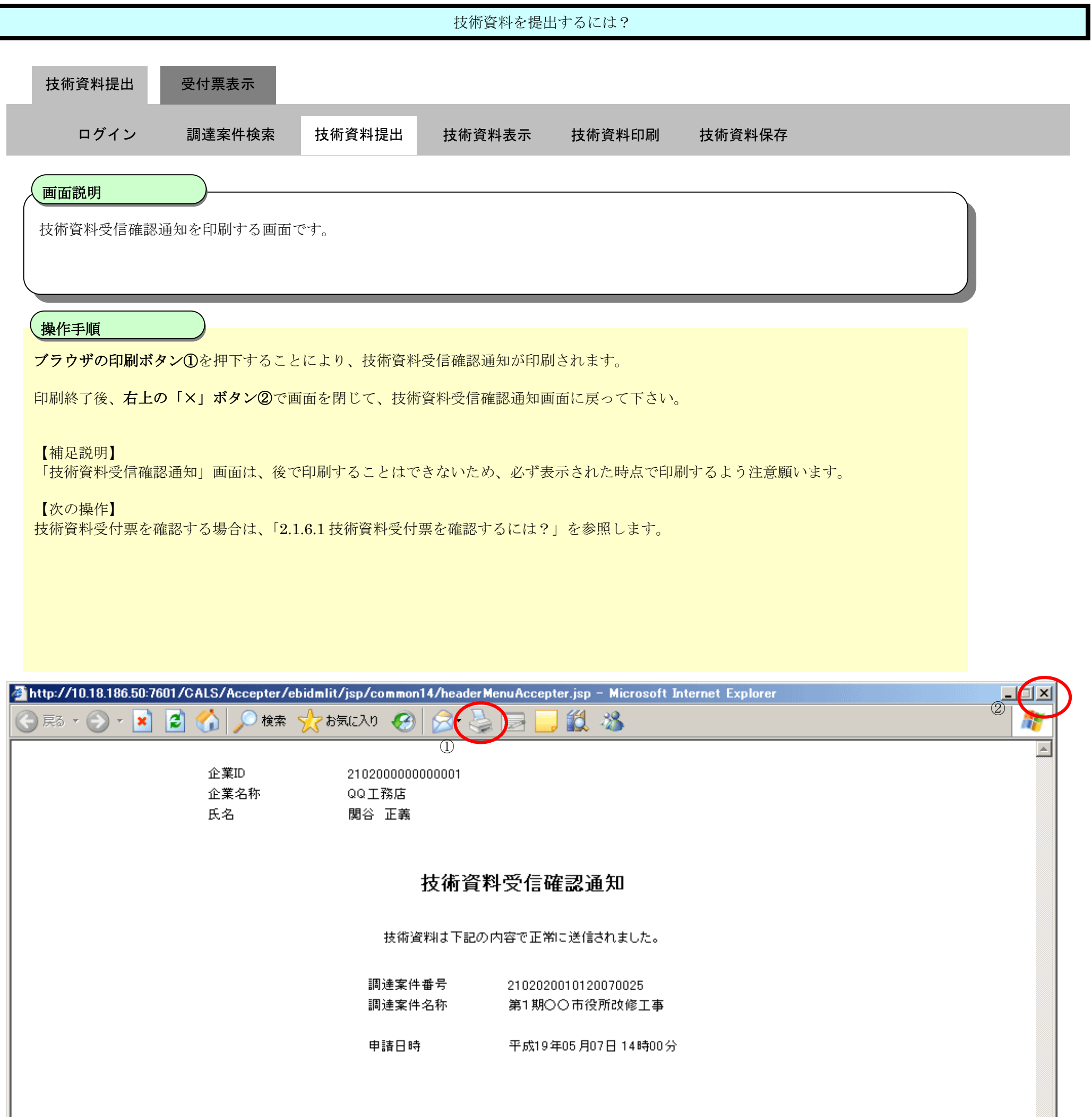

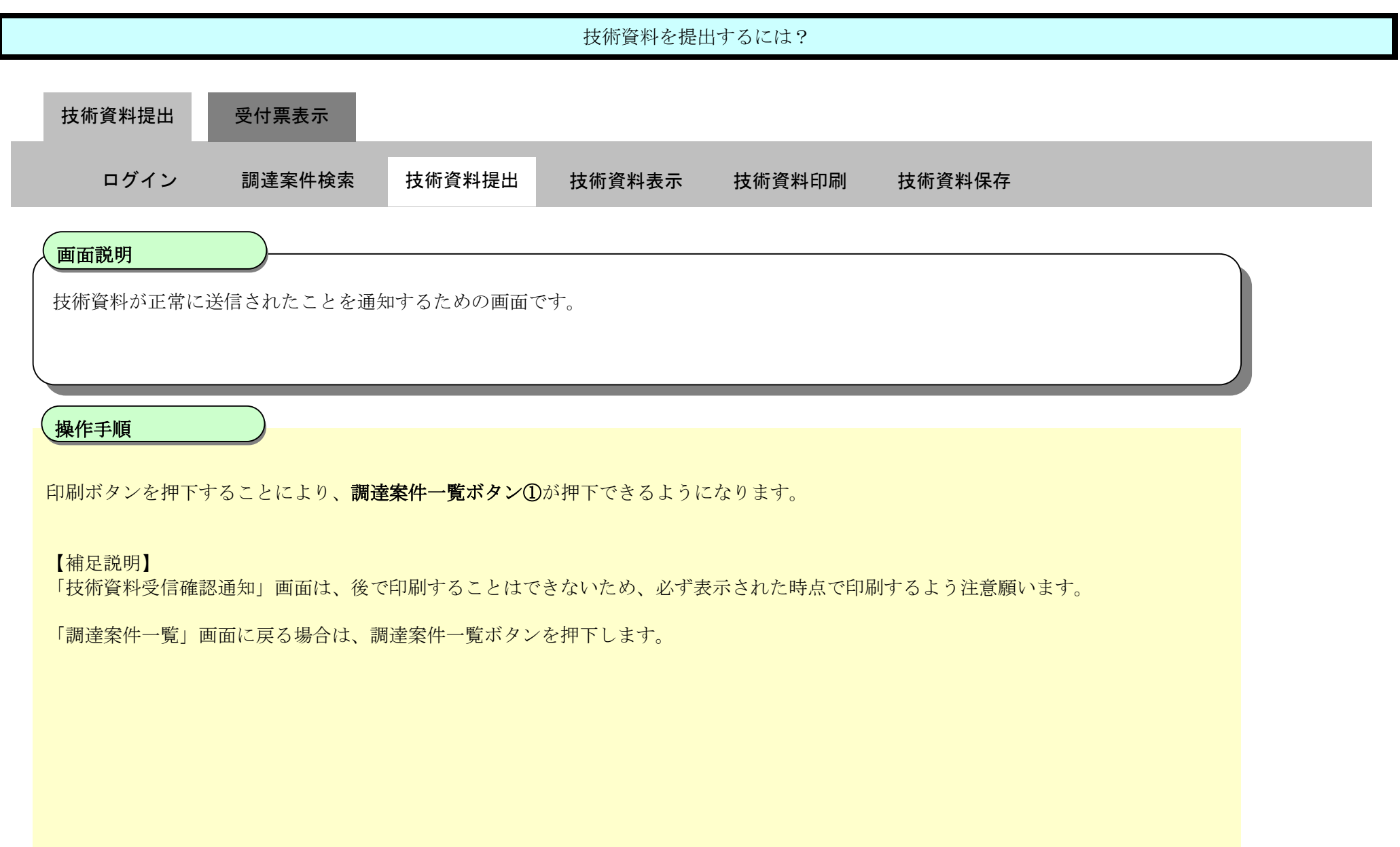

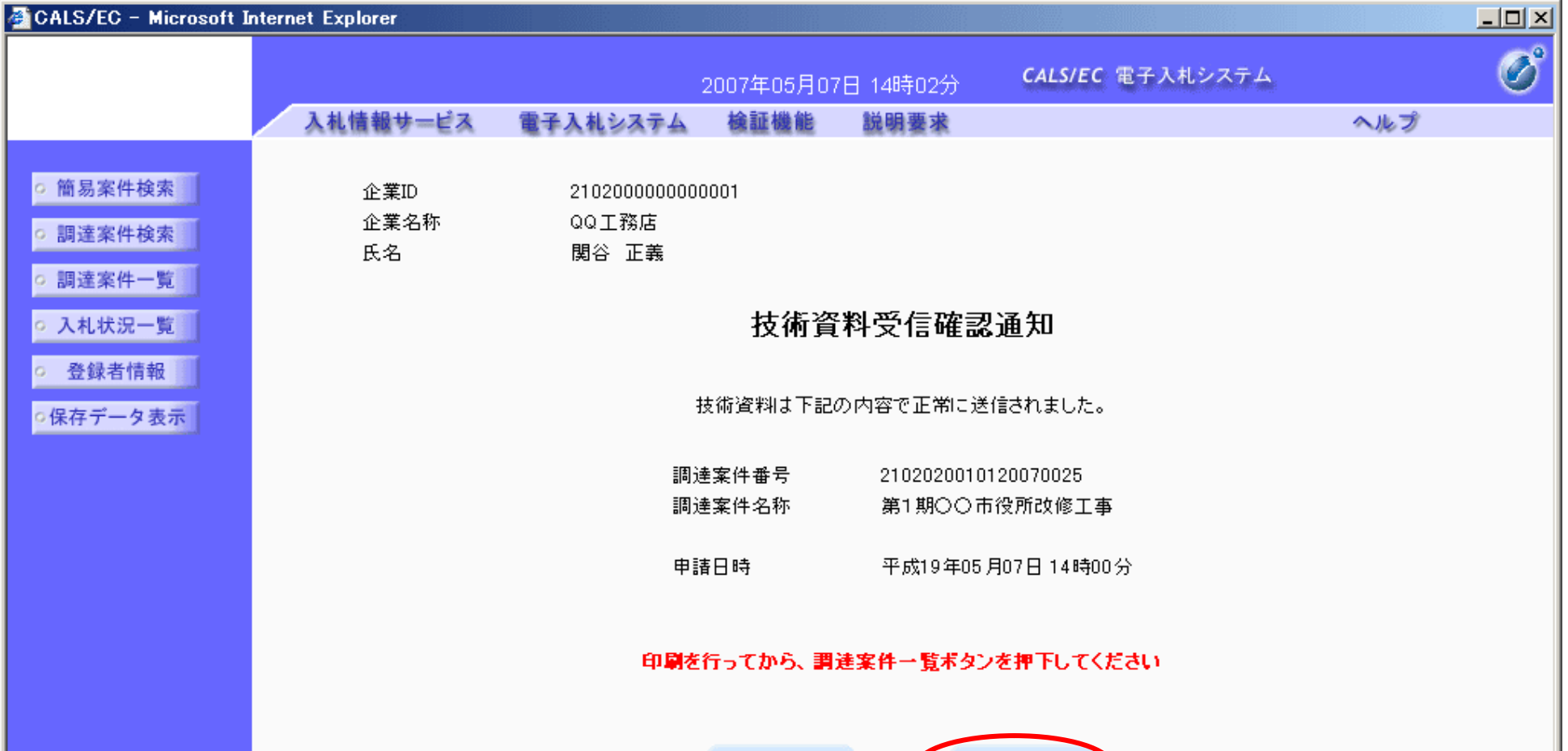

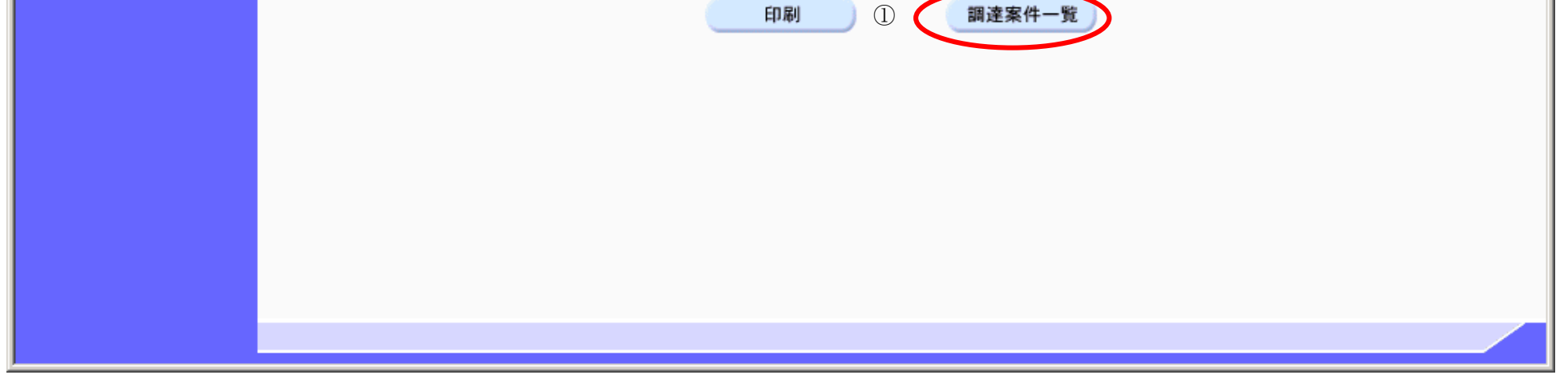

## 2.1.5.2. 技術資料を表示するには?

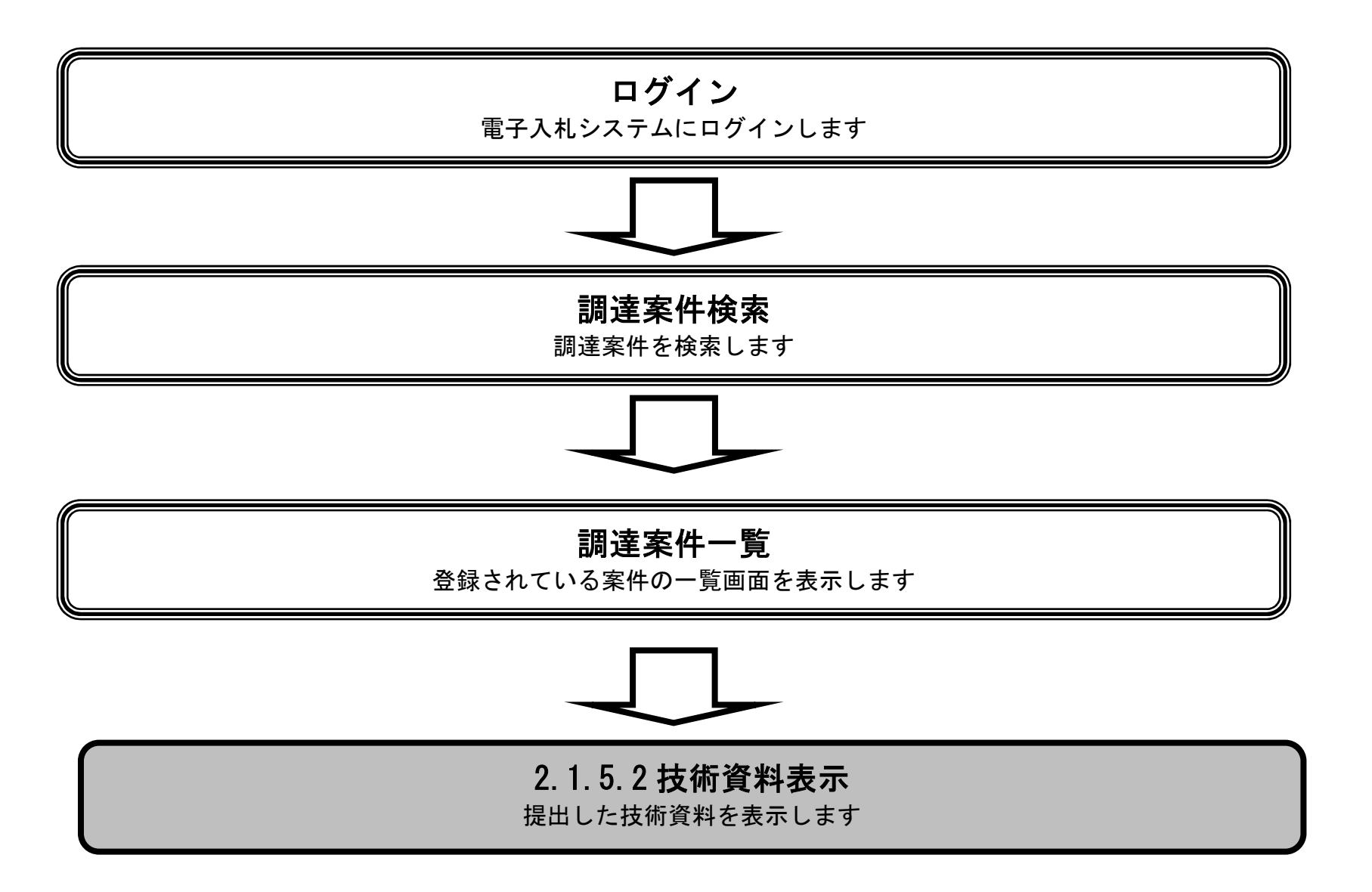

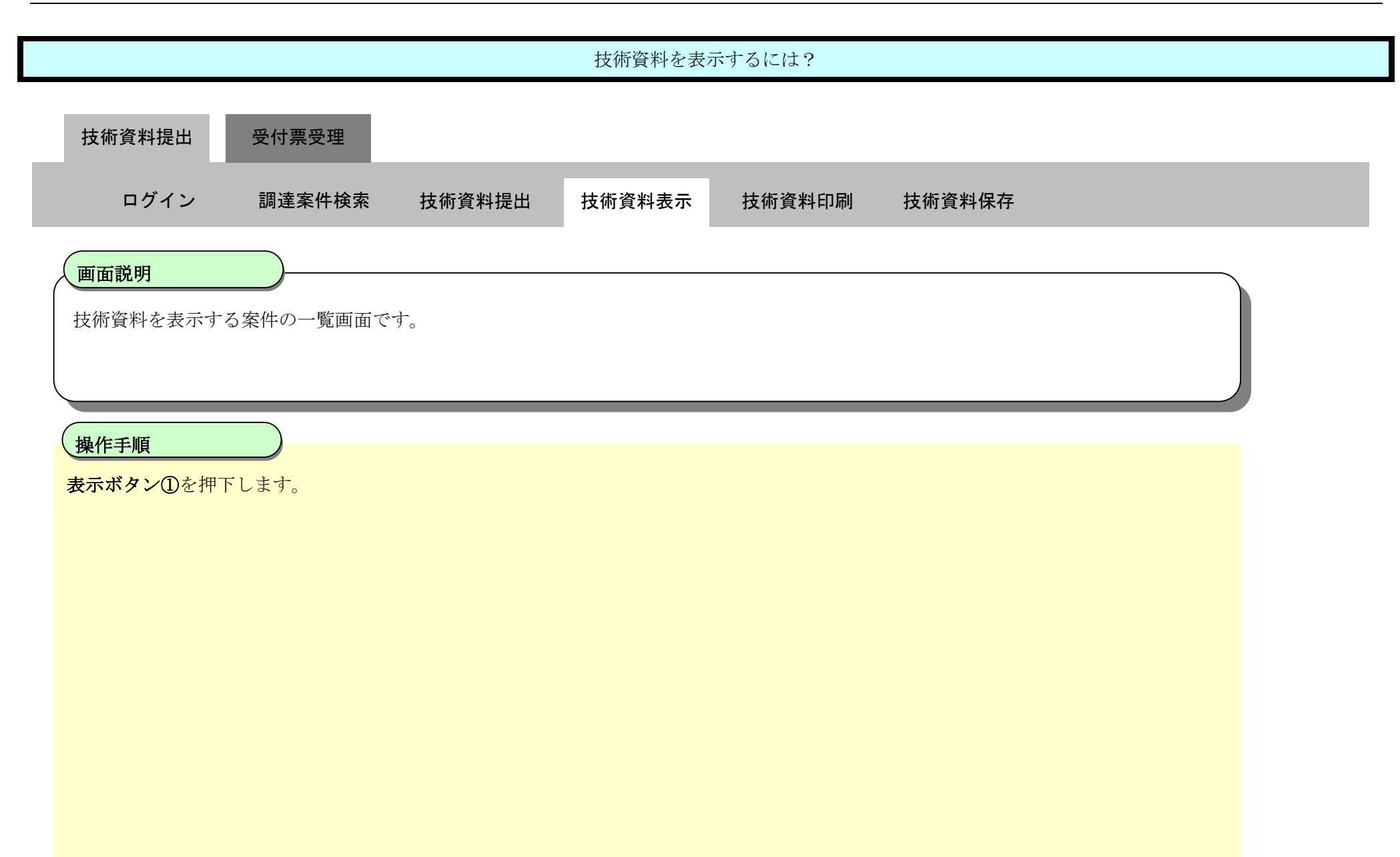

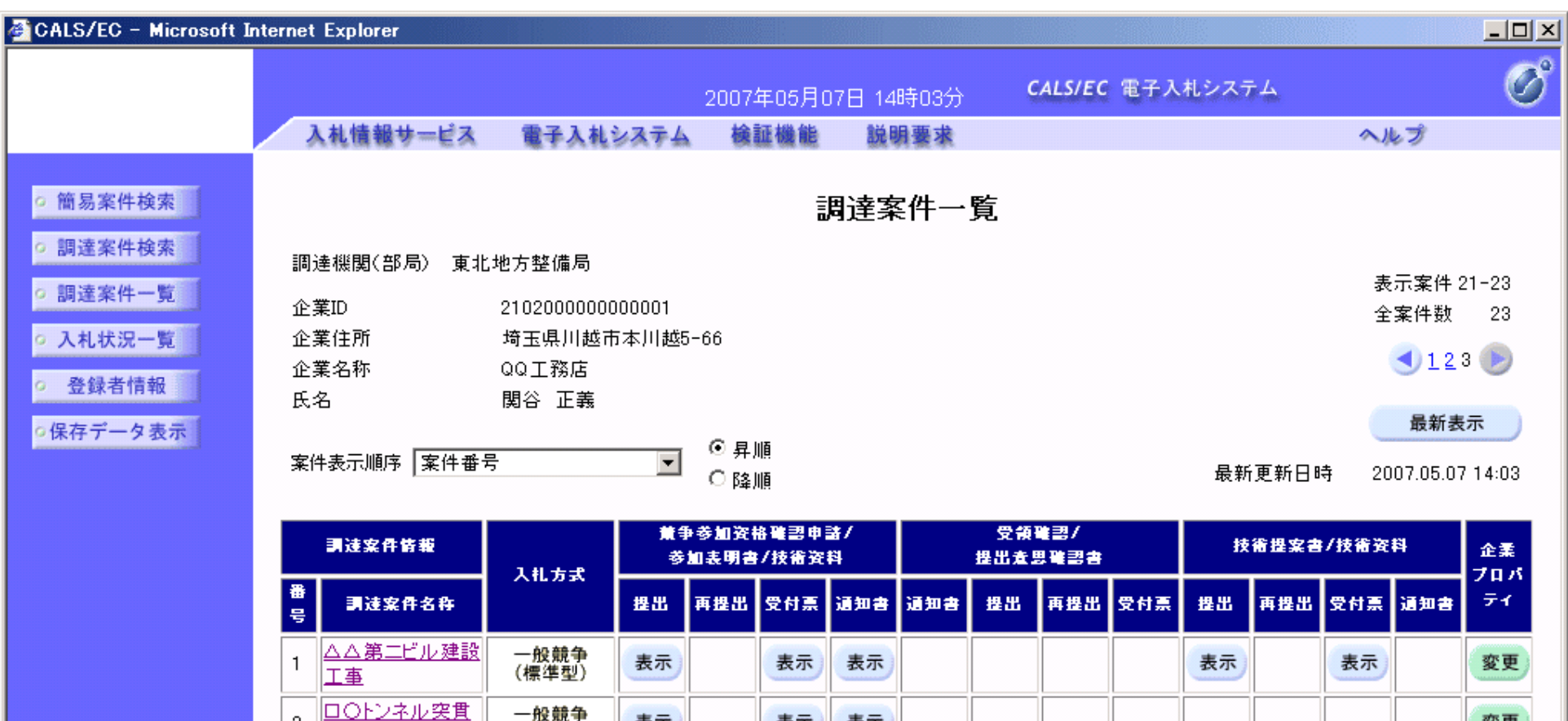

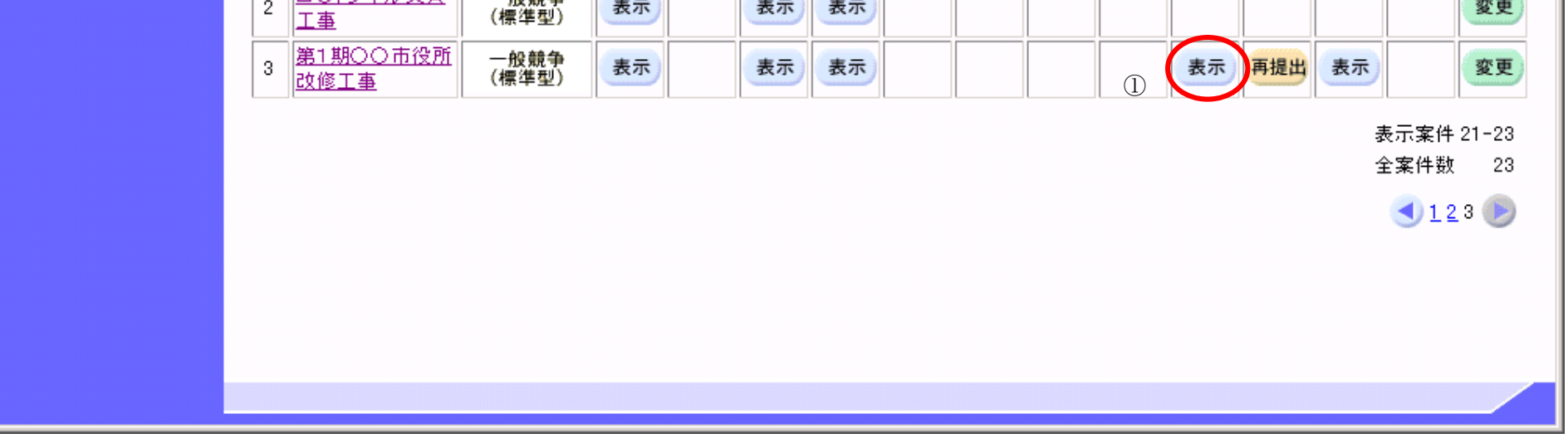

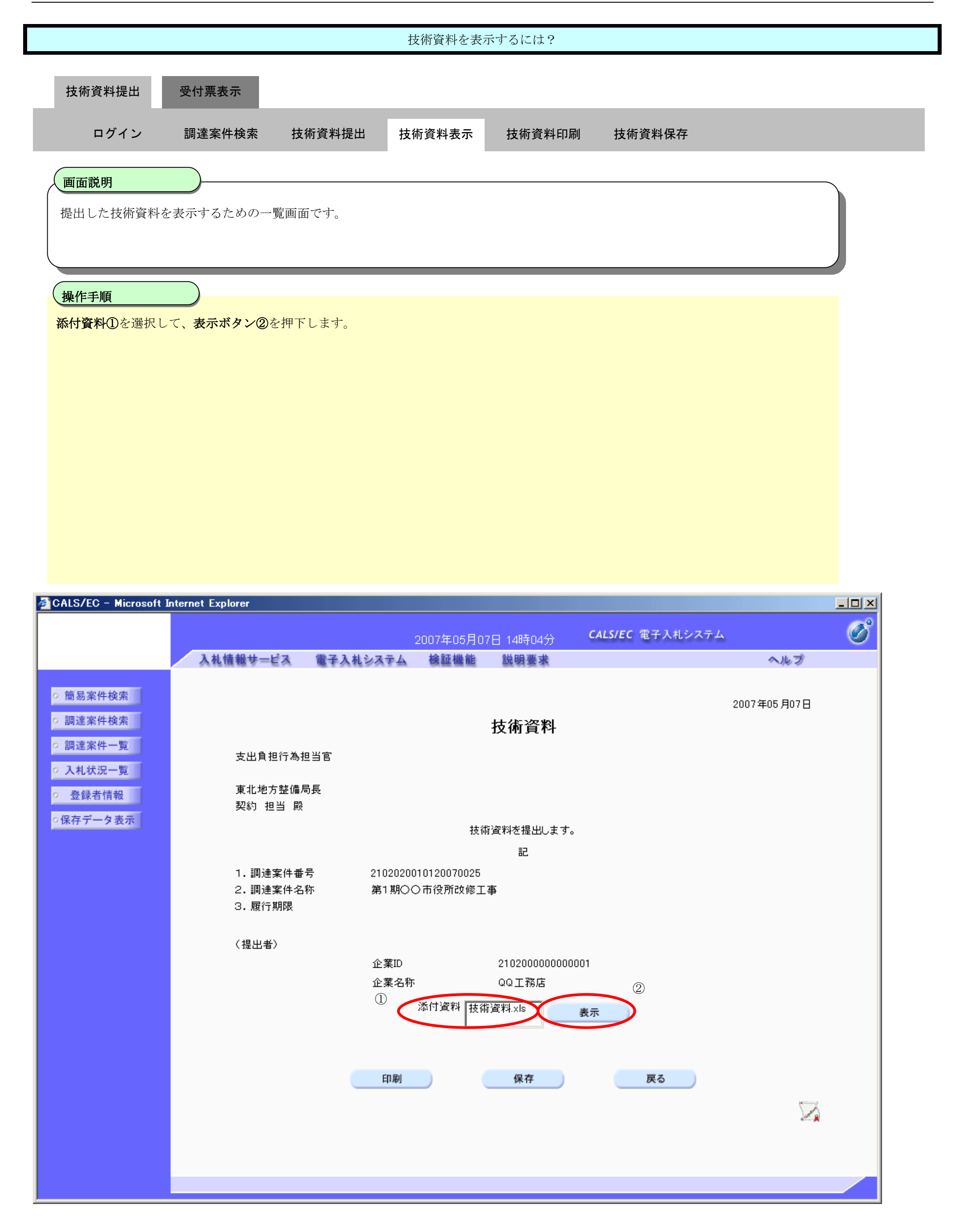

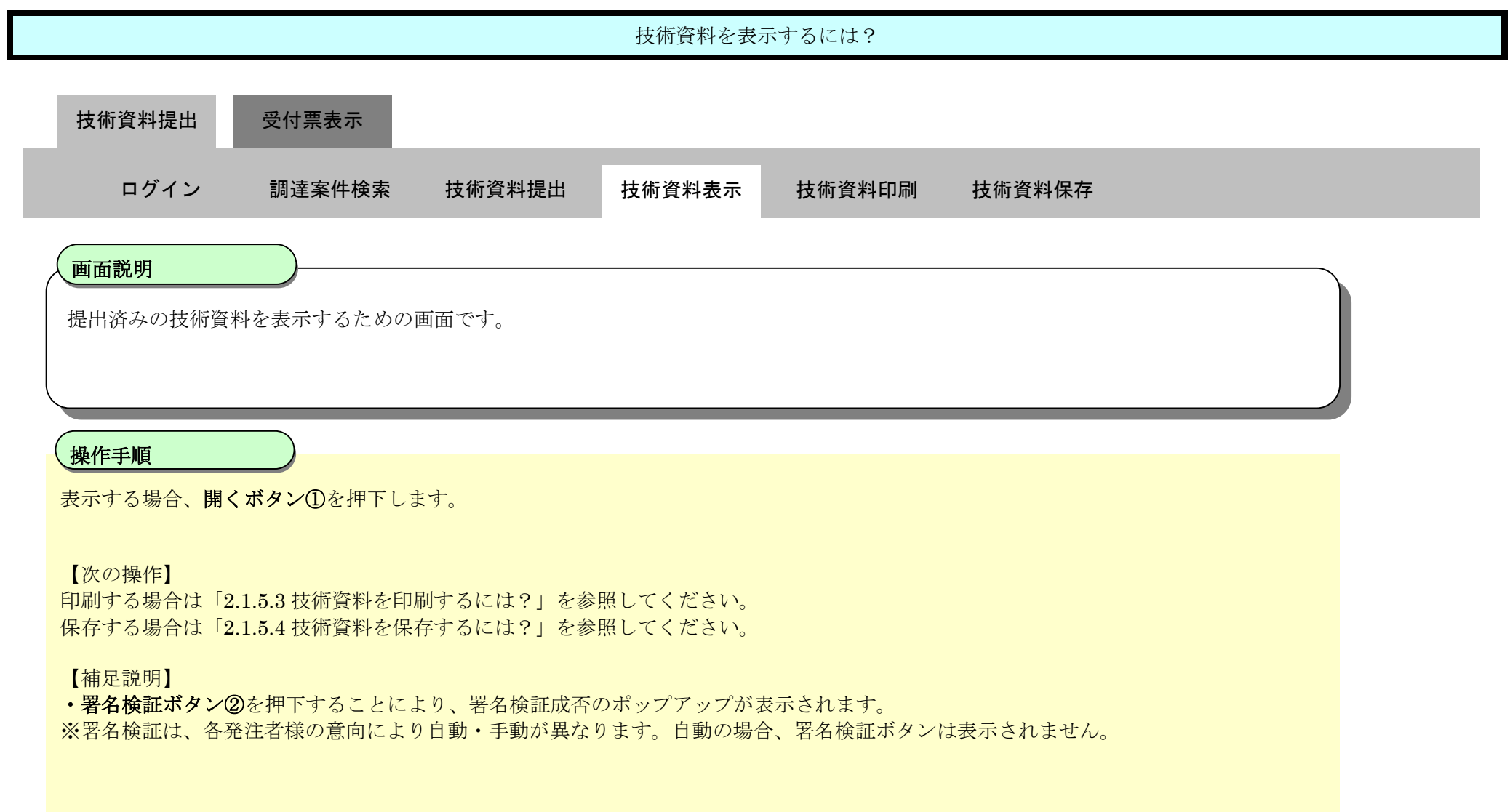

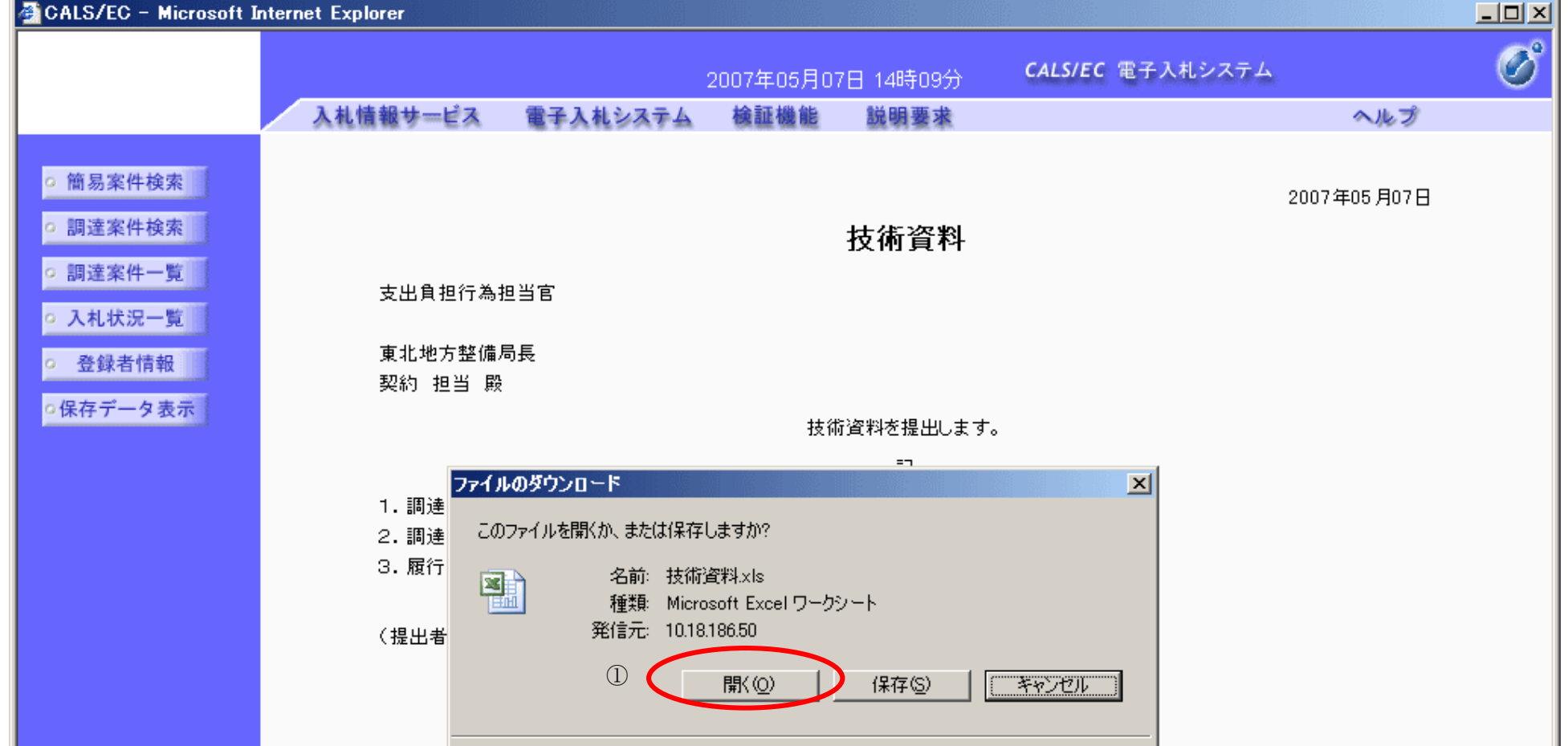

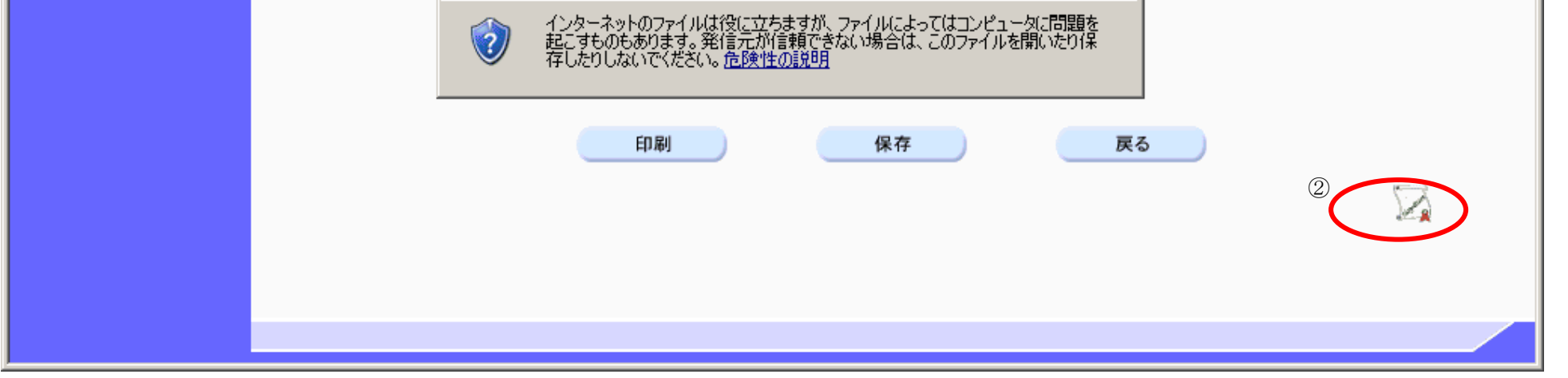

## 2.1.5.3. 技術資料を印刷するには?

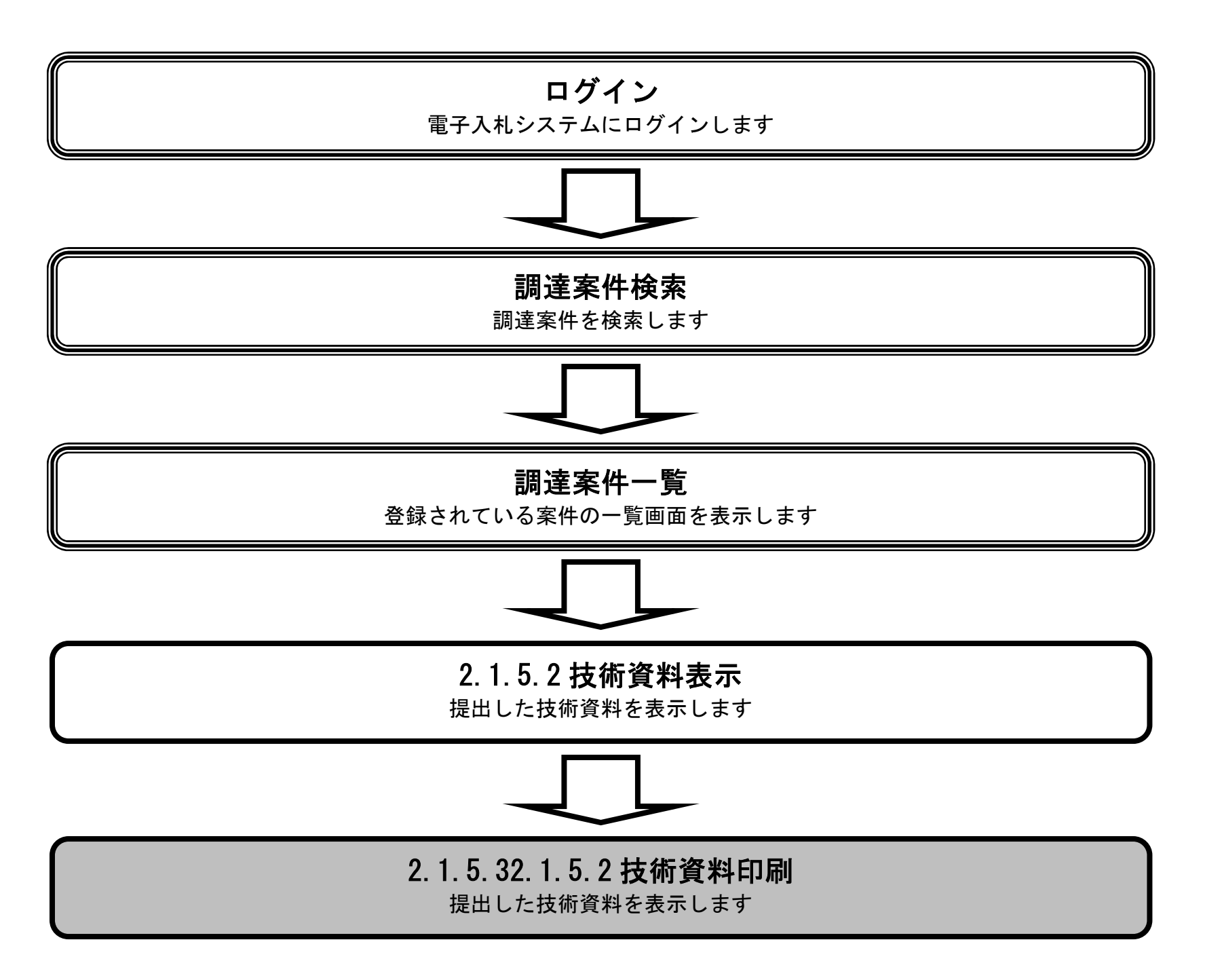

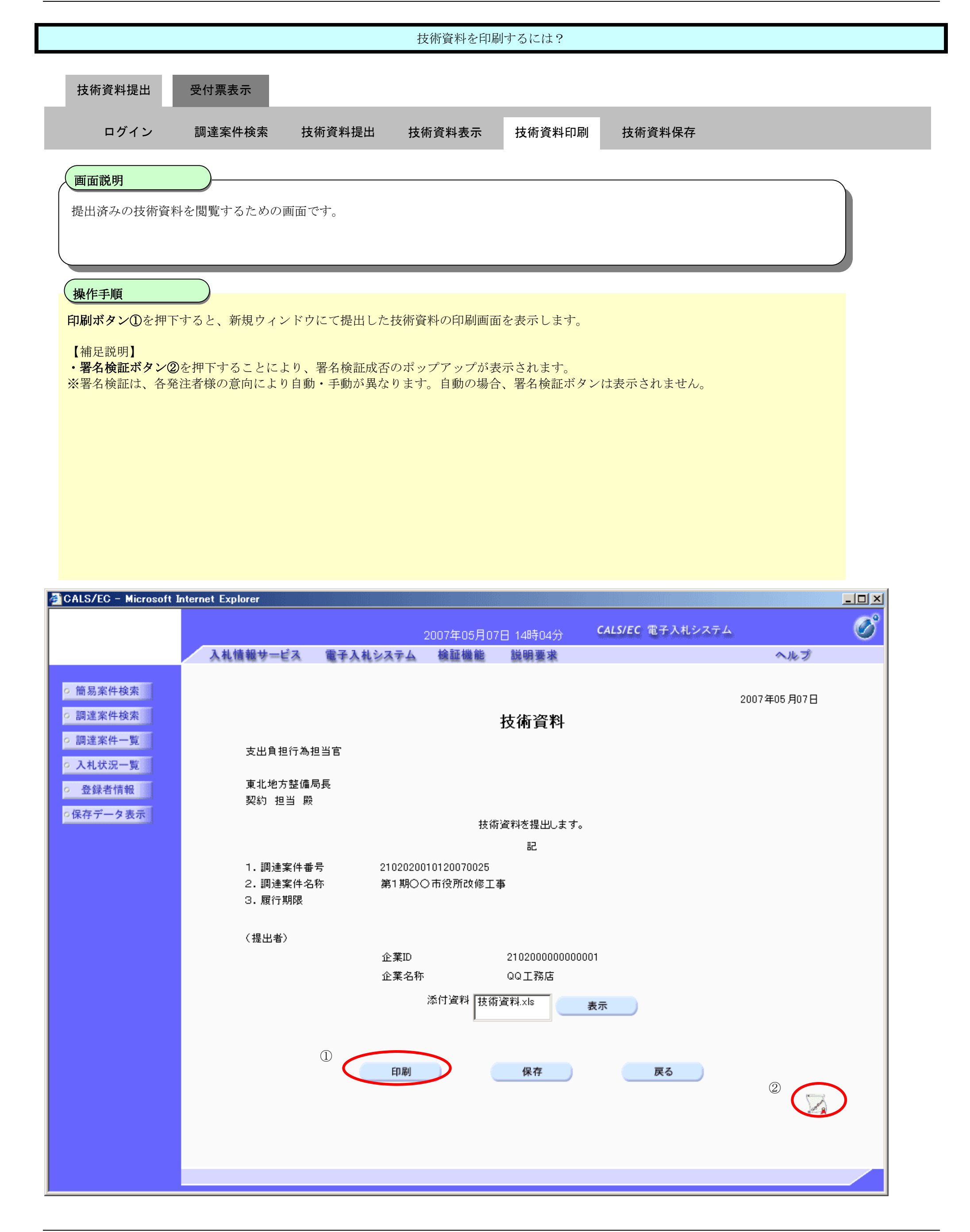

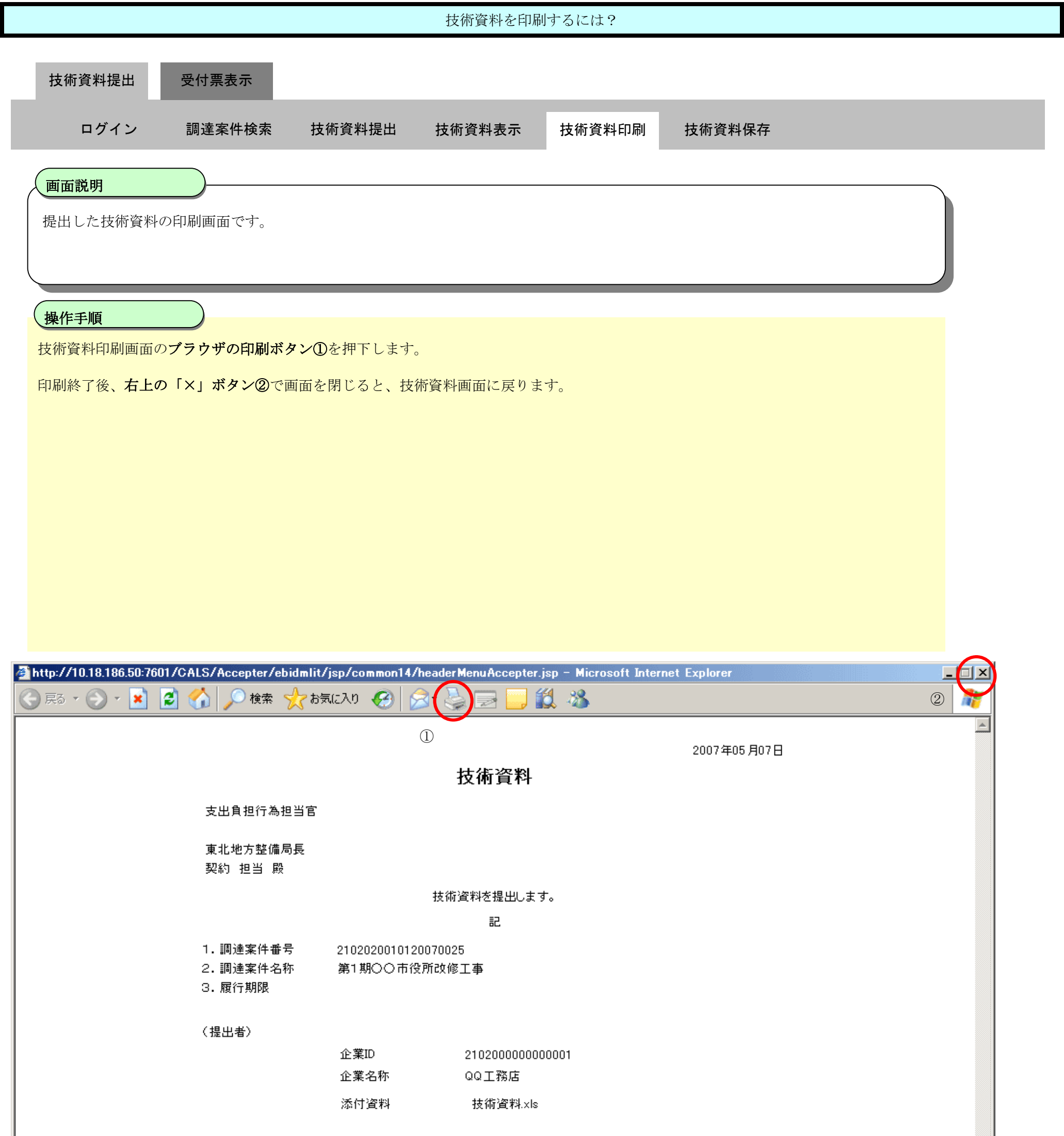

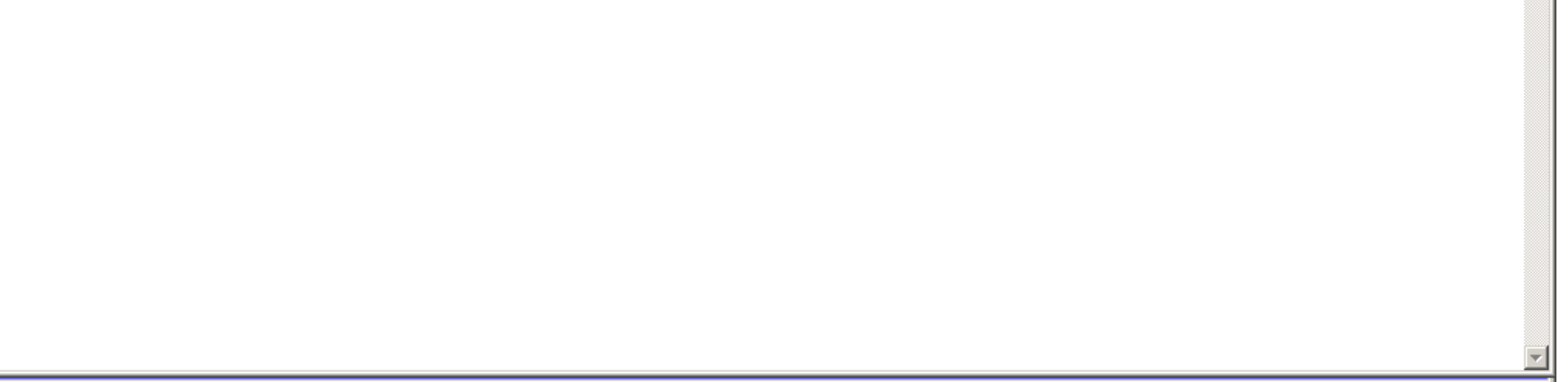

## 2.1.5.4. 技術資料を保存するには?

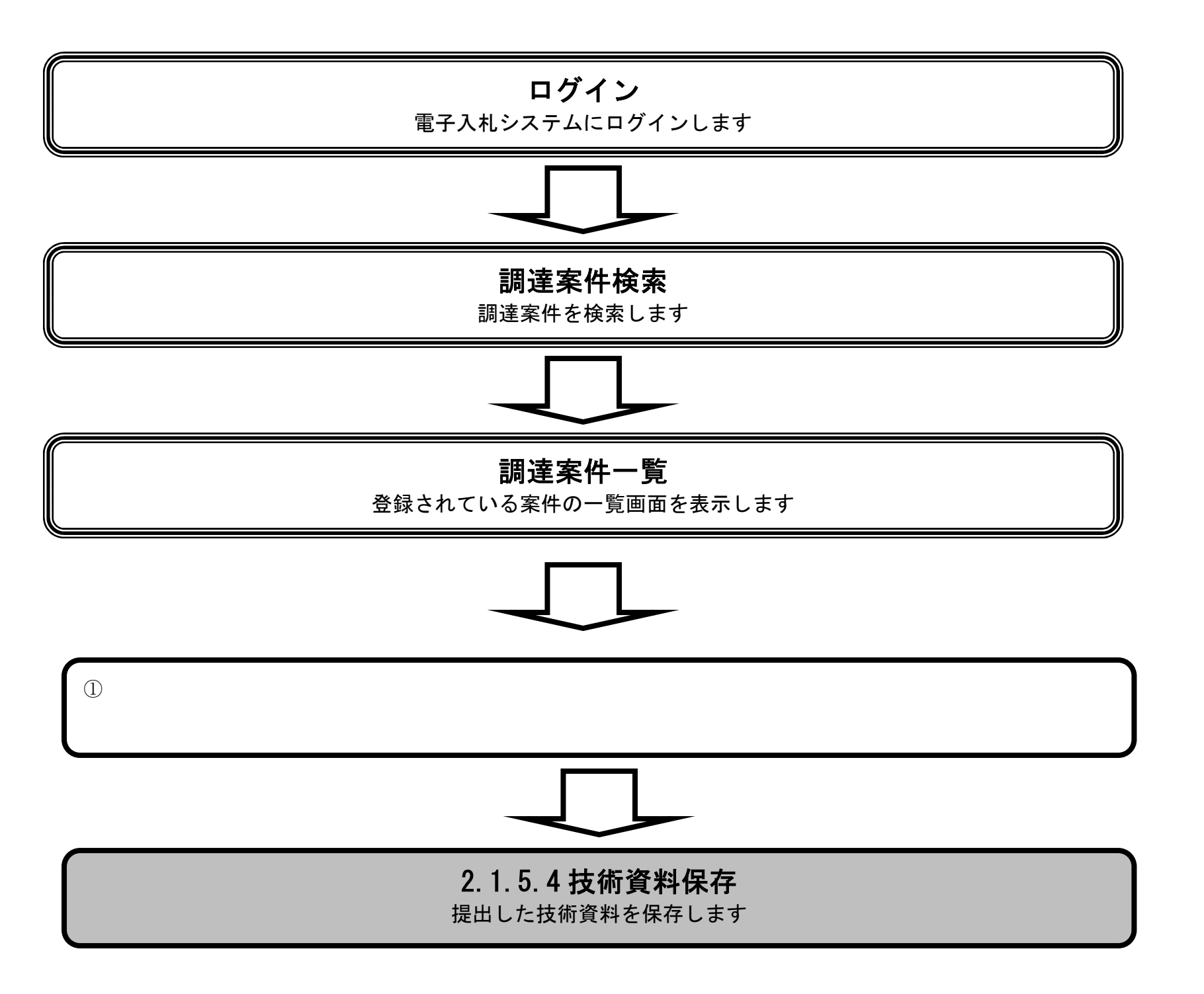

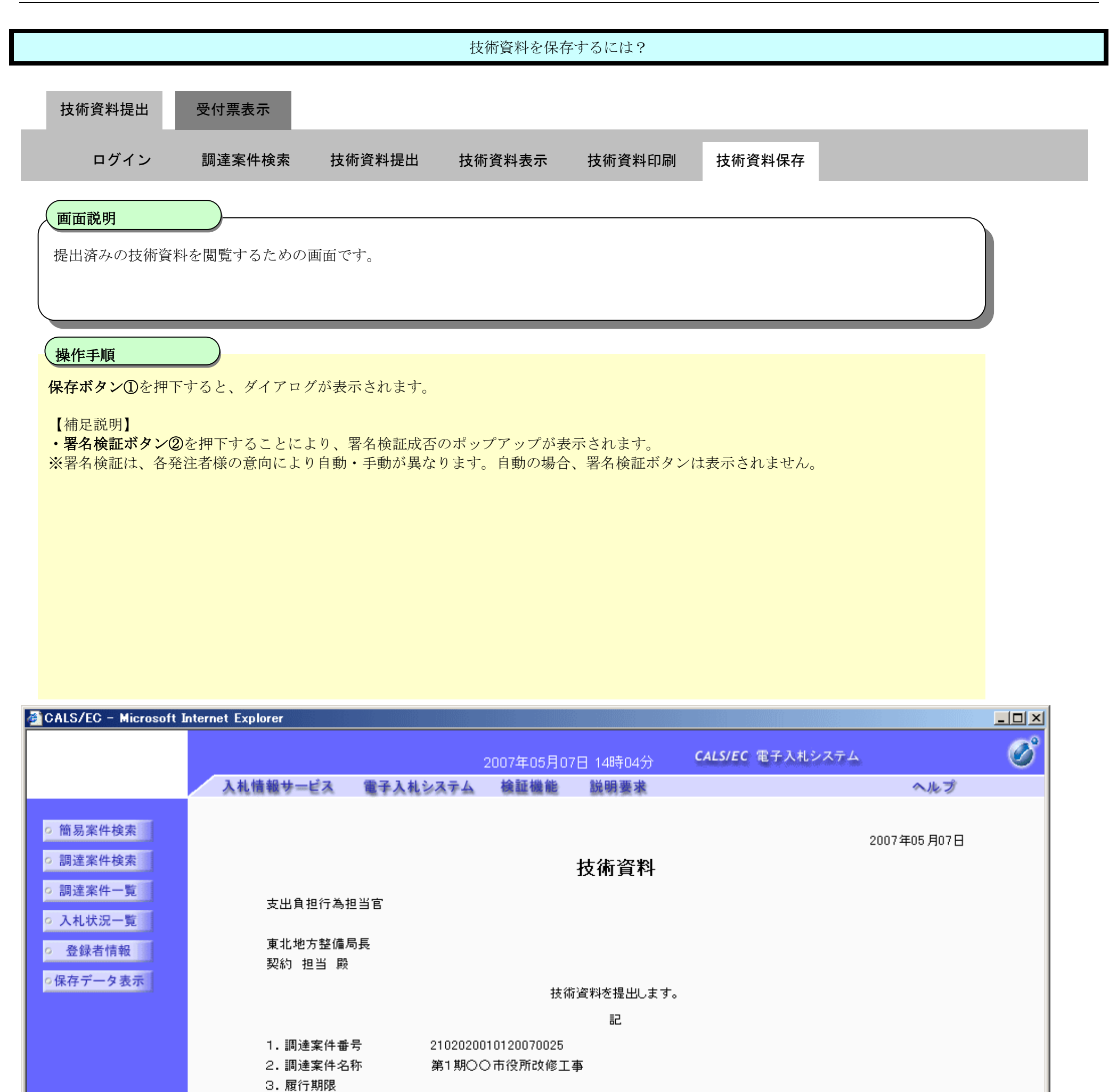

(提出者)

企業ID 企業名称

2102000000000001 QQ工務店

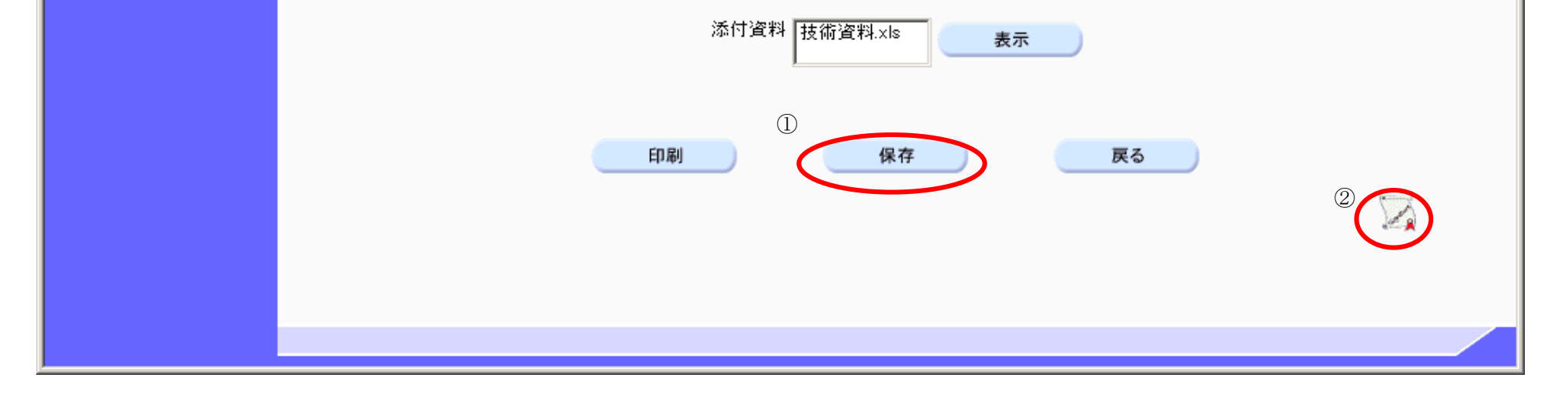

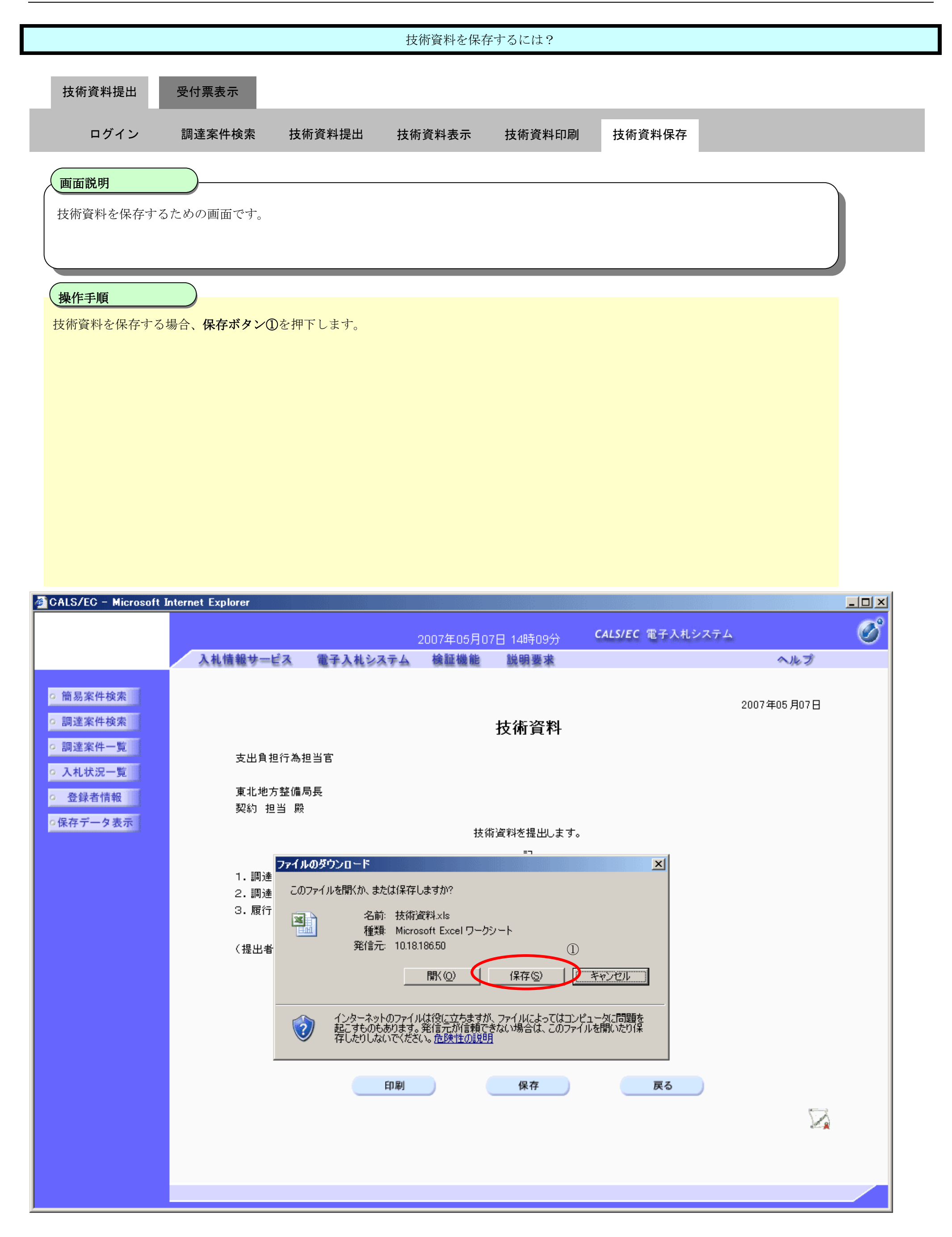

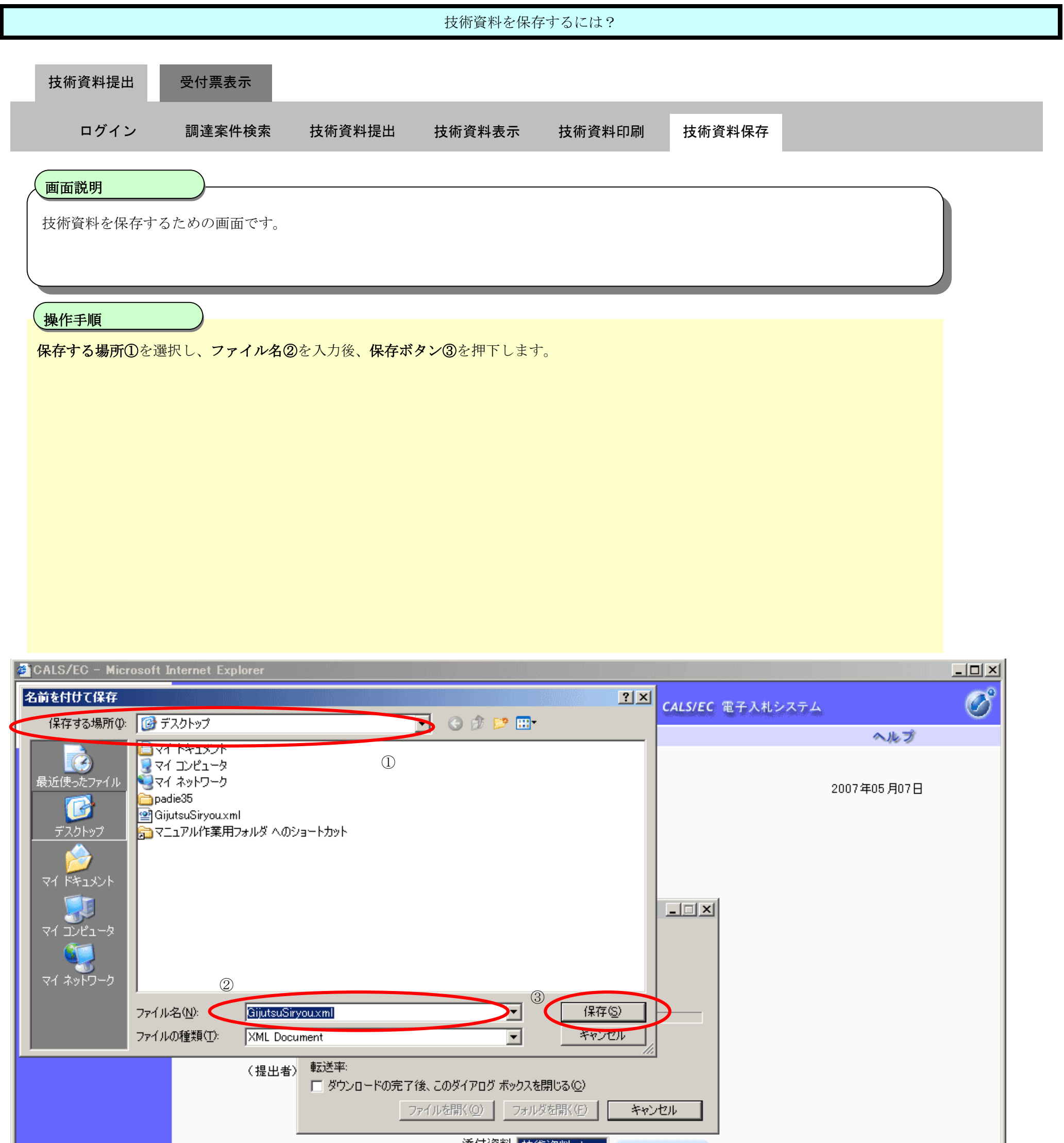

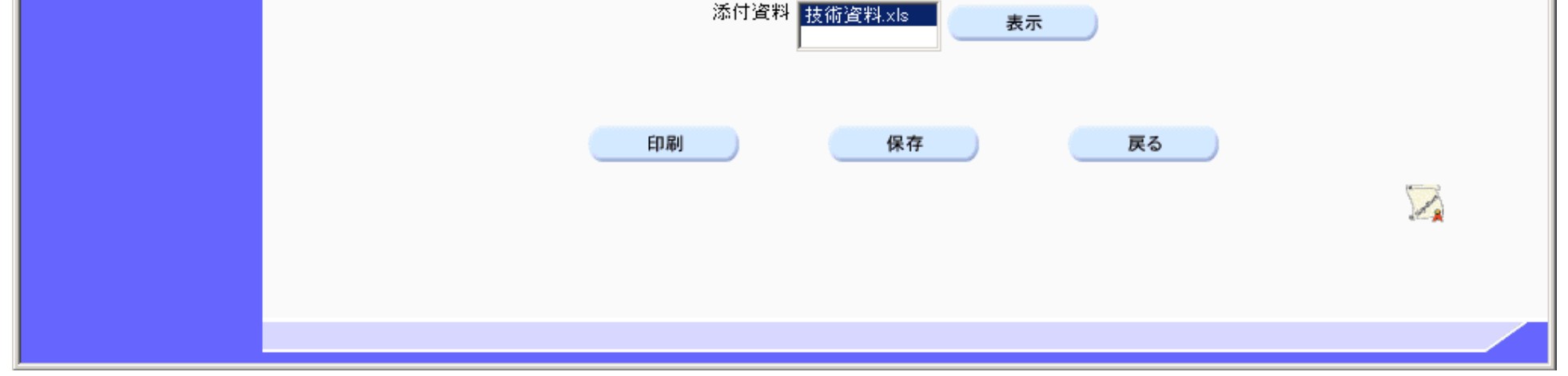

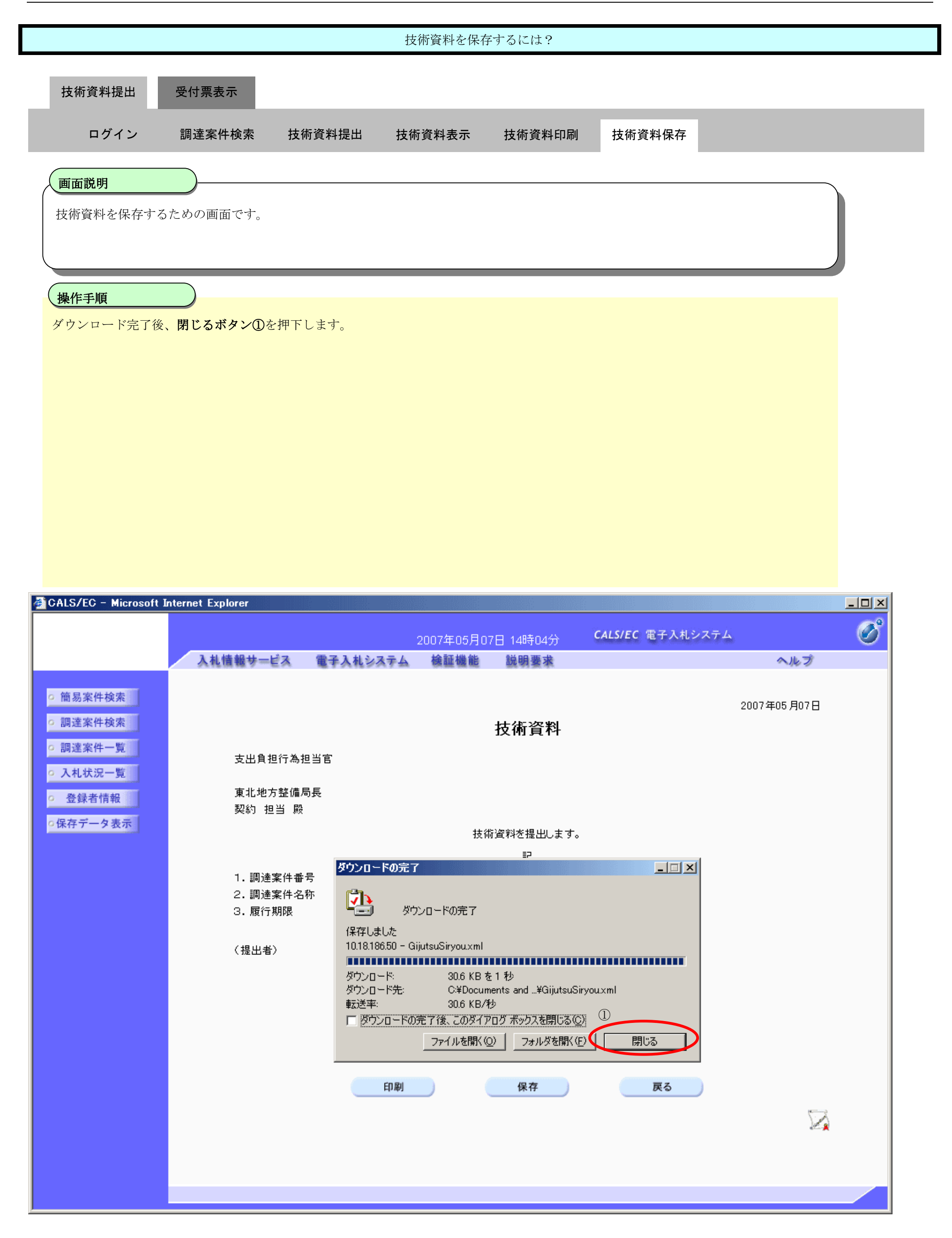

## **2.1.6.**技術資料受付票受理の流れ

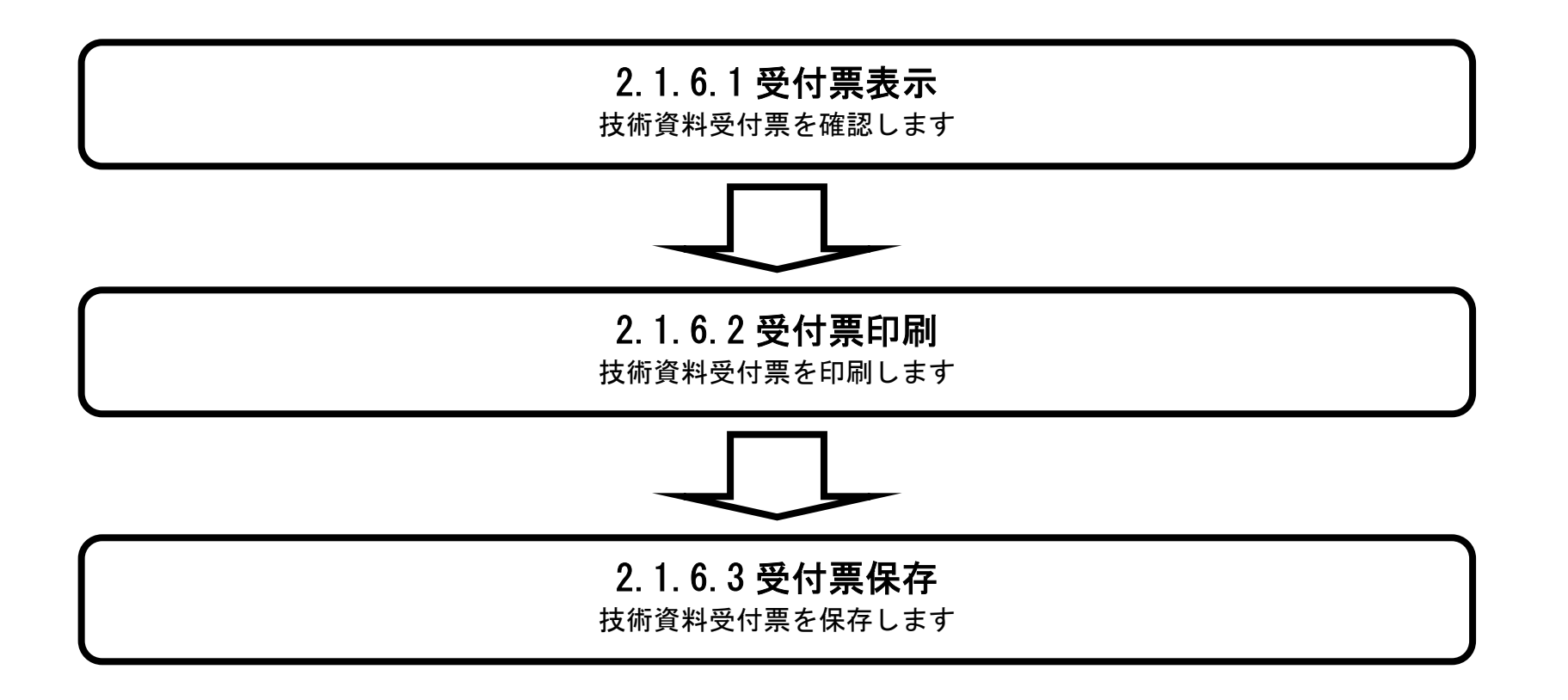

2.1.6.1. 技術資料受付票を確認するには?

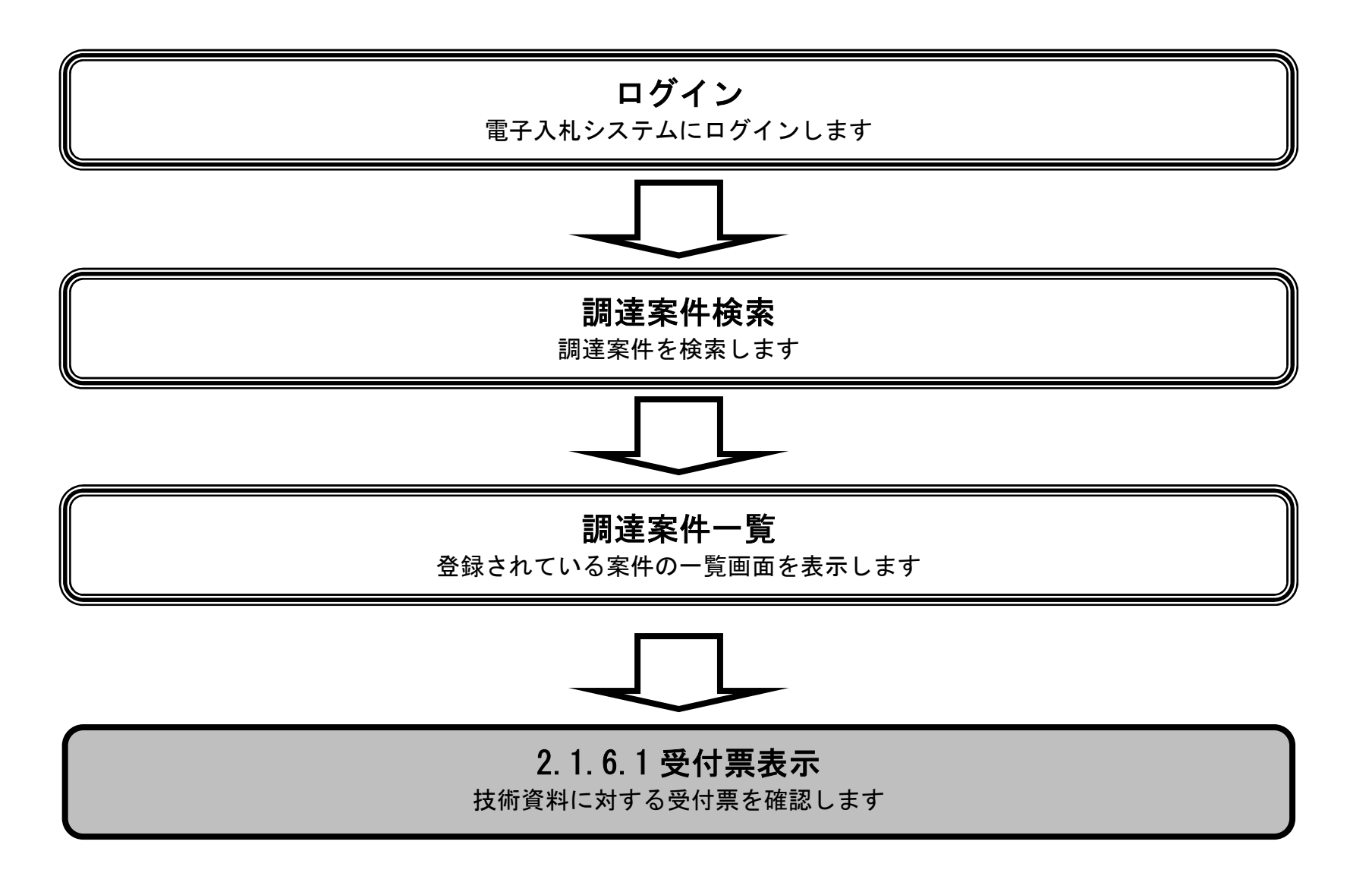

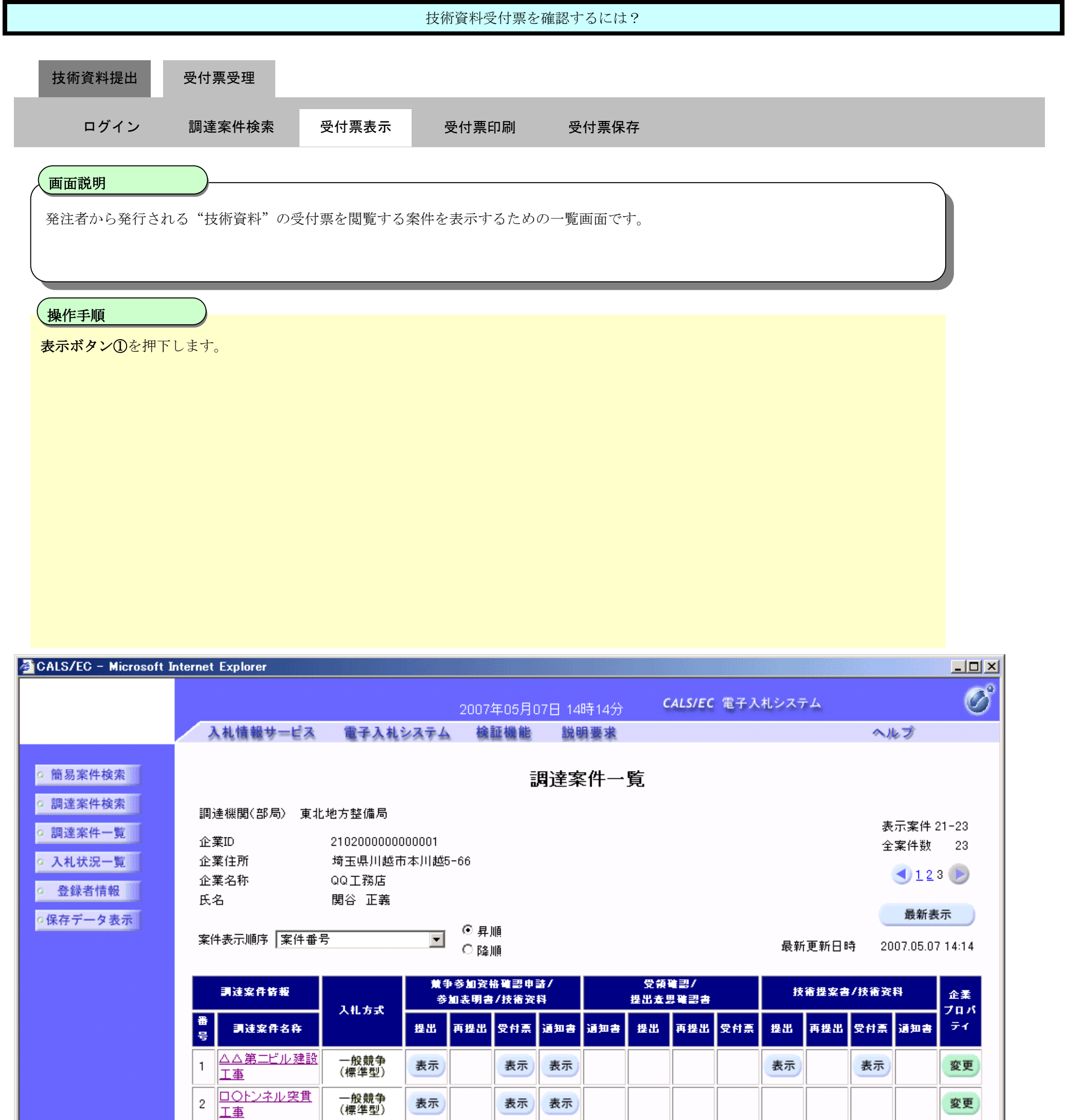

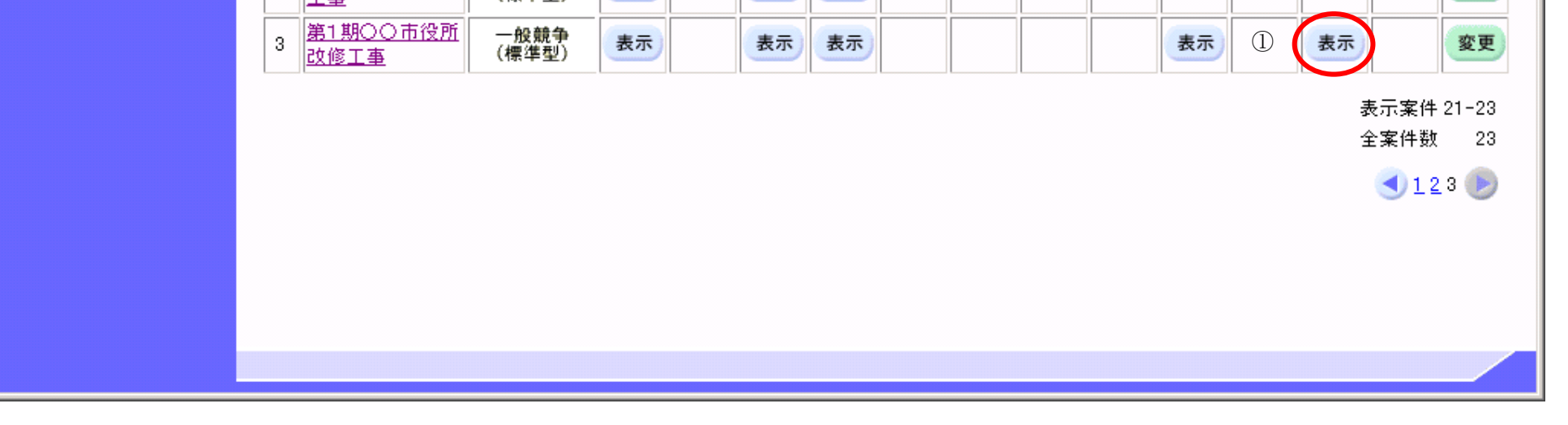

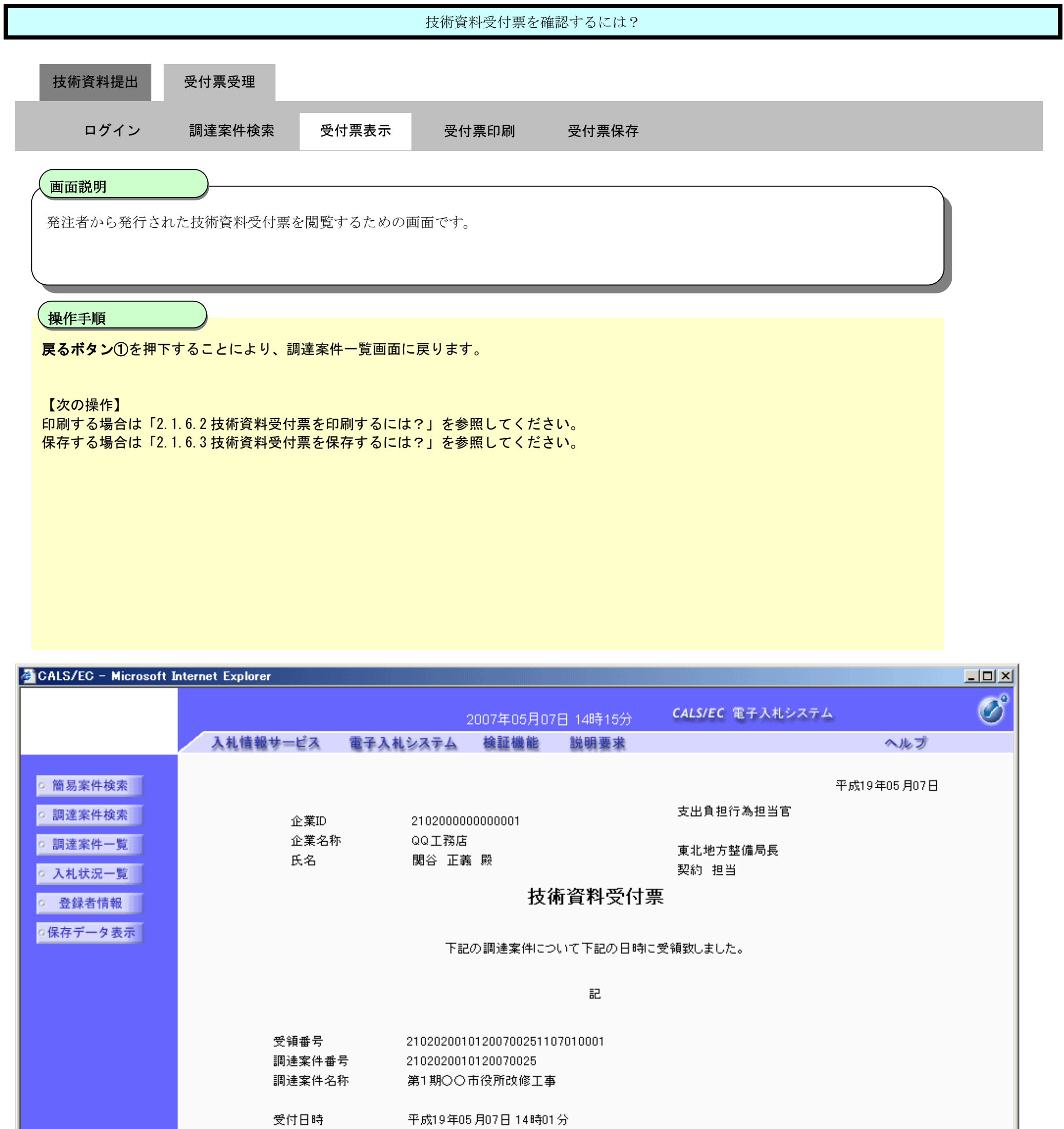

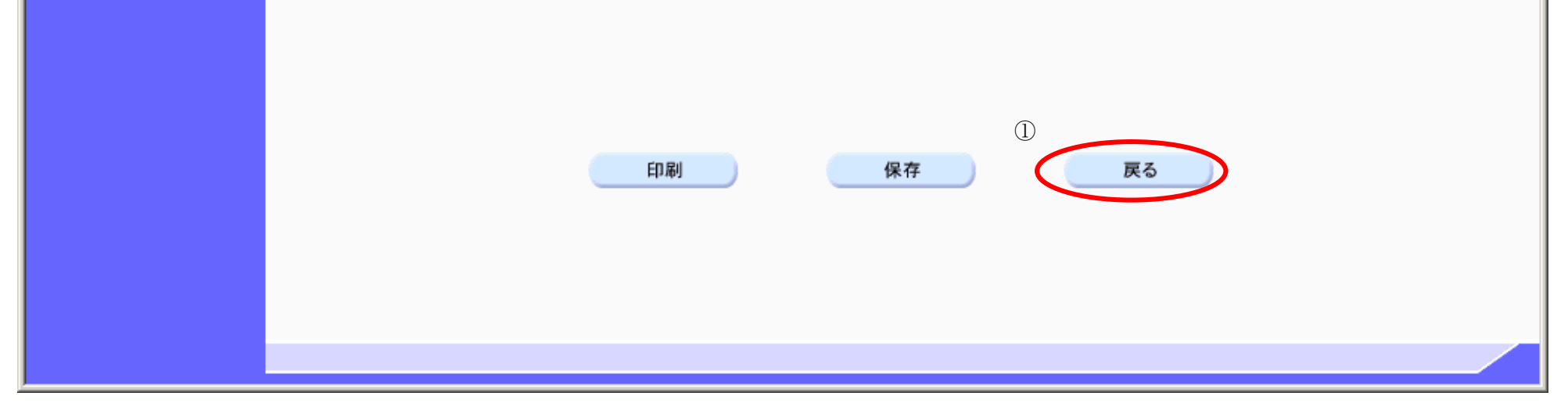

# 2.1.6.2. 技術資料受付票を印刷するには?

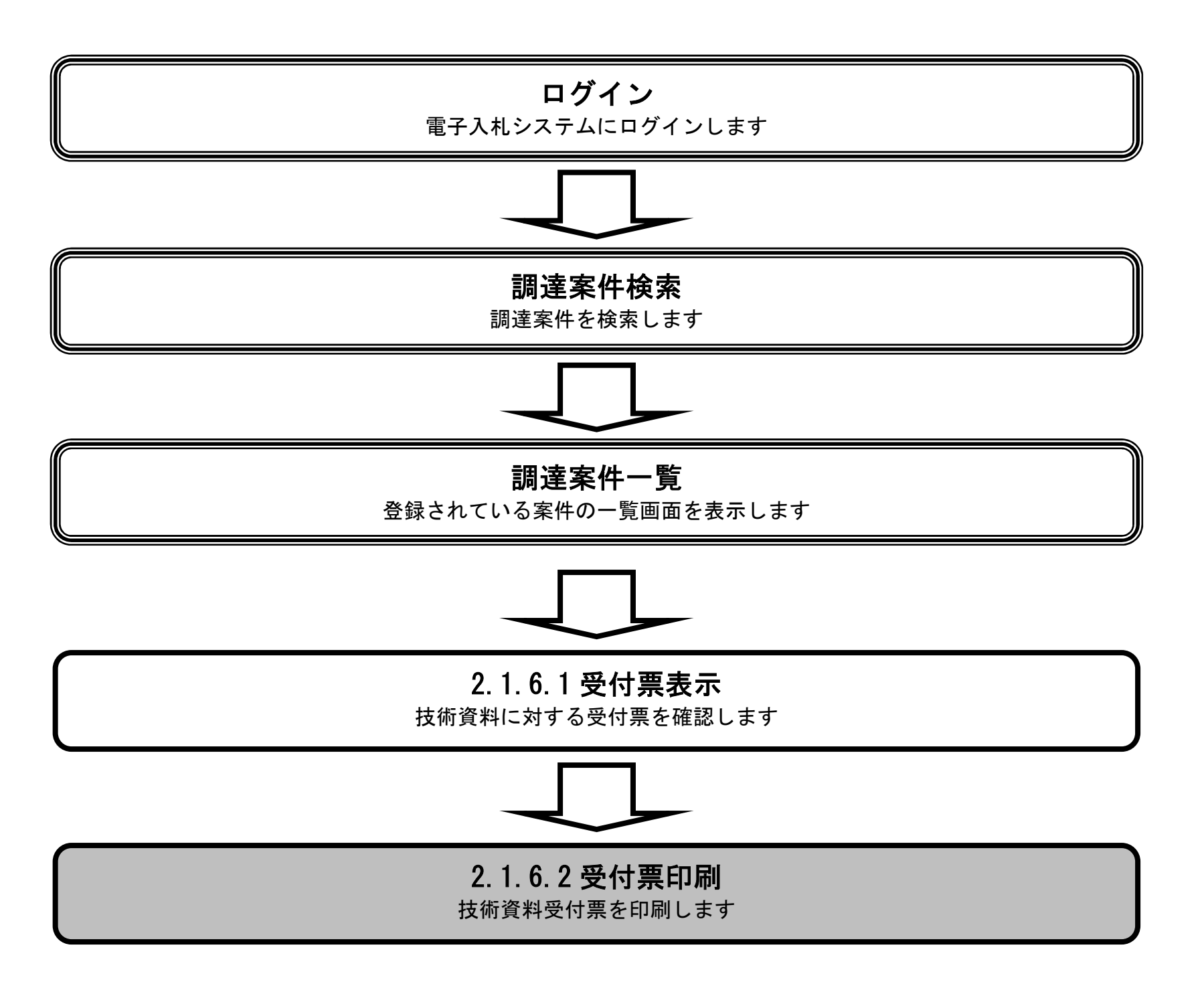

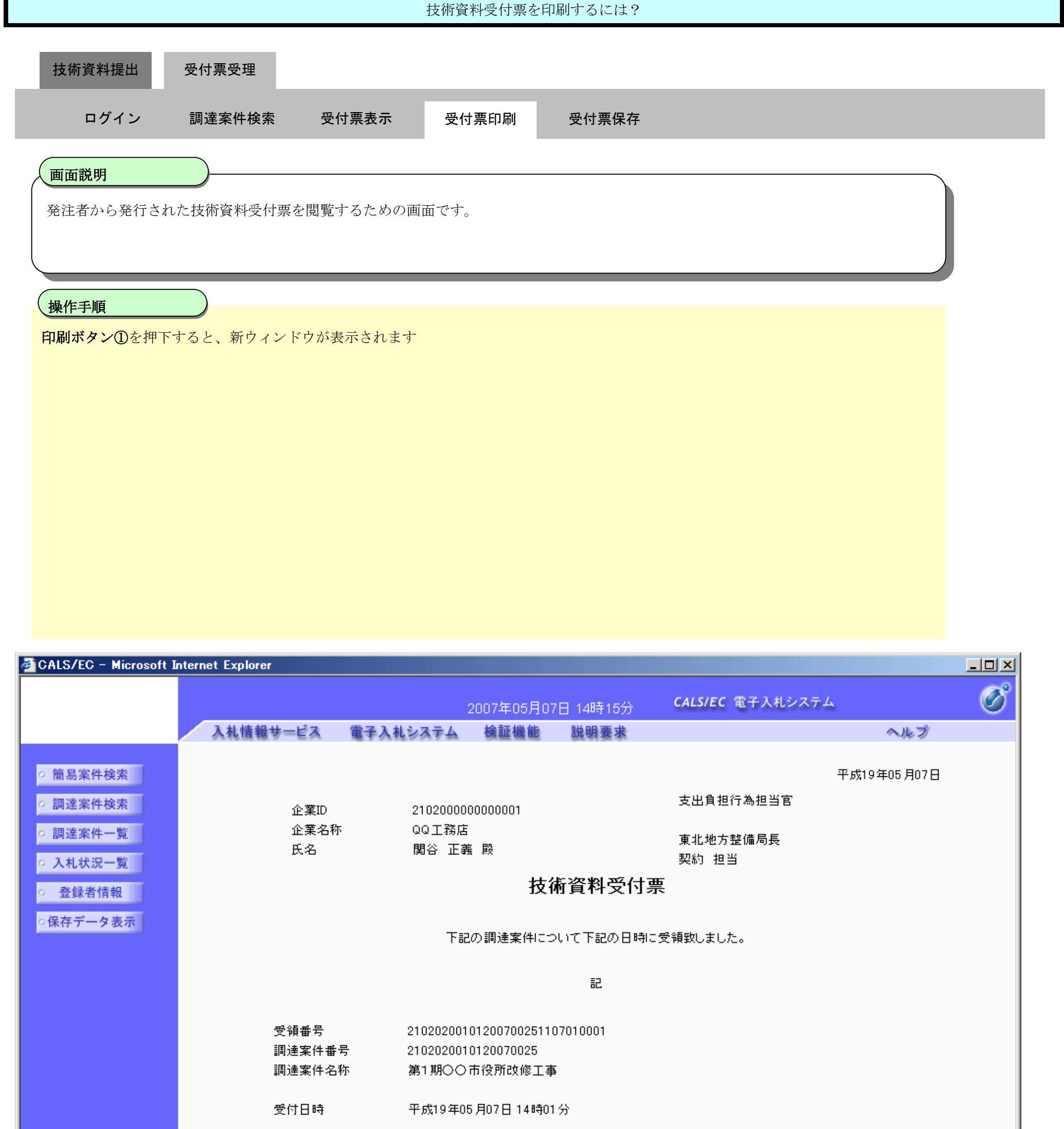

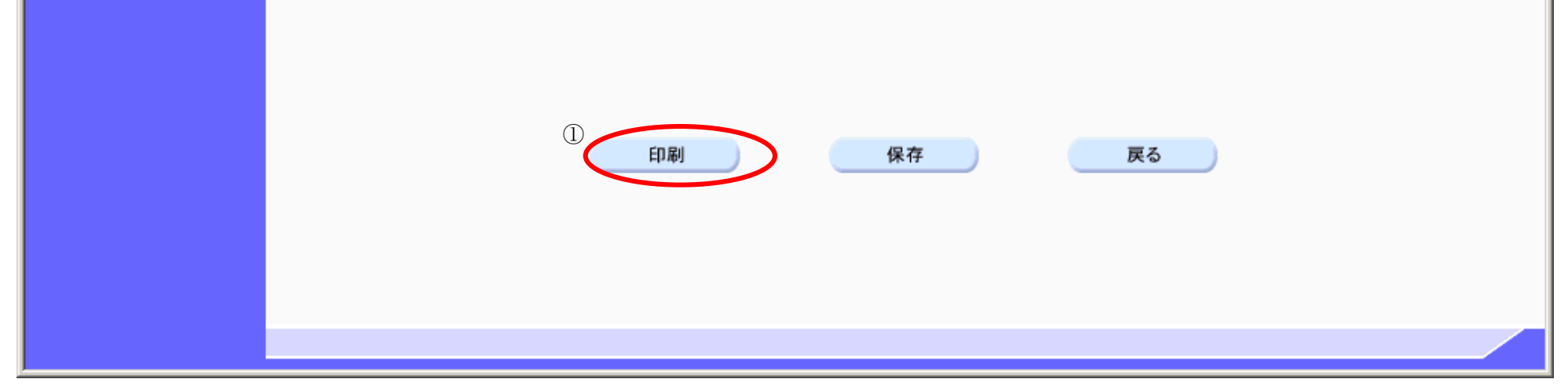
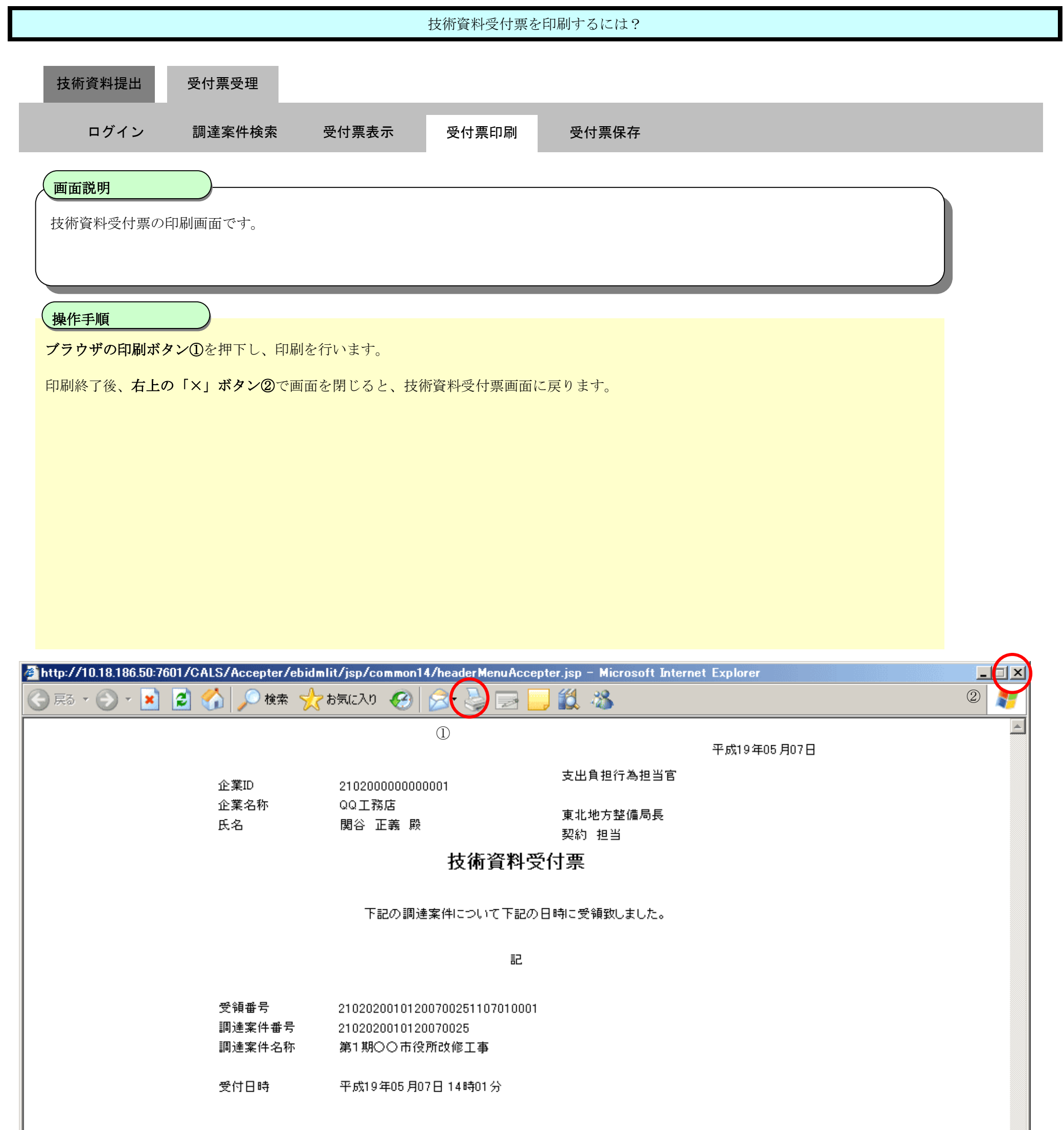

## 2.1.6.3. 技術資料受付票を保存するには?

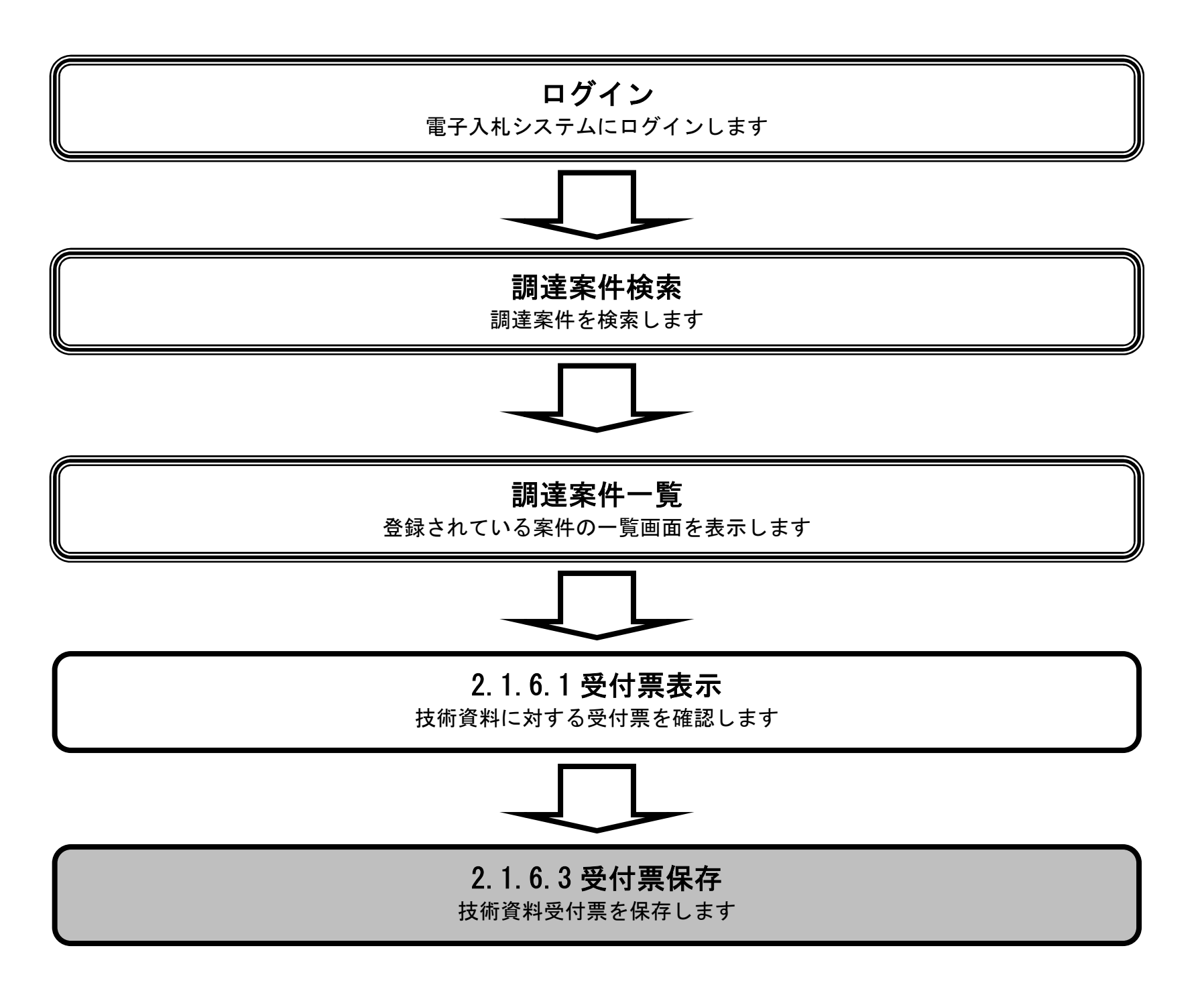

電子調達 SaaS

電子入札(工事)操作マニュアル ~受注者編~

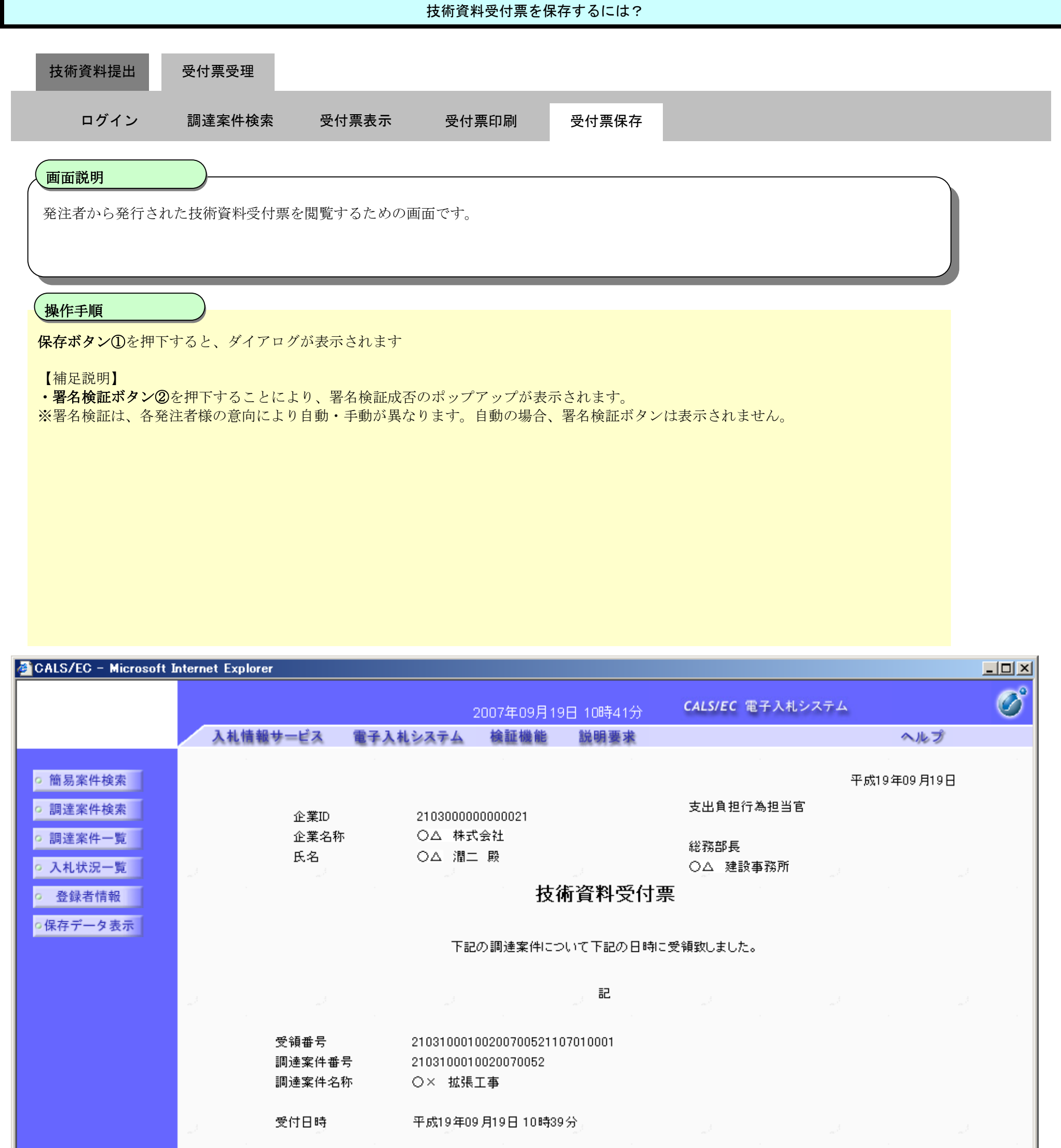

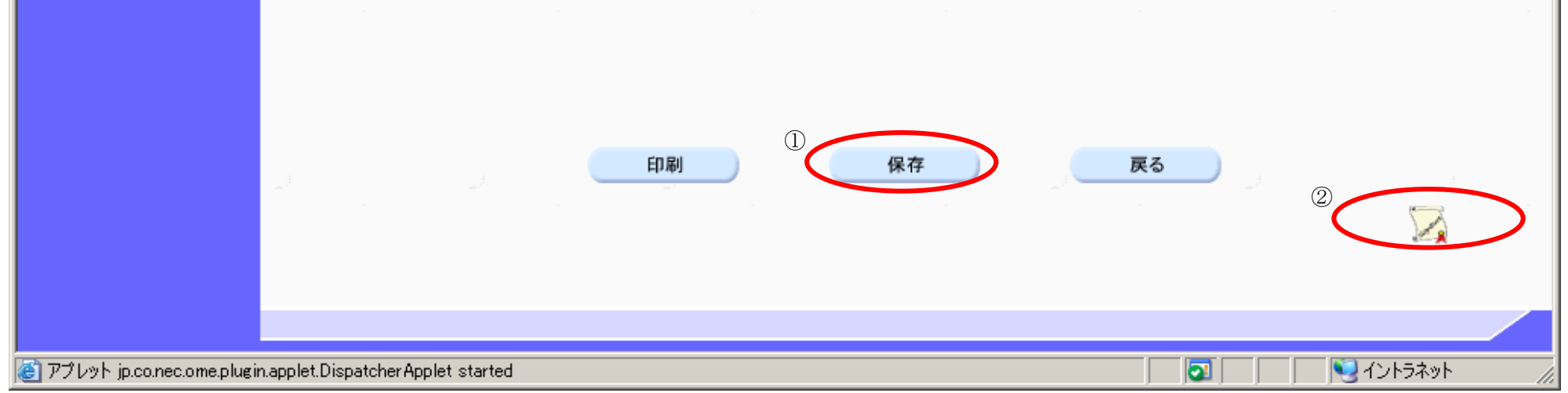

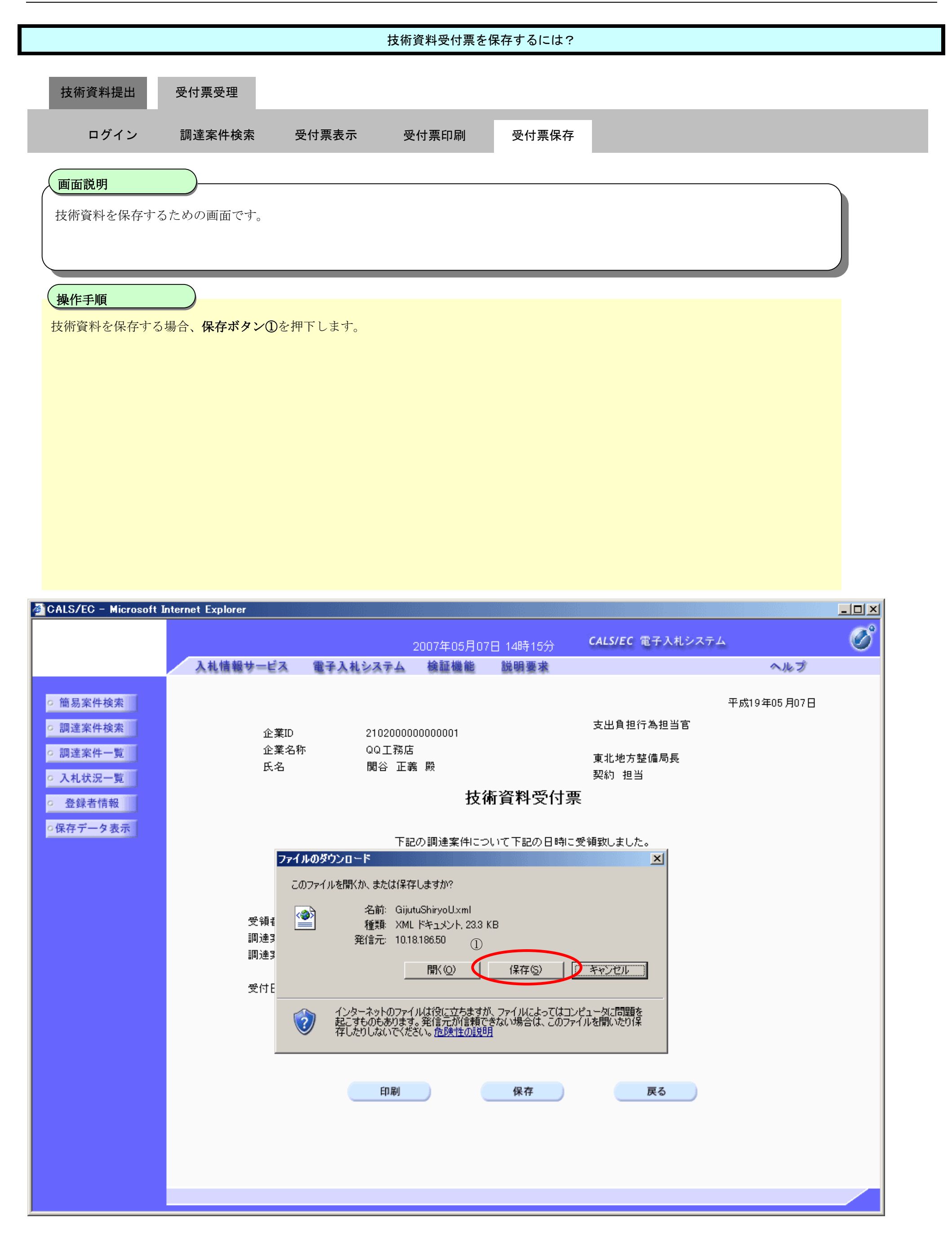

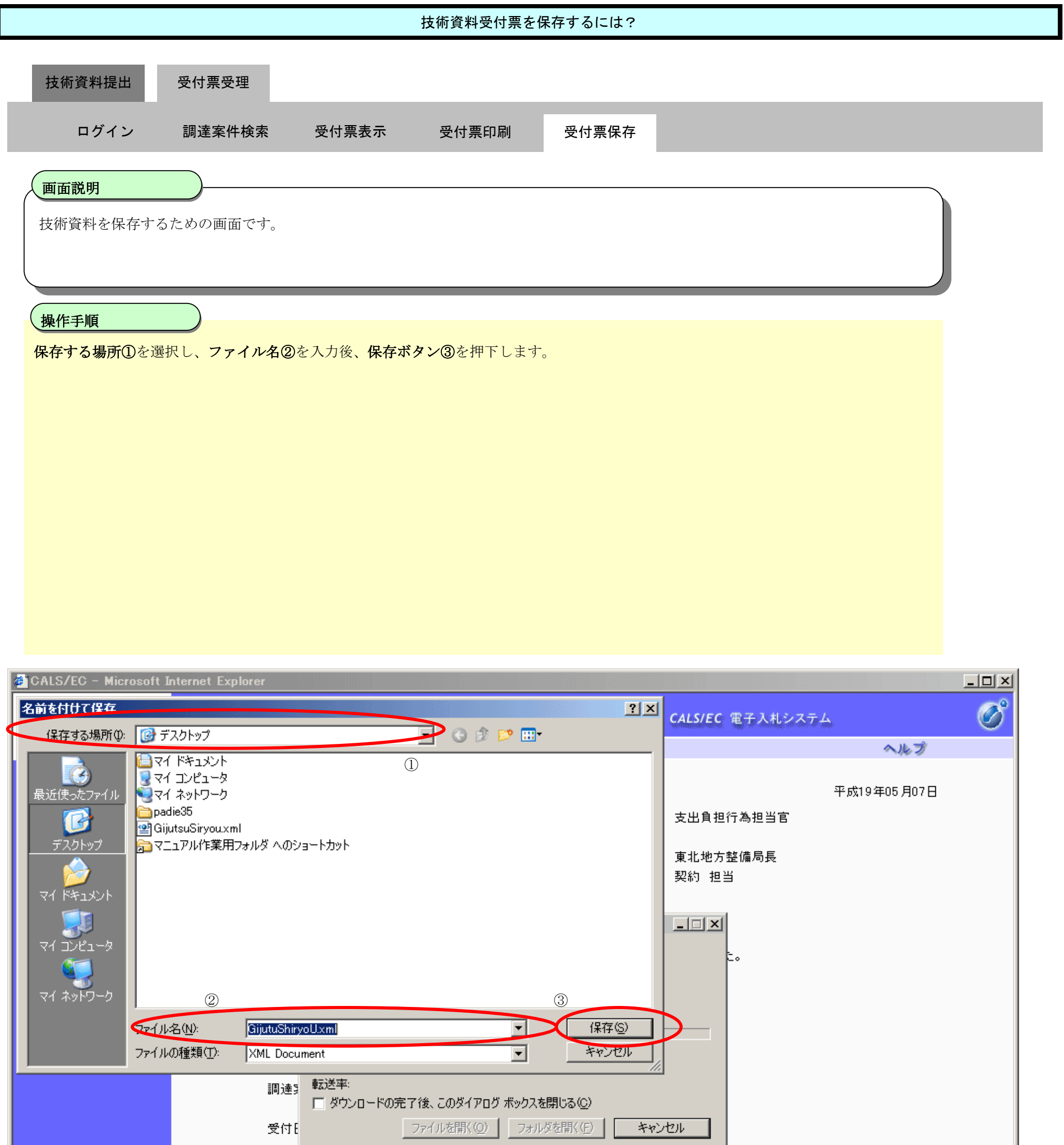

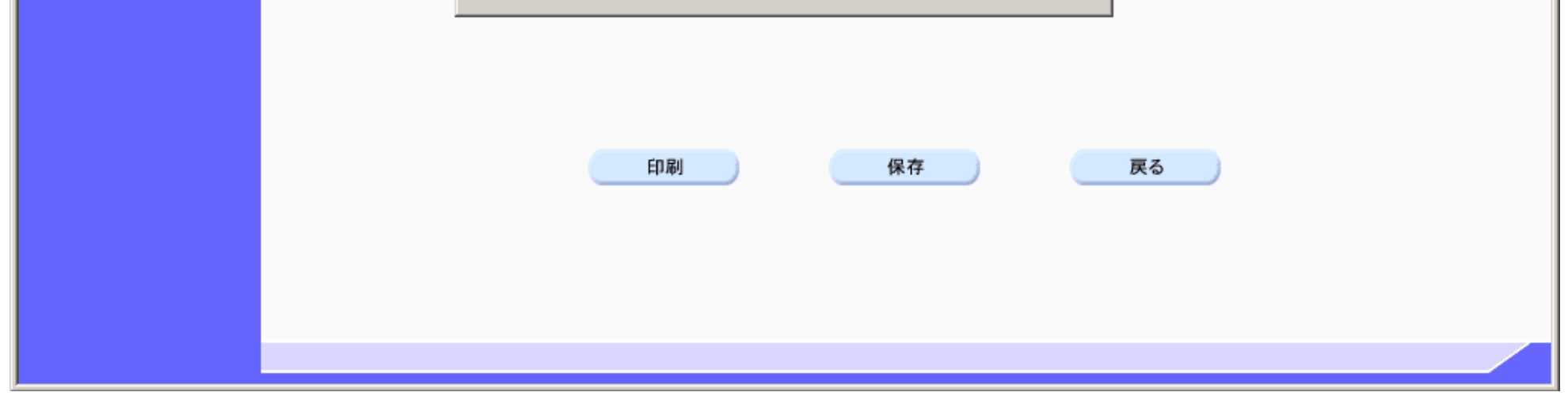

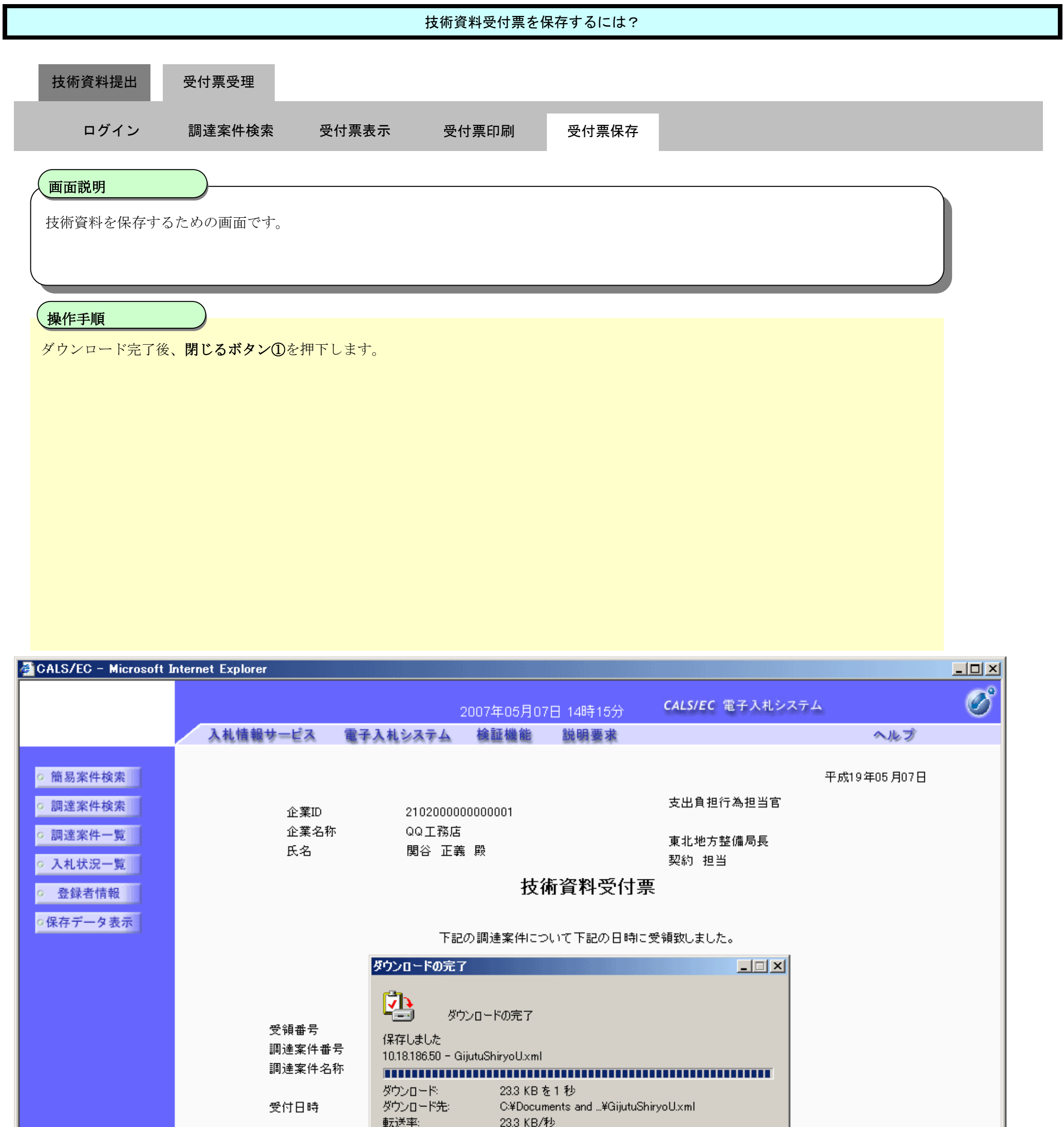

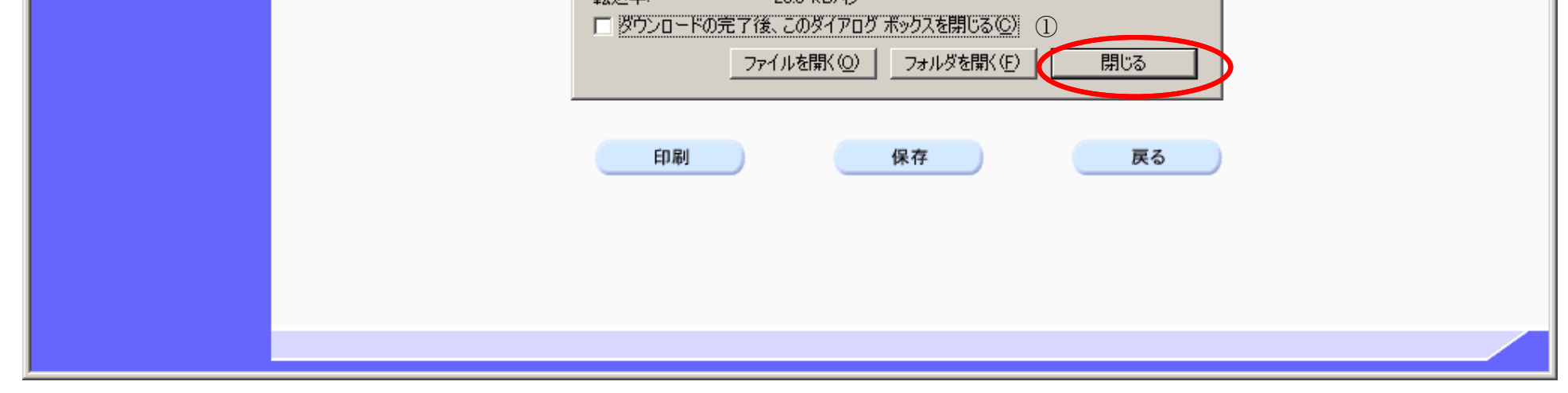